### **Click here to return to HP TS-5400 Systems On-Line Manuals Main Contents**

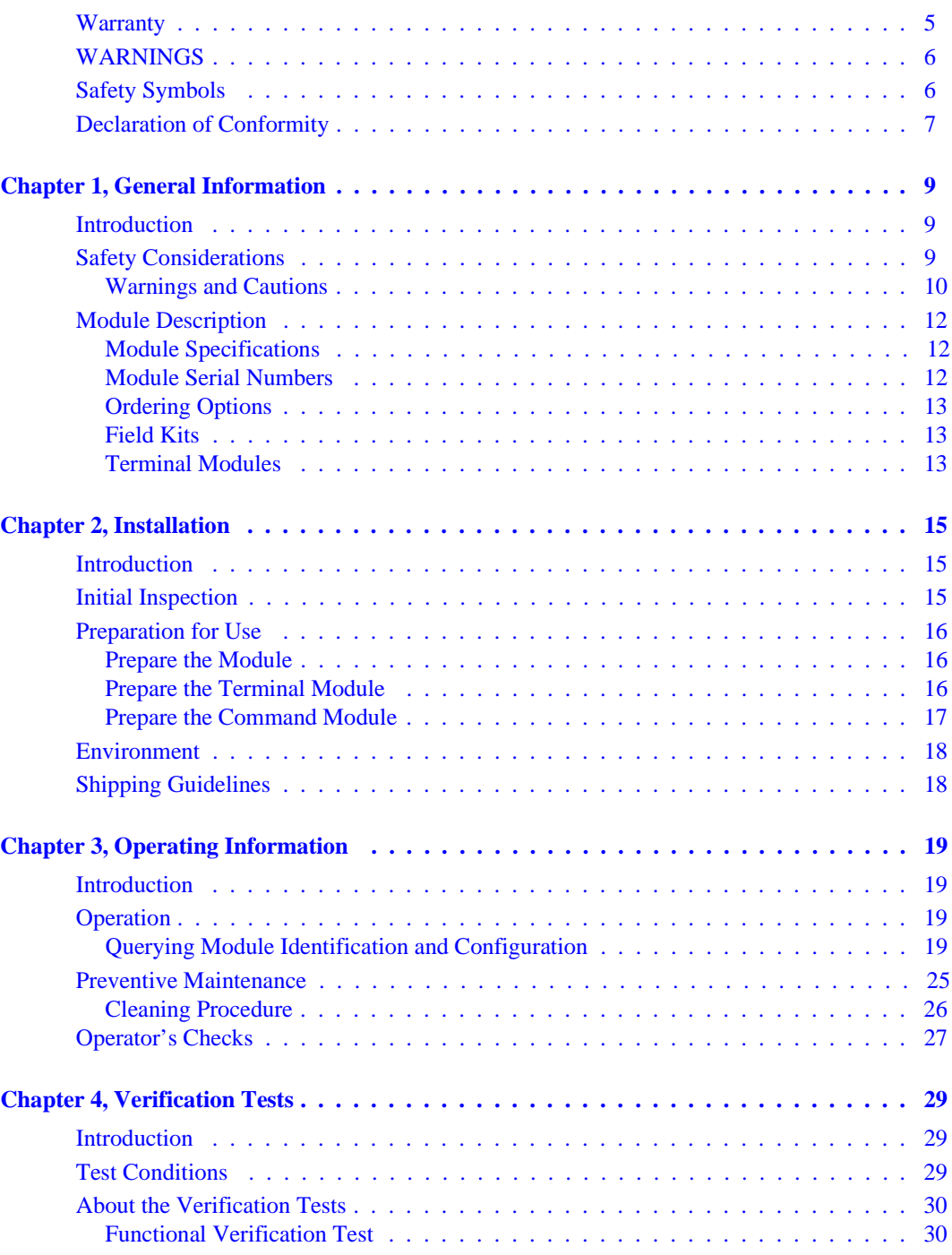

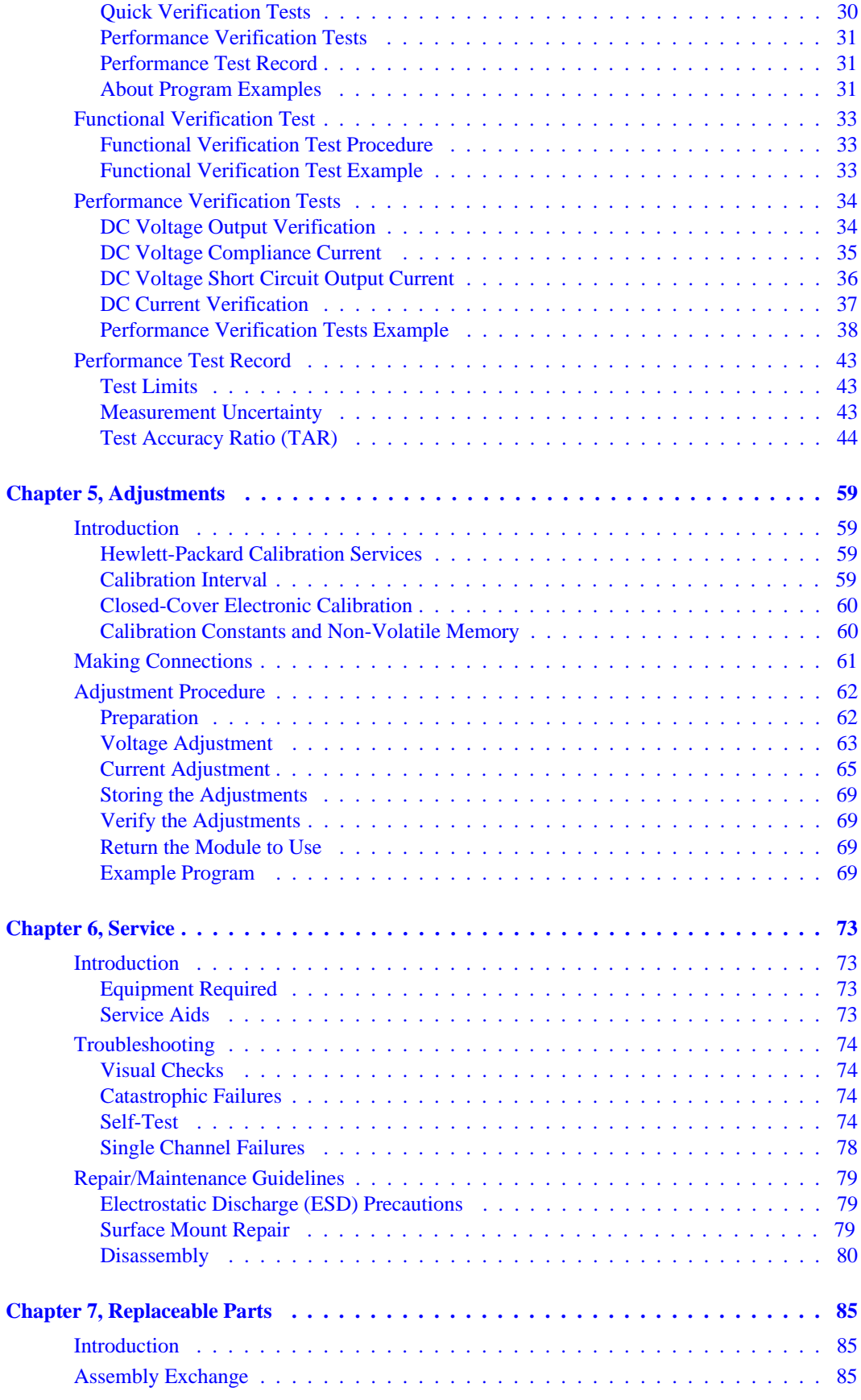

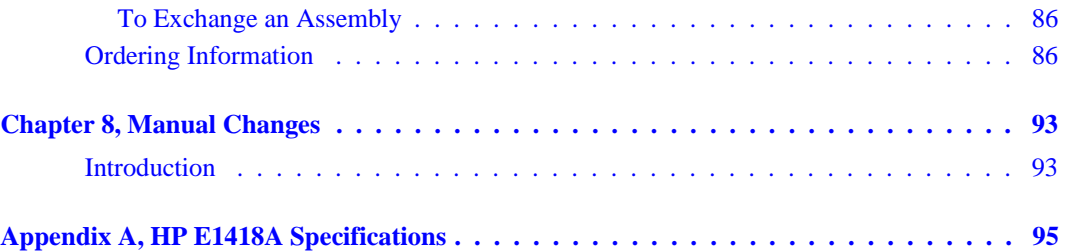

#### <span id="page-4-0"></span>**Certification**

*Hewlett-Packard Company certifies that this product met its published specifications at the time of shipment from the factory. Hewlett-Packard further certifies that its calibration measurements are traceable to the United States National Institute of Standards and Technology (formerly National Bureau of Standards), to the extent allowed by that organization's calibration facility, and to the calibration facilities of other International Standards Organization members.*

#### **Warranty**

This Hewlett-Packard product is warranted against defects in materials and workmanship for a period of three years from date of shipment. Duration and conditions of warranty for this product may be superseded when the product is integrated into (becomes a part of) other HP products. During the warranty period, Hewlett-Packard Company will, at its option, either repair or replace products which prove to be defective.

For warranty service or repair, this product must be returned to a service facility designated by Hewlett-Packard (HP). Buyer shall prepay shipping charges to HP and HP shall pay shipping charges to return the product to Buyer. However, Buyer shall pay all shipping charges, duties, and taxes for products returned to HP from another country.

HP warrants that its software and firmware designated by HP for use with a product will execute its programming instructions when properly installed on that product. HP does not warrant that the operation of the product, or software, or firmware will be uninterrupted or error free.

#### **Limitation Of Warranty**

The foregoing warranty shall not apply to defects resulting from improper or inadequate maintenance by Buyer, Buyer-supplied products or interfacing, unauthorized modification or misuse, operation outside of the environmental specifications for the product, or improper site preparation or maintenance.

The design and implementation of any circuit on this product is the sole responsibility of the Buyer. HP does not warrant the Buyer's circuitry or malfunctions of HP products that result from the Buyer's circuitry. In addition, HP does not warrant any damage that occurs as a result of the Buyer's circuit or any defects that result from Buyer-supplied products.

NO OTHER WARRANTY IS EXPRESSED OR IMPLIED. HP SPECIFICALLY DISCLAIMS THE IMPLIED WARRANTIES OF MERCHANTABILITY AND FITNESS FOR A PARTICULAR PURPOSE.

#### **Exclusive Remedies**

THE REMEDIES PROVIDED HEREIN ARE BUYER'S SOLE AND EXCLUSIVE REMEDIES. HP SHALL NOT BE LIABLE FOR ANY DIRECT, INDIRECT, SPECIAL, INCIDENTAL, OR CONSEQUENTIAL DAMAGES, WHETHER BASED ON CON-TRACT, TORT, OR ANY OTHER LEGAL THEORY.

#### **Notice**

The information contained in this document is subject to change without notice. HEWLETT-PACKARD (HP) MAKES NO WAR-RANTY OF ANY KIND WITH REGARD TO THIS MATERIAL, INCLUDING, BUT NOT LIMITED TO, THE IMPLIED WAR-RANTIES OF MERCHANTABILITY AND FITNESS FOR A PARTICULAR PURPOSE. HP shall not be liable for errors contained herein or for incidental or consequential damages in connection with the furnishing, performance or use of this material. This document contains proprietary information which is protected by copyright. All rights are reserved. No part of this document may be photocopied, reproduced, or translated to another language without the prior written consent of Hewlett-Packard Company. HP assumes no responsibility for the use or reliability of its software on equipment that is not furnished by HP.

#### **U.S. Government Restricted Rights**

The Software and Documentation have been developed entirely at private expense. They are delivered and licensed as "commercial computer software" as defined in DFARS 252.227-7013 (Oct 1988), DFARS 252.211-7015 (May 1991) or DFARS 252.227-7014 (Jun 1995), as a "commercial item" as defined in FAR 2.101(a), or as "Restricted computer software" as defined in FAR 52.227-19 (Jun 1987) (or any equivalent agency regulation or contract clause), whichever is applicable. You have only those rights provided for such Software and Documentation by the applicable FAR or DFARS clause or the HP standard software agreement for the product involved.

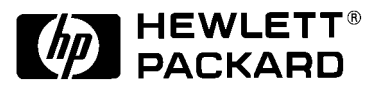

HP E1418A 8/16 Channel D/A Converter Module Service Manual Edition 1 Copyright © 1996 Hewlett-Packard Company. All Rights Reserved.

#### <span id="page-5-0"></span>**Documentation History**

All Editions and Updates of this manual and their creation date are listed below. The first Edition of the manual is Edition 1. The Edition number increments by 1 whenever the manual is revised. Updates, which are issued between Editions, contain replacement pages to correct or add additional information to the current Edition of the manual. Whenever a new Edition is created, it will contain all of the Update information for the previous Edition. Each new Edition or Update also includes a revised copy of this documentation history page.

Edition 1 . . . . . . . . . . . . . . . . . . . . . . . . . . . . . . . . . . . . . . . . . . . . . . August 1996

#### **Safety Symbols**

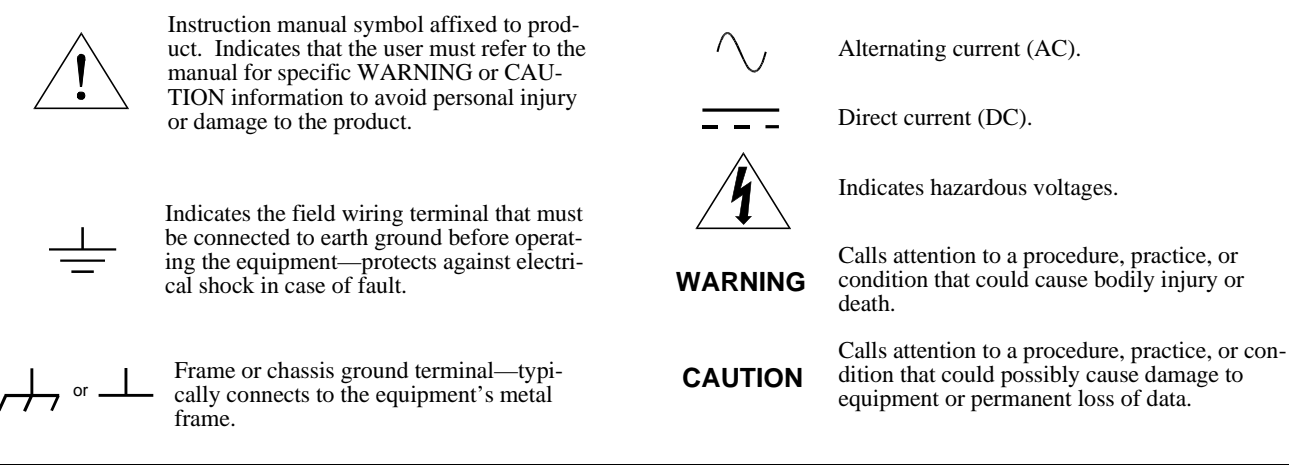

**WARNINGS**

**The following general safety precautions must be observed during all phases of operation, service, and repair of this product. Failure to comply with these precautions or with specific warnings elsewhere in this manual violates safety standards of design, manufacture, and intended use of the product. Hewlett-Packard Company assumes no liability for the customer's failure to comply with these requirements.**

**Ground the equipment**: For Safety Class 1 equipment (equipment having a protective earth terminal), an uninterruptible safety earth ground must be provided from the mains power source to the product input wiring terminals or supplied power cable.

#### **DO NOT operate the product in an explosive atmosphere or in the presence of flammable gases or fumes.**

For continued protection against fire, replace the line fuse(s) only with fuse(s) of the same voltage and current rating and type. DO NOT use repaired fuses or short-circuited fuse holders.

**Keep away from live circuits:** Operating personnel must not remove equipment covers or shields. Procedures involving the removal of covers or shields are for use by service-trained personnel only. Under certain conditions, dangerous voltages may exist even with the equipment switched off. To avoid dangerous electrical shock, DO NOT perform procedures involving cover or shield removal unless you are qualified to do so.

**DO NOT operate damaged equipment:** Whenever it is possible that the safety protection features built into this product have been impaired, either through physical damage, excessive moisture, or any other reason, REMOVE POWER and do not use the product until safe operation can be verified by service-trained personnel. If necessary, return the product to a Hewlett-Packard Sales and Service Office for service and repair to ensure that safety features are maintained.

**DO NOT service or adjust alone:** Do not attempt internal service or adjustment unless another person, capable of rendering first aid and resuscitation, is present.

**DO NOT substitute parts or modify equipment:** Because of the danger of introducing additional hazards, do not install substitute parts or perform any unauthorized modification to the product. Return the product to a Hewlett-Packard Sales and Service Office for service and repair to ensure that safety features are maintained.

<span id="page-6-0"></span>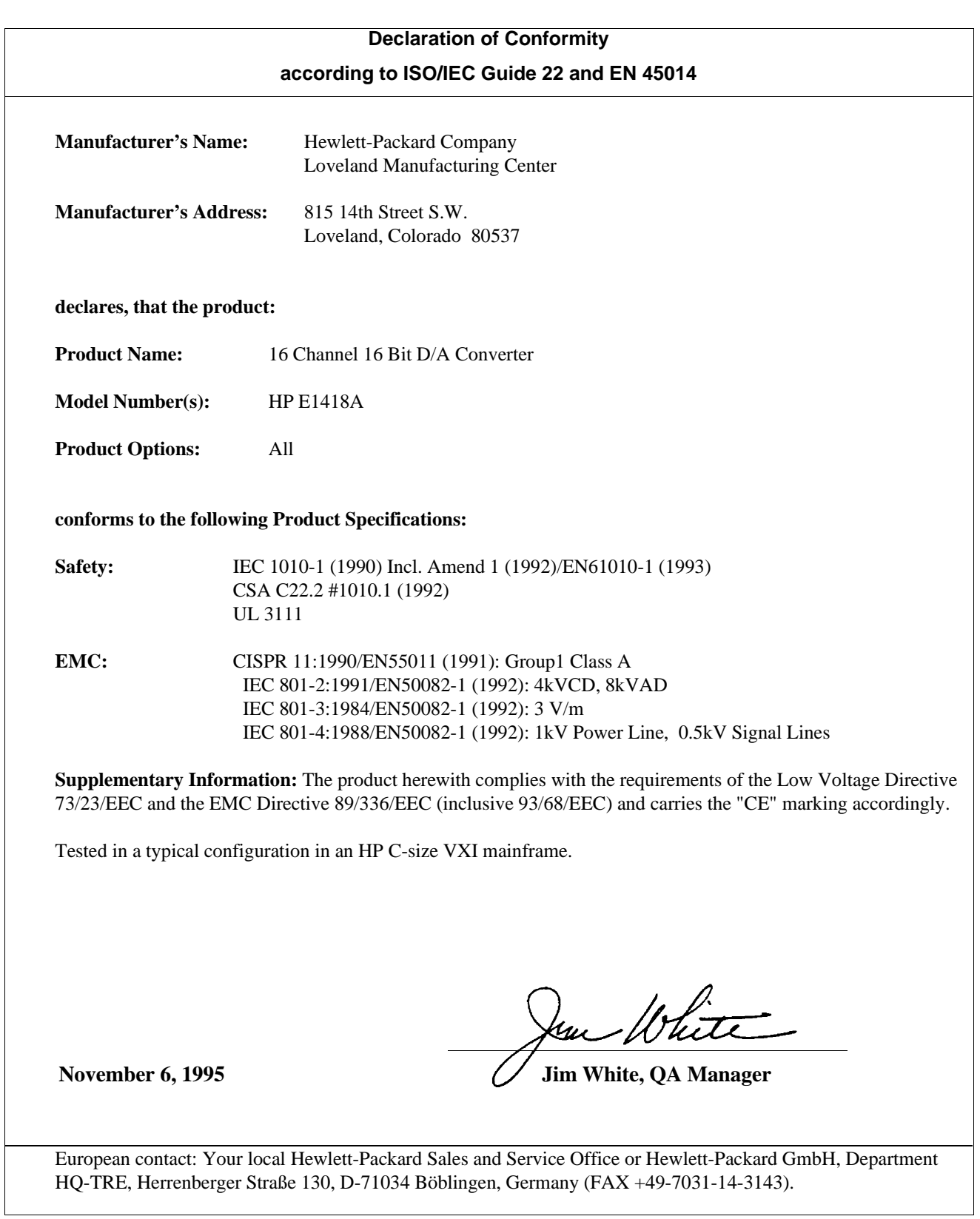

# <span id="page-8-0"></span>**Chapter 1 General Information**

### **Introduction**

This manual contains information required to test, troubleshoot, and repair the HP E1418A 8/16 Channel D/A Converter Module. See the *HP E1418A User's Manual* for additional module information. Figure 1-1 shows the HP E1418A module.

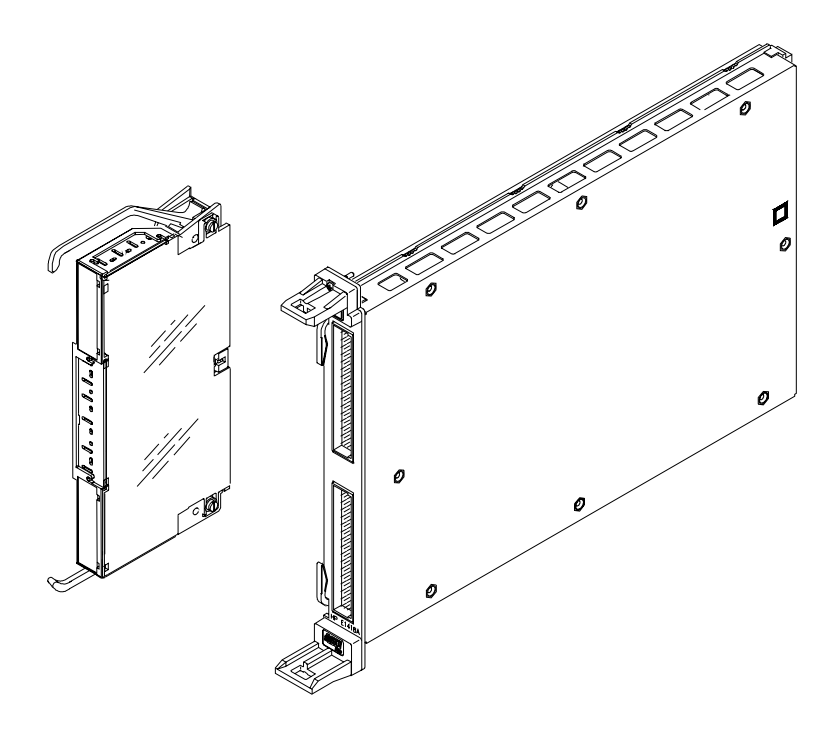

**Figure 1-1. HP E1418A D/A Converter Module**

## **Safety Considerations**

This product is a Safety Class I instrument that is provided with a protective earth terminal when installed in the mainframe. The instrument, mainframe, and all related documentation should be reviewed for familiarization with safety markings and instructions before operation or service.

Refer to the WARNINGS page ([page 6\) in t](#page-5-0)his manual for a summary of safety information. Safety information for preventive maintenance, testing, adjusting, and service follows and is also found throughout this manual.

### <span id="page-9-0"></span>**Warnings and Cautions**

### **WARNING**

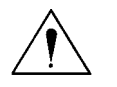

This section contains WARNINGS which must be followed for your protection and CAUTIONS which must be followed to avoid damage to the equipment when performing instrument maintenance or repair.

**SERVICE-TRAINED PERSONNEL ONLY. The information in this manual is for service-trained personnel who are familiar with electronic circuitry and are aware of the hazards involved. To avoid personal injury or damage to the instrument, do not perform procedures in this manual or do any servicing unless you are qualified to do so.**

**CHECK MAINFRAME POWER SETTINGS. Before applying power, verify that the mainframe setting matches the line voltage and that the correct fuse is installed. An uninterruptible safety earth ground must be provided from the main power source to the supplied power cord set.**

**GROUNDING REQUIREMENTS. Interruption of the protective (grounding) conductor (inside or outside the mainframe) or disconnecting the protective earth terminal will cause a potential shock hazard that could result in personal injury. (Grounding one conductor of a two-conductor outlet is not sufficient protection.)** 

**IMPAIRED PROTECTION. Whenever it is likely that instrument protection has been impaired, the mainframe must be made inoperative and be secured against any unintended operation.**

**REMOVE POWER IF POSSIBLE. Some procedures in this manual may be performed with power supplied to the mainframe while protective covers are removed. Energy available at many points may, if contacted, result in personal injury. (If maintenance can be performed without power applied, the power should be removed.)**

#### **WARNING**

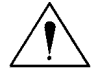

**USING AUTOTRANSFORMERS. If the mainframe is to be energized via an autotransformer (for voltage reduction) make sure the common terminal is connected to neutral (that is, the grounded side of the main's supply).**

**CAPACITOR VOLTAGES. Capacitors inside the mainframe may remain charged even when the mainframe has been disconnected from its source of supply.**

**USE PROPER FUSES. For continued protection against fire hazard, replace the line fuses only with fuses of the same current rating and type (such as normal blow, time delay, etc.). Do not use repaired fuses or short-circuited fuseholders.**

**SHOCK HAZARD. Only service-trained personnel who are aware of the hazards involved should install, remove, or configure the module. Before you remove any installed module, disconnect AC power from the mainframe and from other modules that may be connected to the module.**

**CHANNEL WIRING INSULATION. All channels that have a common connection must be insulated so that the user is protected from electrical shock. This means wiring for all channels must be insulated as though each channel carries the voltage of the highest voltage channel.**

### **CAUTION**

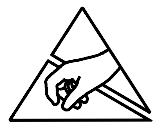

**MAXIMUM VOLTAGE. The maximum voltage that can be applied to any channel is 42 V Peak/42 Vdc. The maximum voltage from any channel to ground is 42 V Peak/42 Vdc.**

**STATIC ELECTRICITY. Static electricity is a major cause of component failure. To prevent damage to the electrical components in the module, observe anti-static techniques whenever working on the device.** 

**PARTS REMOVAL. This module uses a surface mount printed circuit assembly. Special soldering equipment is required for parts removal or replacement. Use of standard soldering equipment will cause damage to the printed circuit board and is not covered under warranty.** 

# <span id="page-11-0"></span>**Module Description**

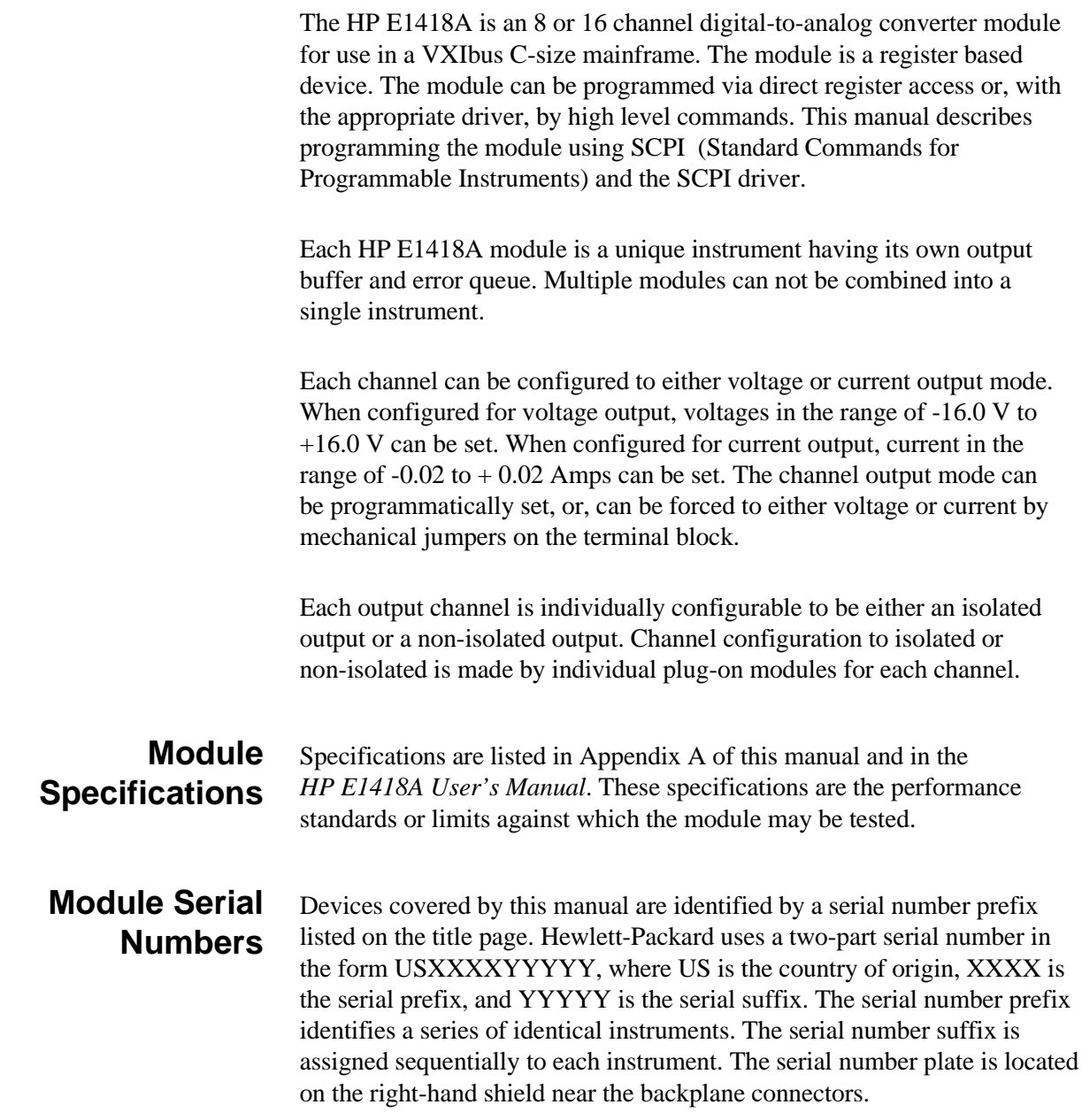

<span id="page-12-0"></span>**Ordering Options** The module may be ordered from Hewlett-Packard in a variety of configurations. As ordered, the module may have the following options:

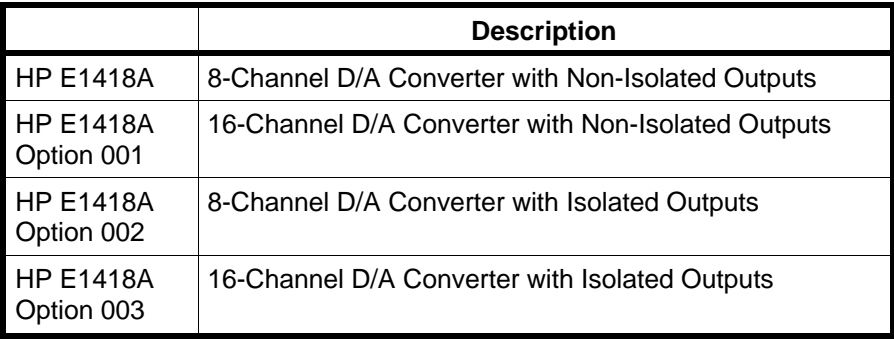

### **Field Kits** The module can also be user configured. The following field expansion and configuration kits are available. Each field kit contains installation instructions.

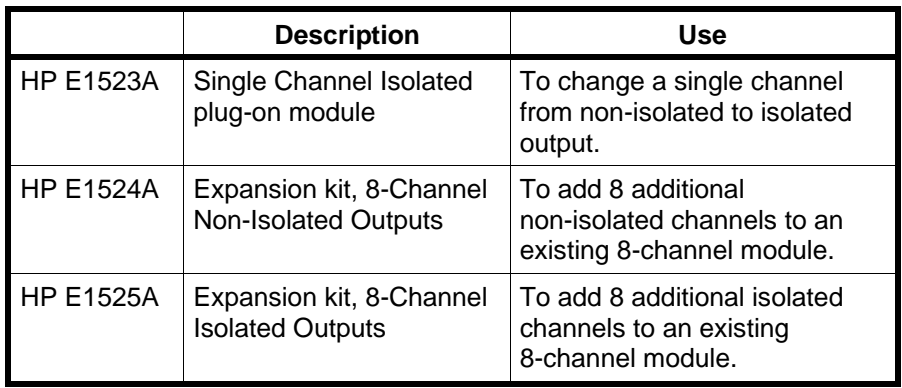

**Terminal Modules** The standard HP E1418A Terminal Module provides screw terminals for connections. Two other terminal options are available with the HP E1418A:

- Crimp and Insert (Option A3E)
- Ribbon Cable (Option A3H)

### <span id="page-13-0"></span>**Recommended Test Equipment**

Table 1-1 lists the test equipment recommended for testing and servicing the module. Essential requirements for each piece of test equipment are described in the Requirements column.

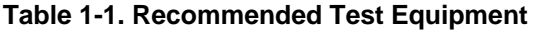

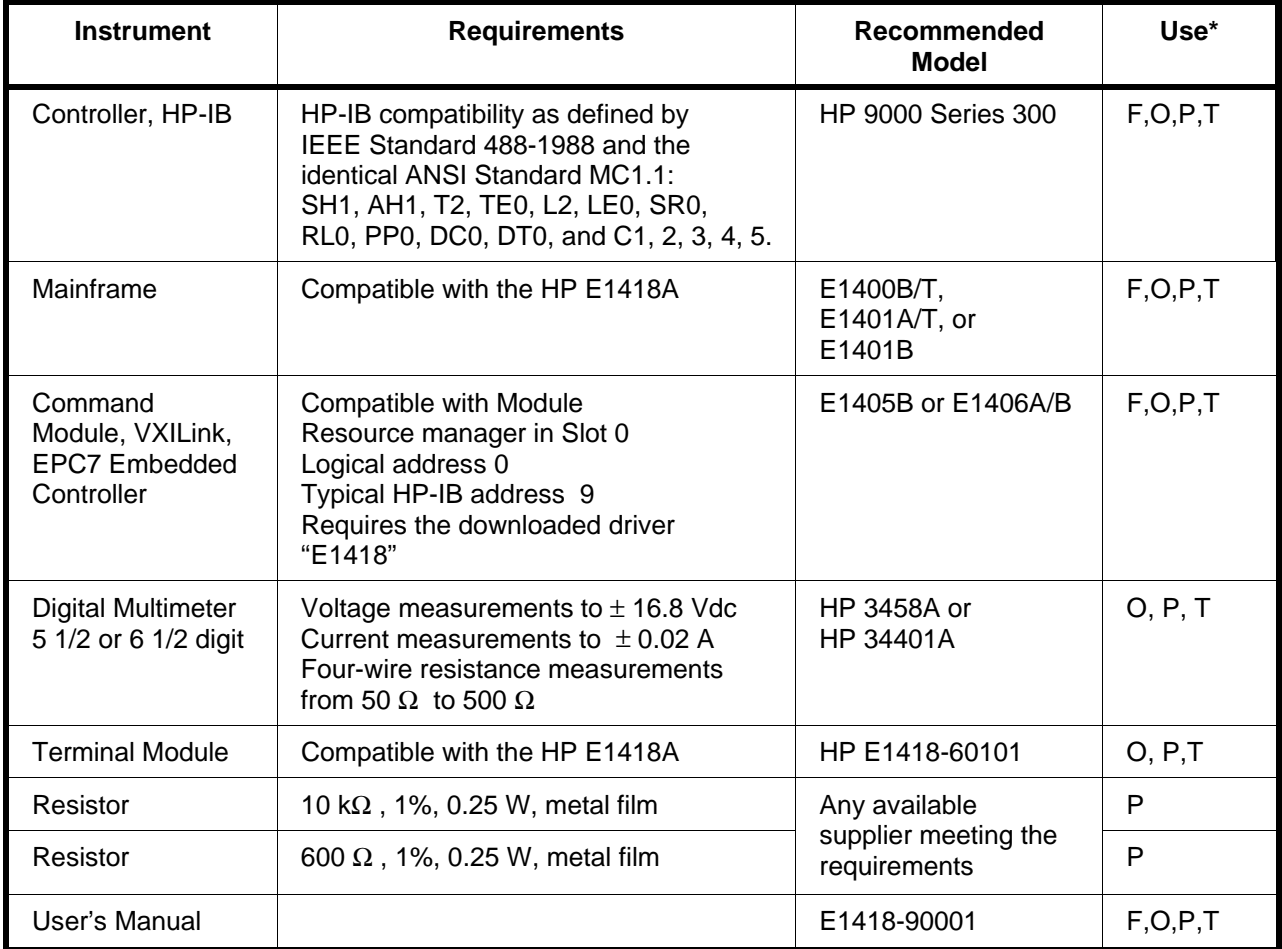

**\*** F = Functional Verification Tests, O = Operation Verification Tests, P = Performance Verification Tests, T = Troubleshooting

### <span id="page-14-0"></span>**Introduction**

This chapter contains the following topics:

- Initial Inspection
- Preparation for Use
- Environment
- Shipping Guidelines

### **Initial Inspection**

Inspect the shipping container for damage. If the shipping container or cushioning material is damaged, keep the container until the shipment contents have been checked and the module has been checked mechanically and electrically. Chapter 4 of this manual gives procedures to check the electrical performance.

**WARNING To avoid possible hazardous electrical shock, do not perform electrical tests if there are signs of shipping damage to any portion of the outer enclosure (covers, panels, etc.).**

> If the contents are incomplete, if there is mechanical damage or defect, or if the module does not pass the electrical performance tests, notify your nearest Hewlett-Packard Sales and Service Office. If the shipping container is damaged or the cushioning material shows signs of stress, notify the carrier as well as Hewlett-Packard. Keep the shipping materials for the carrier's inspection.

# <span id="page-15-0"></span>**Preparation for Use**

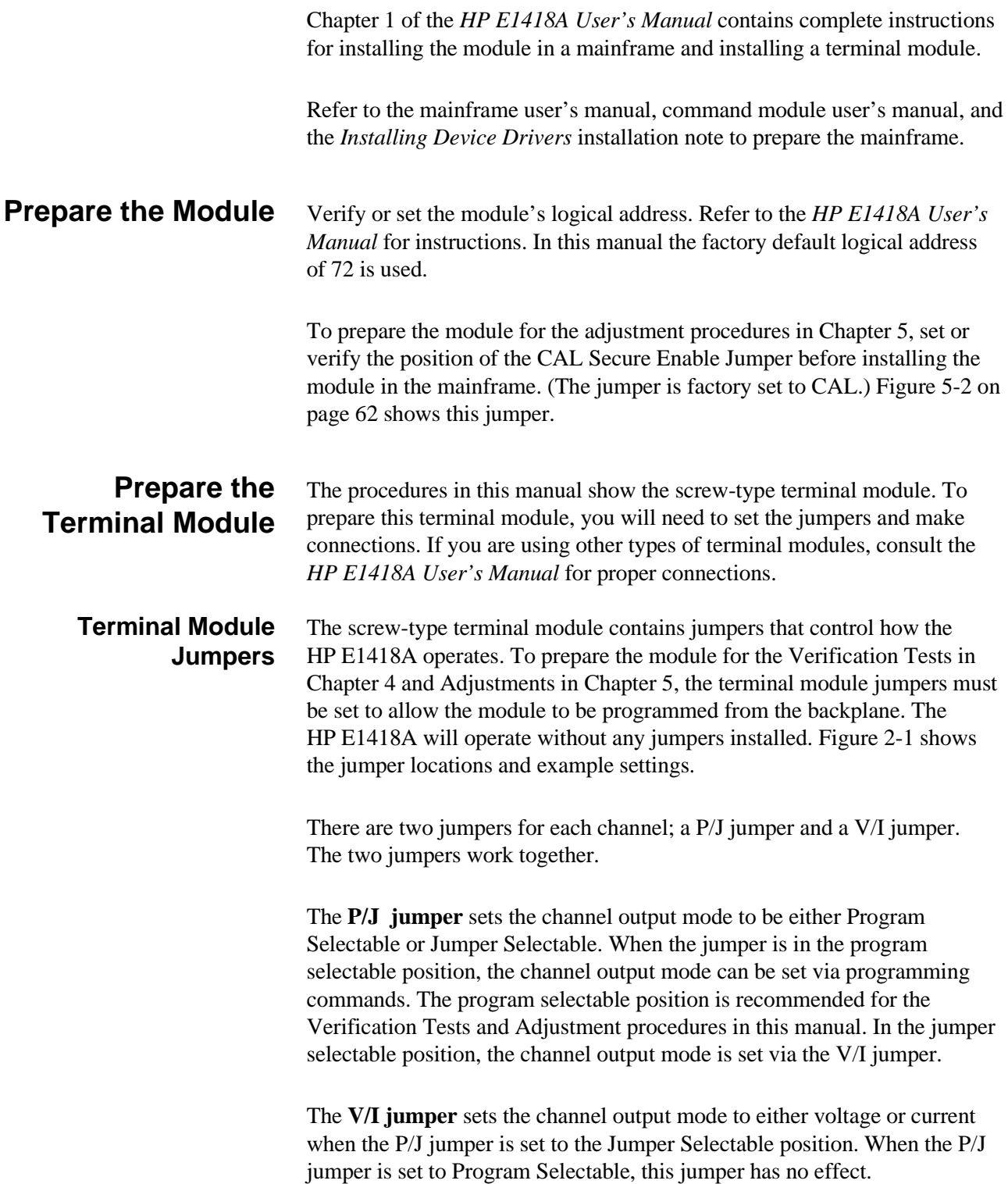

**Note** With no jumpers installed, the module will be in the Program Selectable output mode.

- If you are using a terminal module dedicated to testing the HP E1418A, you can remove all the jumpers or put the jumpers in the storage position.
- If you are using the end-user's terminal module, record the positions of the jumpers. Set the P/J jumpers to the programmable position. Before returning the module to use, restore the P/J jumpers to their original position.

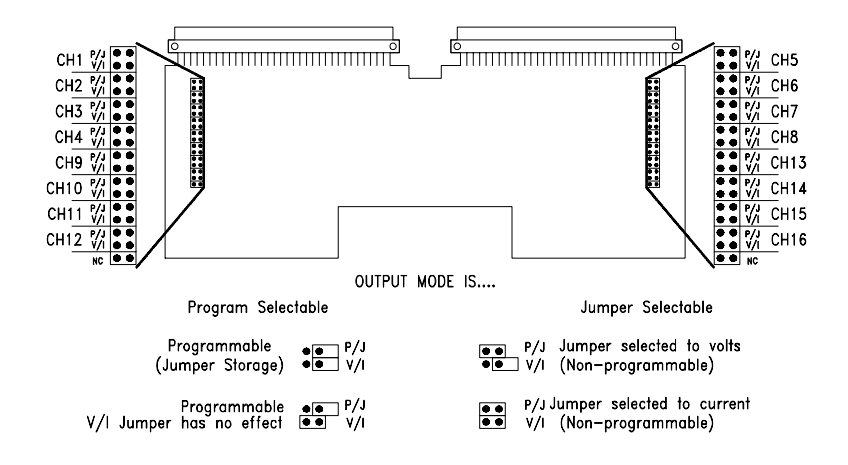

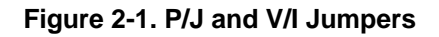

**Terminal Module Connections** The Verification Tests require four-wire connections at each channel. The Adjustment procedures can be performed using a single connections at the CAL terminals. Additional connection information is given in the procedures in Chapters 4 and 5 of this manual.

#### **Prepare the Command Module** All verification and adjustment procedures in this manual use SCPI (Standard Commands for Programmable Instruments). Prepare the command module by downloading the SCPI driver named "E1418". Downloading instructions are given in the *Installing Device Drivers* installation note.

<span id="page-16-0"></span>

### <span id="page-17-0"></span>**Environment**

The recommended operating altitude for the module is 2000 m (6000 ft) or less. The recommended operating environment for the module is:

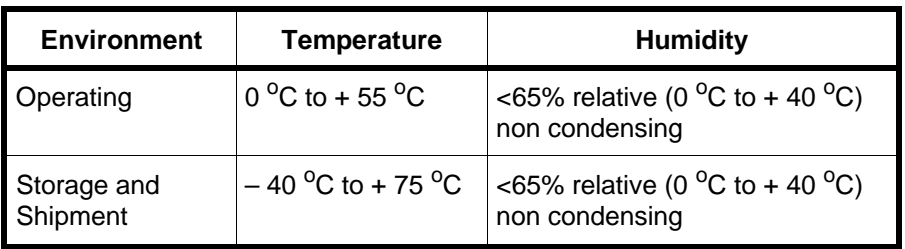

## **Shipping Guidelines**

If you need to return the HP E1418A to Hewlett-Packard, first remove any terminal modules before packaging for shipment. Attach a tag to the module identifying the owner and indicating the service or repair required. Mark the shipping container "FRAGILE". If you are exchanging a module, read Assembly Exchange beginning on [page 85.](#page-84-0)

In any correspondence, refer to the module by model number and full serial number.

Hewlett-Packard recommends using shipping containers and materials identical to those used by the factory. These materials are available through Hewlett-Packard Sales and Service Offices.

If you use commercially available shipping materials, place the module in an anti-static bag and wrap the module in heavy paper or plastic. Use a strong shipping container. A double wall carton of 2400 Pa (350 psi) test material is adequate.

Use enough shock-absorbing material (layer at least 75 mm to 110 mm, 3 in to 4 in) around the module to provide firm cushion and to prevent movement in the container. Protect the front panel with cardboard. Seal the container securely and mark the container "FRAGILE".

# <span id="page-18-0"></span>**Chapter 3 Operating Information**

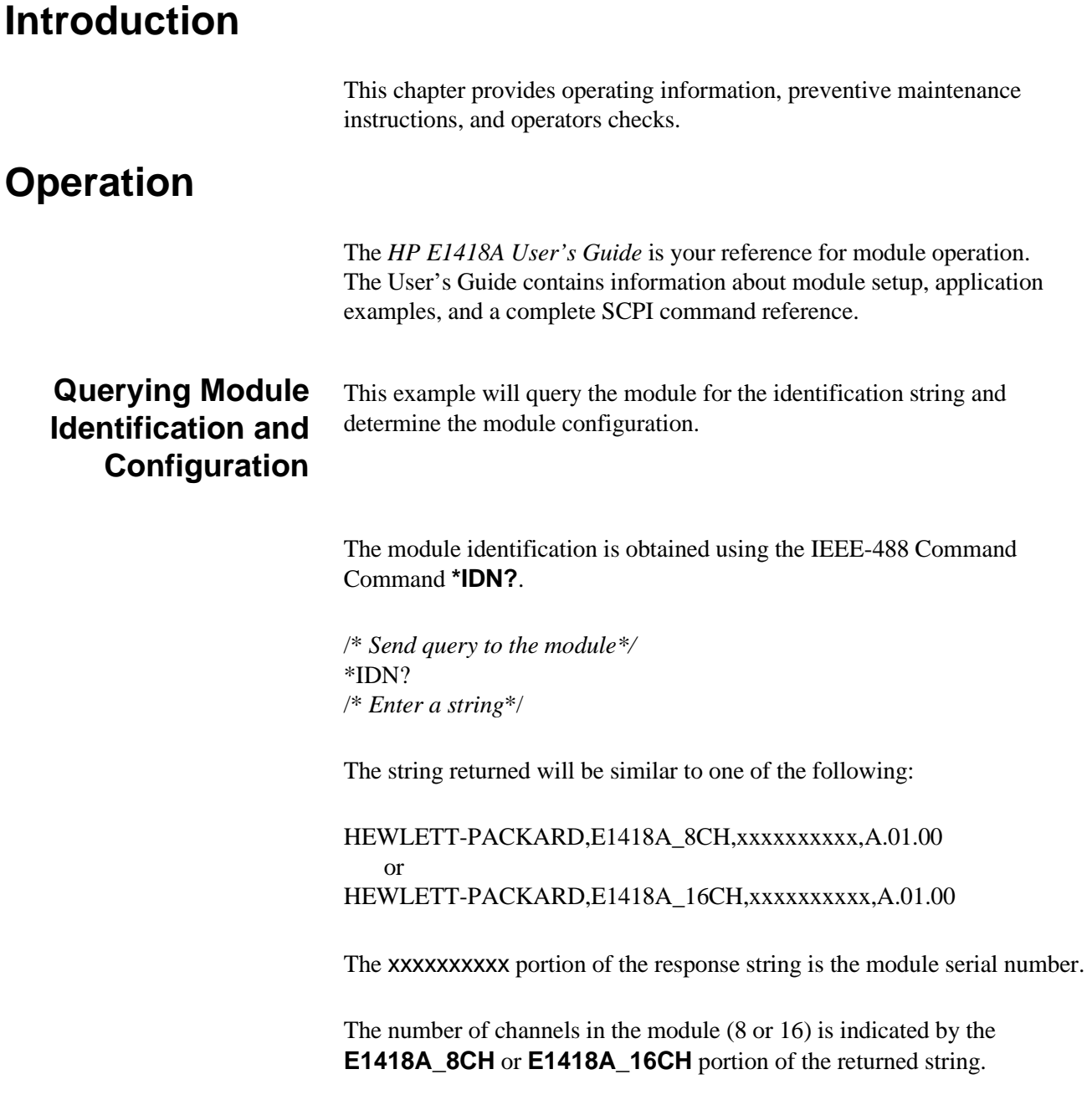

### The module configuration is obtained using the **DIAGnostic:CONFiguration?** query.

/\* *Send query to the module*\*/ DIAG:CONF? /\* *Enter six integers and decode the integers\*/*

The **DIAG:CONF?** query returns six integers. The six integers returned contain the module configuration and have the following meaning.

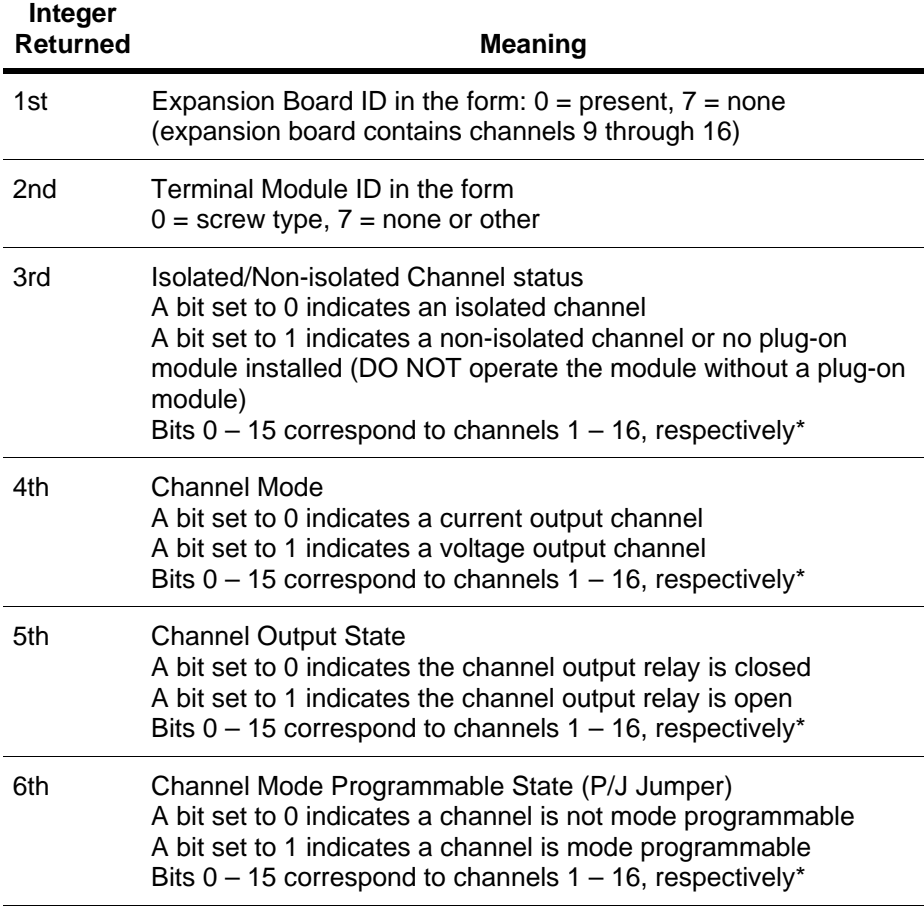

\* For 8-channel configurations, the upper 8 bits of integers 3, 4, 5, and 6 are set to 1's.

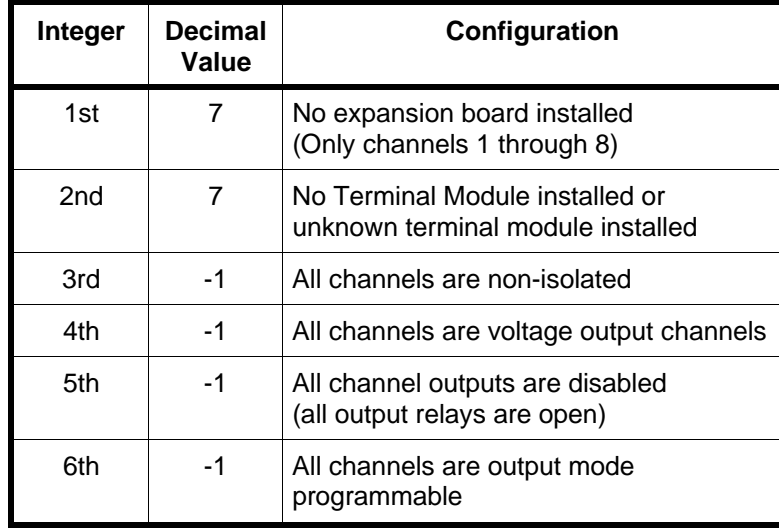

For example, if the following six integers are returned, the module has the configuration indicated.

**Configuration Example** The following program segment demonstrates how to read the module identification string and the configuration. The configuration integers are bit manipulated using the C operator for bit shifting

#### **result = result <<1**

(a one bit shift to the left). The code shown in this example can be obtained from the file prftest.c on the examples disk provided with this manual.

```
/** FUNCTION PROTOTYPES **/
void main (void);
void err_handler(ViSession vi, ViStatus x); /* VTL error routine */
void sys_err(ViSession resource); /* Checks for SCPI programming errors */
/** GLOBAL **/
ViStatus err;
ViSession defaultRM, cmd, dac, dmm;
int num_chan;
void main (void)
{
     int i,result = {0},config [6]={0},num_chan = {0};
     err=viPrintf(dac, "DIAG:CONF?\n"); /* request module configuration */
     if(err VI_SUCCESS) err_handler(dac, err);
     err=viScanf(dac, "%,6d", &config); \frac{1}{2} /* returns six integers \frac{1}{2} /*
     if(err VI_SUCCESS) err_handler(dac, err); 
     sys_err (dac); /* SCPI error check */
```

```
/* First integer */
      result=config[0]; /* Expansion board */
     if (result == 0)
      {
            printf ("Module is a 16 channel device\n");
             num_chan = 16;
      }
      else
      {
            if (result == 7)
\{ printf ("Module is an 8 channel device\n");
                   num_chan=8;
 }
             else 
\{printf ("Error in DIAG:CONF ? command\n");
                  printf ("First value returned was %d \n", config[0]);
                   printf ("Program will terminate\n");
                  pause();
                   abort;
            }
      }
      /* Second integer */
      result = config [1]; /* Terminal Module */
     if (result == 0)
      {
            printf ("Module has a screw type terminal module installed\n");
      }
      else
      {
            if (result == 7)
\{printf ("Module does NOT have a terminal module installed\n");
             } 
             else 
            {
                  printf ("Error in DIAG:CONF ? command\n");
                  printf ("First value returned was %d \n", config[0]);
                   printf ("Program will terminate\n");
                  pause();
                   abort;
           }
     }
```

```
/* Third integer */
result=config[2]; /* Isolated or non-isolated outputs */
if (num_chan == 8) result = result << 8; \prime^* strip upper 8 bits \prime/
for (i=num_chan;i>0;i—)
{
      if (result > = 0x8000)
      {
             printf ("Channel %d is configured for non-isolated output\n",i); 
      }
      else 
      {
             printf("Channel %d is configured for isolated output\n",i);
      }
      result = result << 1;
}
/* Fourth integer */
result=config[3]; /* Output Mode Voltage or Current */
if (num_chan == 8) result = result << 8; \prime* strip upper 8 bits */
for (i=num_chan;i>0;i—)
{
      if (result > = 0x8000)
      {
            printf ("Channel %d is set to voltage output mode\n",i); 
      } 
      else 
      {
            printf("Channel %d is set to current output mode\n",i);
      }
      result = result << 1;
}
```

```
/* Fifth integer */
result=config[4]; /* Channel output ON or OFF */
if (num_chan == 8) result = result << 8; \prime* strip upper 8 bits */
for (i=num_chan;i>0;i—)
{
      if (result > = 0x8000)
      {
            printf ("Channel %d output is disabled\n",i);
      } 
      else 
      {
            printf("Channel %d output is enabled\n",i);
      }
      result = result << 1;
}
/* Sixth integer */
result=config[5]; /* Program or Jumper Selectable channels */
if (num_chan == 8) result = result << 8; \prime* strip upper 8 bits */
for (i=num_chan;i>0;i—)
{
      if (result >= 0x8000)
      {
            printf ("Channel %d output mode is programmable\n",i); 
      } 
      else 
      {
            printf("Channel %d output mode is fixed and jumper selected\n",i);
      }
      result = result << 1;} 
                     •
                     •
                     •
```
}

### <span id="page-24-0"></span>**Preventive Maintenance**

Preventive maintenance consists of periodically cleaning the front panel, the terminal module, and performing the Operator's Check. Clean the module and terminal module yearly, or more often if the module is used in very dusty or humid areas. Disassembly of the module is not recommended for cleaning. However, if the module is disassembled for repair or reconfiguration, the printed circuit board assemblies (PCAs) can be blown off with a properly grounded airgun. Remove the terminal module cover to blow dust off the terminal printed circuit board and case. Table 3-1 shows the recommended cleaning equipment and supplies.

#### **Table 3-1. Recommended Cleaning Equipment and Supplies**

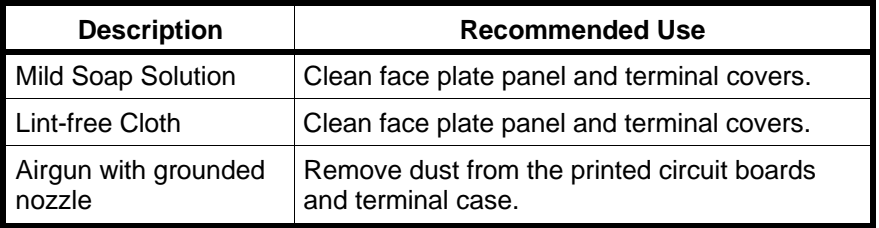

**WARNING To eliminate possible electrical shock, disconnect ac power from the mainframe and disconnect all outputs to the terminal module before removing the module from the mainframe.**

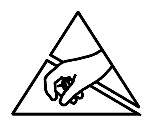

**CAUTION The printed circuit assemblies (PCAs) contain static-sensitive devices that can be damaged by careless handling. Use static-control devices (wrist straps, mats, and tools) when handling the module. Cha[pter 6](#page-72-0) contains additional precautions for electrostatic discharge (ESD).**

<span id="page-25-0"></span>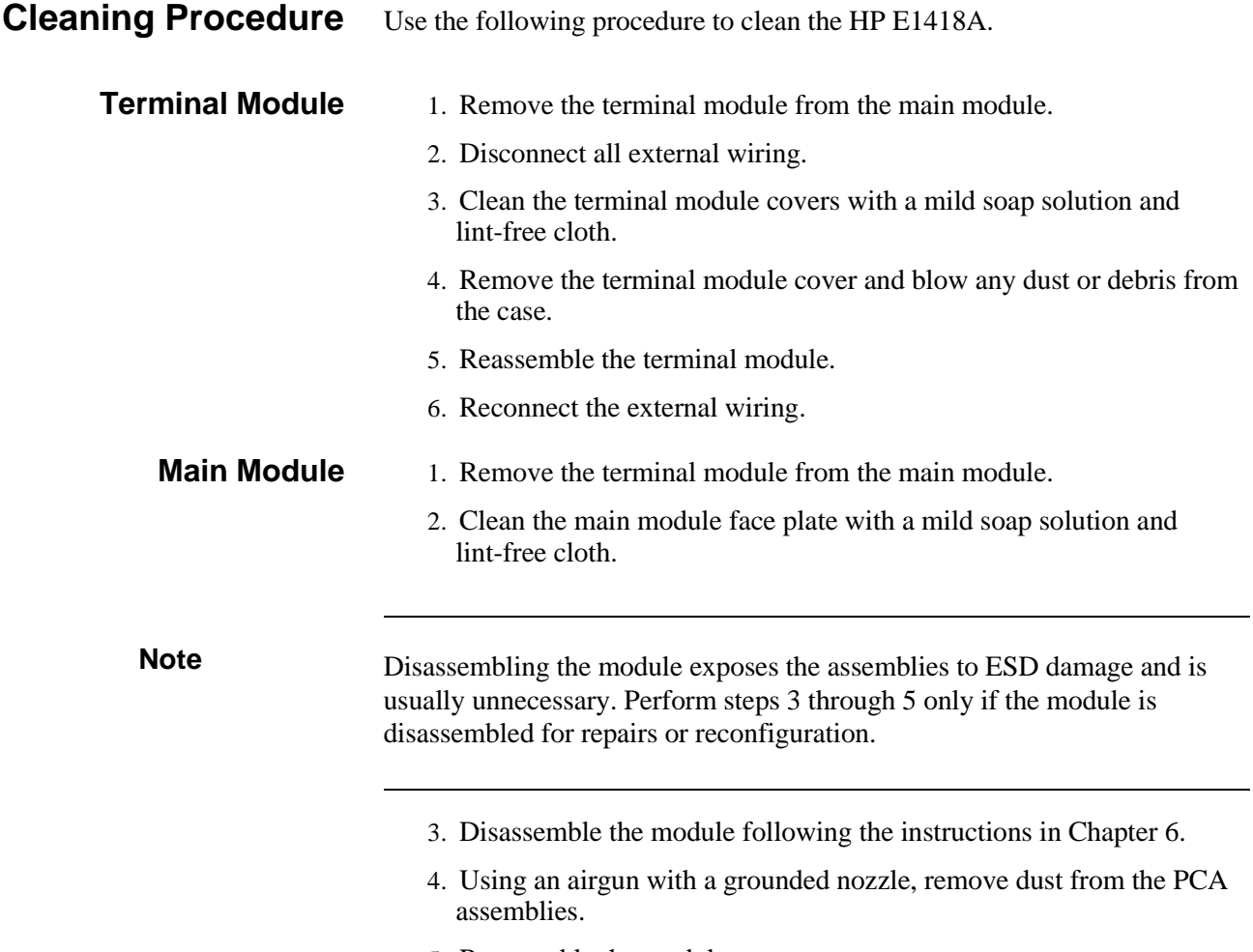

5. Reassemble the module.

### <span id="page-26-0"></span>**Operator's Checks**

The operator's check for the HP E1418A has two parts.

The first part consists of sending the **SYStem:ERRor?** query to the module following power-on and entering the response. This check should be performed after every power-on sequence. At power-on, the HP E1418A performs a brief self-test that ensures the module can communicate with the backplane. A successful self-test returns an integer and a string:

```
+0,"No Error"
```
Any other response indicates a failure in the module. Cha[pter 6 cont](#page-72-0)ains troubleshooting information.

Once the power-on self-test has been checked, the operator may perform a full self-test by sending the **\*TST?** query and entering the response. This query executes a full self-test that checks all circuits of the module except the output relays. A successful self-test returns:

 $+0$ 

Any other response indicates a failure. Cha[pter 6 cont](#page-72-0)ains additional information about the self-test error codes and troubleshooting information.

#### **Operator Check Example** This example checks the module for errors after power-on and then performs a full self-test.

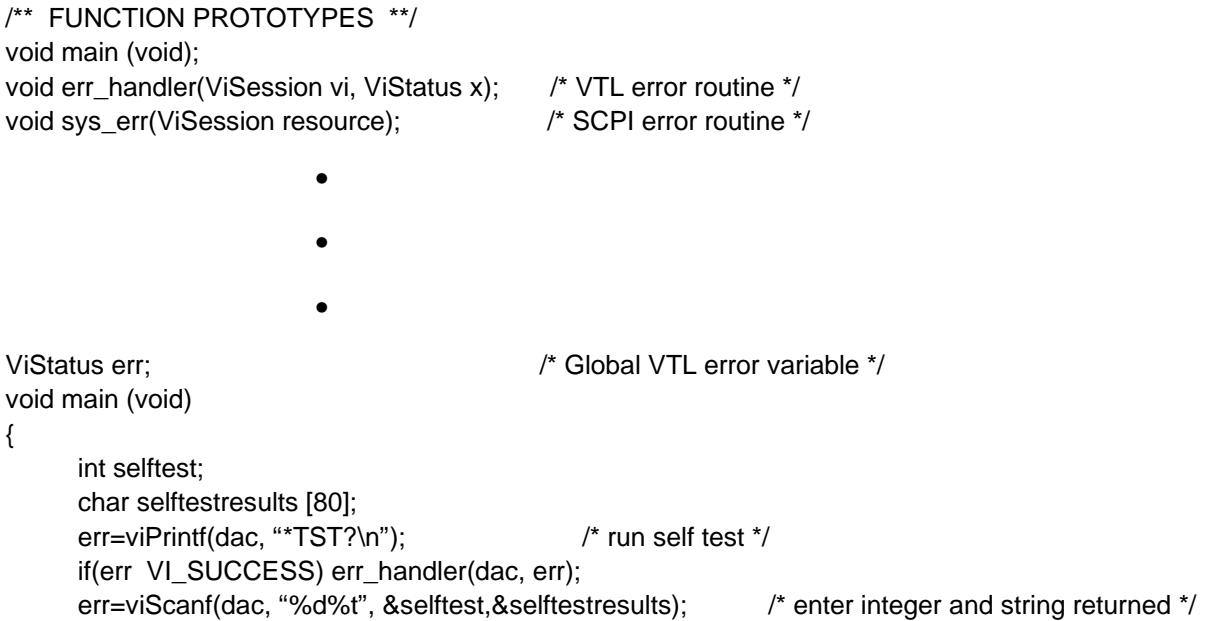

```
if(err VI_SUCCESS) err_handler(dac, err);
      if (selftest != '0')
      {
            printf ("Self Test failed\n");
            printf ("The first error encountered was\n");
             printf ("Error number %d %s\n",selftest,selftestresults);
             printf ("This program will terminate\n");
            pause();
             abort;
       }
      else
      {
            printf ("Self Test PASSED");
      }
} 
/*** VTL Error handling function ***/
void err_handler (ViSession dac, ViStatus err)
{
      char buf[1024]={0};
      viStatusDesc(dac,err,buf);
      printf("VTL ERROR = %s\n", buf);
      return;
} /*End of VTL error handler */
/*** SCPI error checking and reporting function ***/
void sys_err(ViSession resource) /* Test for SCPI Errors */
{
      char buf [1024] = \{0\};
      int err_no;
      err = viPrintf (resource, "SYST:ERR?\n"); /* Check for an error */
      if (err < VI_SUCCESS) err_handler(resource,err); /* Check VTL errors */
      err = viScanf (resource,"%d%t",&err_no,&buf);
      if (err < VI_SUCCESS) err_handler(resource,err); /* Check VTL errors */
      while (err_no != 0) /* Report all errors in error que */{
            printf ("\nCommand Error: %d,%s\n",err_no,buf);
            err = viPrintf (resource, "SYST:ERR?\n");
            if (err < VI_SUCCESS) err_handler(resource,err); /* Check VTL errors */
            err = viScanf (resource,"%d%t",&err_no,&buf);
            if (err < VI_SUCCESS) err_handler(resource,err); /* Check VTL errors */
      }
      flushall(); /* Clean out the buffers */
      err = viFlush(resource,VI_READ_BUF);
      if (err < VI_SUCCESS) err_handler (resource,err); /* Check VTL errors */ 
      err = viFlush(resource,VI_WRITE_BUF); 
      if (err < VI_SUCCESS) err_handler (resource,err); /* Check VTL errors */
} /* End of checking for SCPI errors */
```
# <span id="page-28-0"></span>**Chapter 4 Verification Tests**

### **Introduction**

Three test procedures are given in this chapter. These test procedures are used to verify that:

- the HP E1418A is functional (Functional Verification)
- the HP E1418A meets selected testable specifications (Quick Verification)
- the HP E1418A meets all testable specifications (Performance Verification)

**WARNING Do not perform any of the following verification tests unless you are a qualified, service-trained technician and have read the WARNINGS and CAUTIONS in Chapter 1 of this manual.**

### **Test Conditions**

Table 1-1, on [page 14, lis](#page-13-0)ts the recommended test equipment. When performing the test procedures, observe the following test conditions:

- The ambient temperature should be between 18 °C and 28 °C. The temperature should be stable within  $\pm 1$  °C.
- The relative humidity should be  $< 65\%$ , non-condensing.
- Install the module, apply power, and allow the module to warm up for at least 15 minutes.

Hewlett-Packard recommends performance tests be performed at one year intervals. In severe operating environments, or after heavy use, perform the tests more often.

## <span id="page-29-0"></span>**About the Verification Tests**

Three levels of verification tests are described in this chapter:

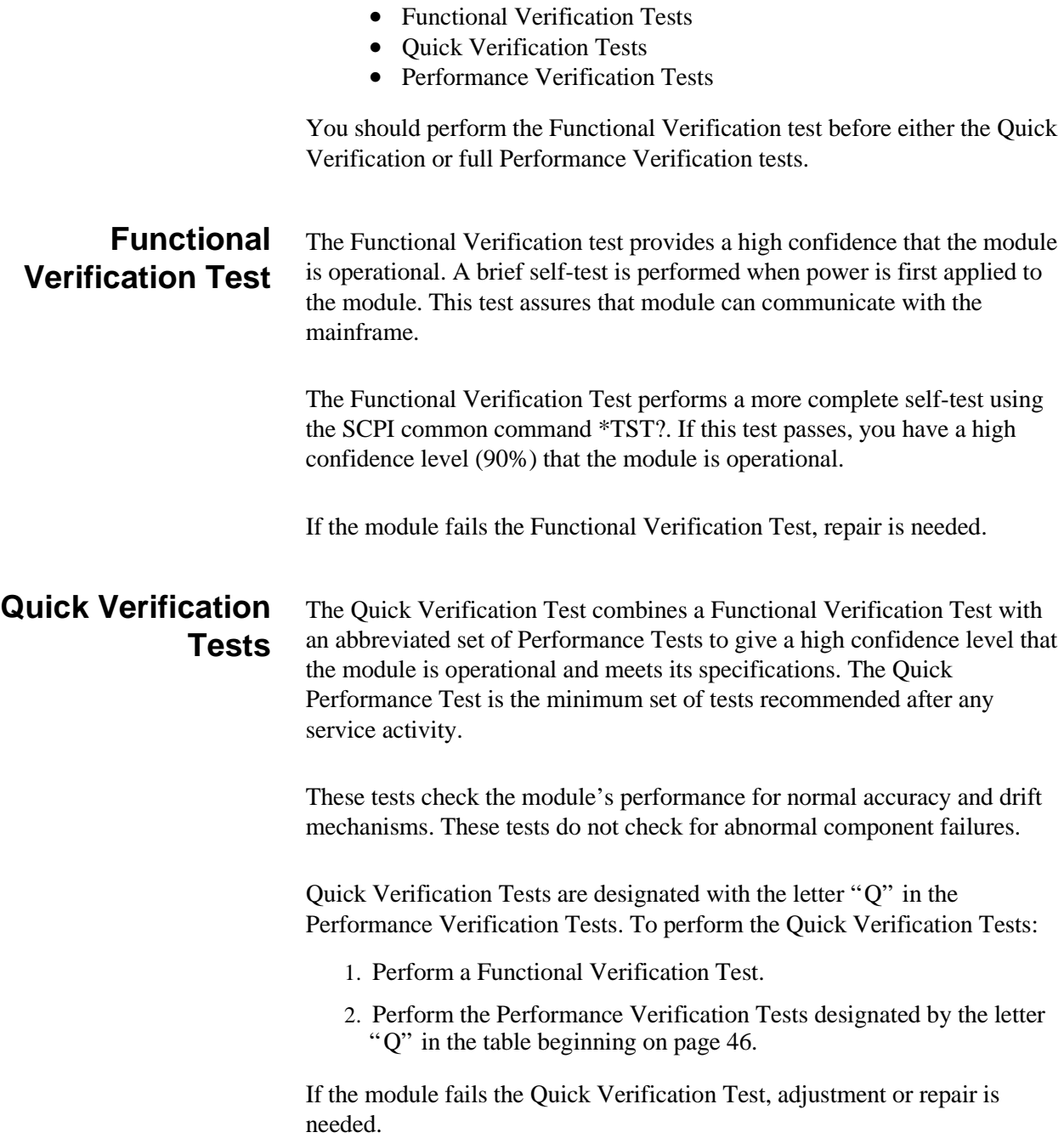

<span id="page-30-0"></span>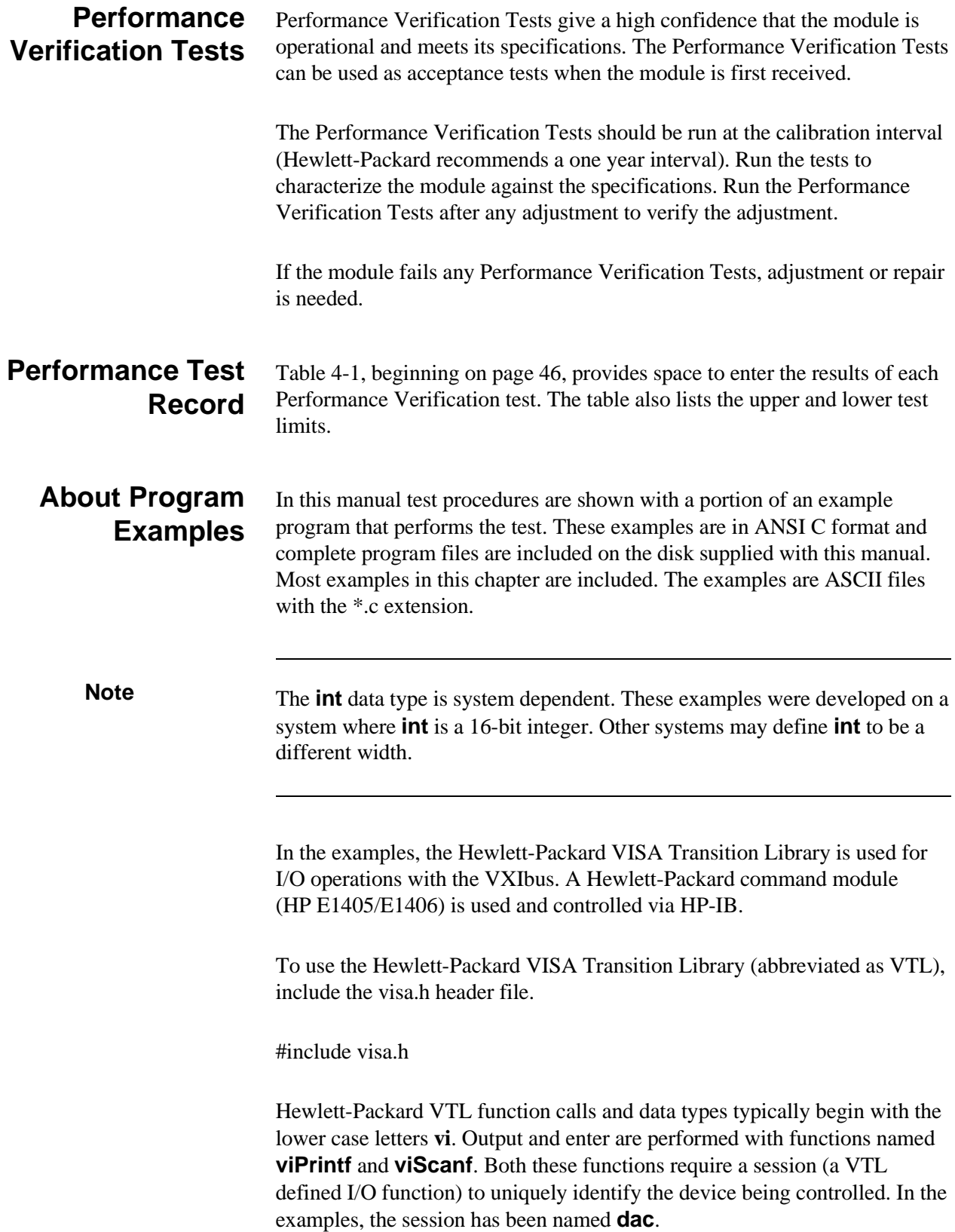

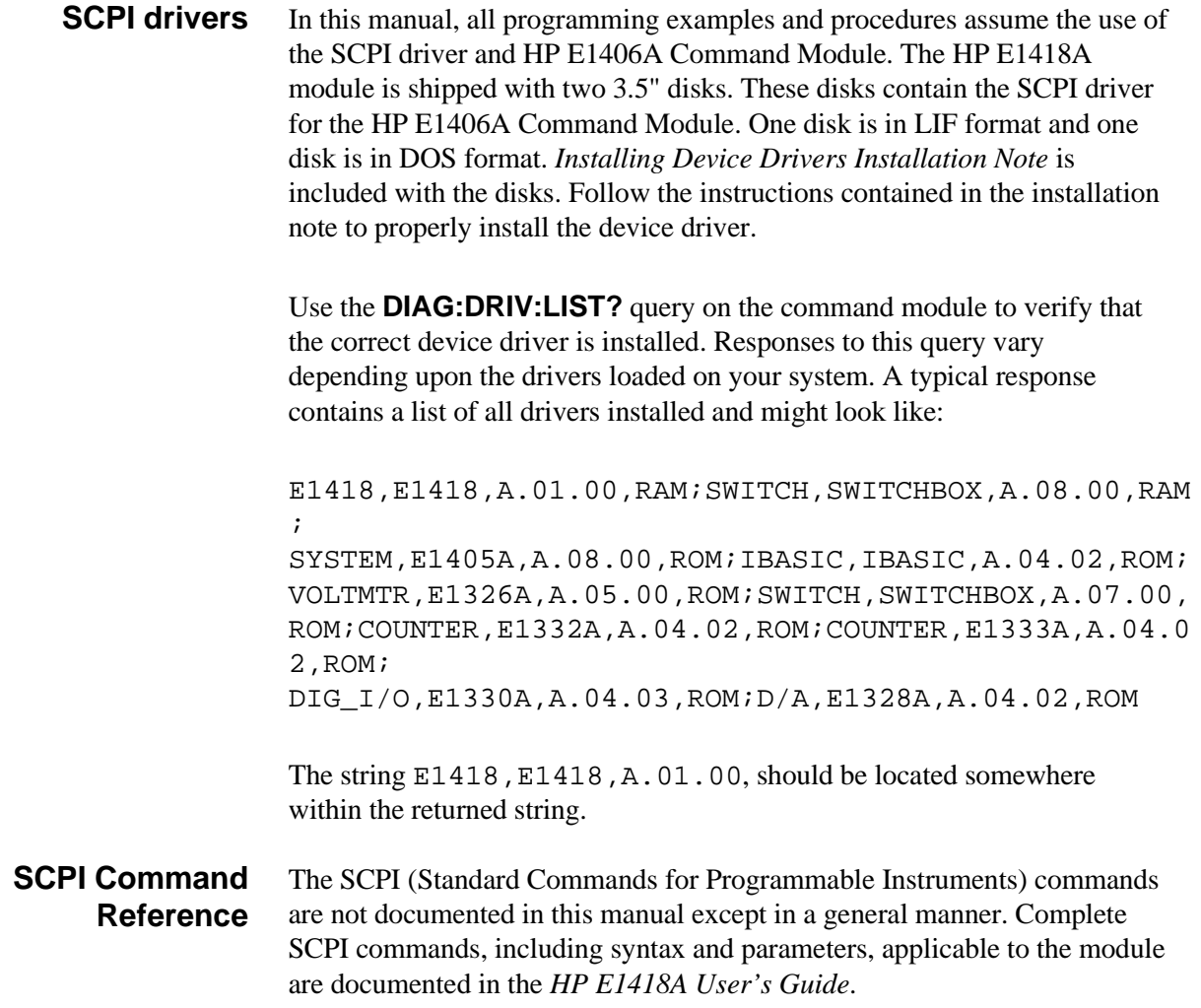

## <span id="page-32-0"></span>**Functional Verification Test**

The Functional Verification Test quickly verifies that the module is operational. Perform this test any time to verify or check the operation. Perform this test before beginning any Quick Verification or Performance Verification Tests.

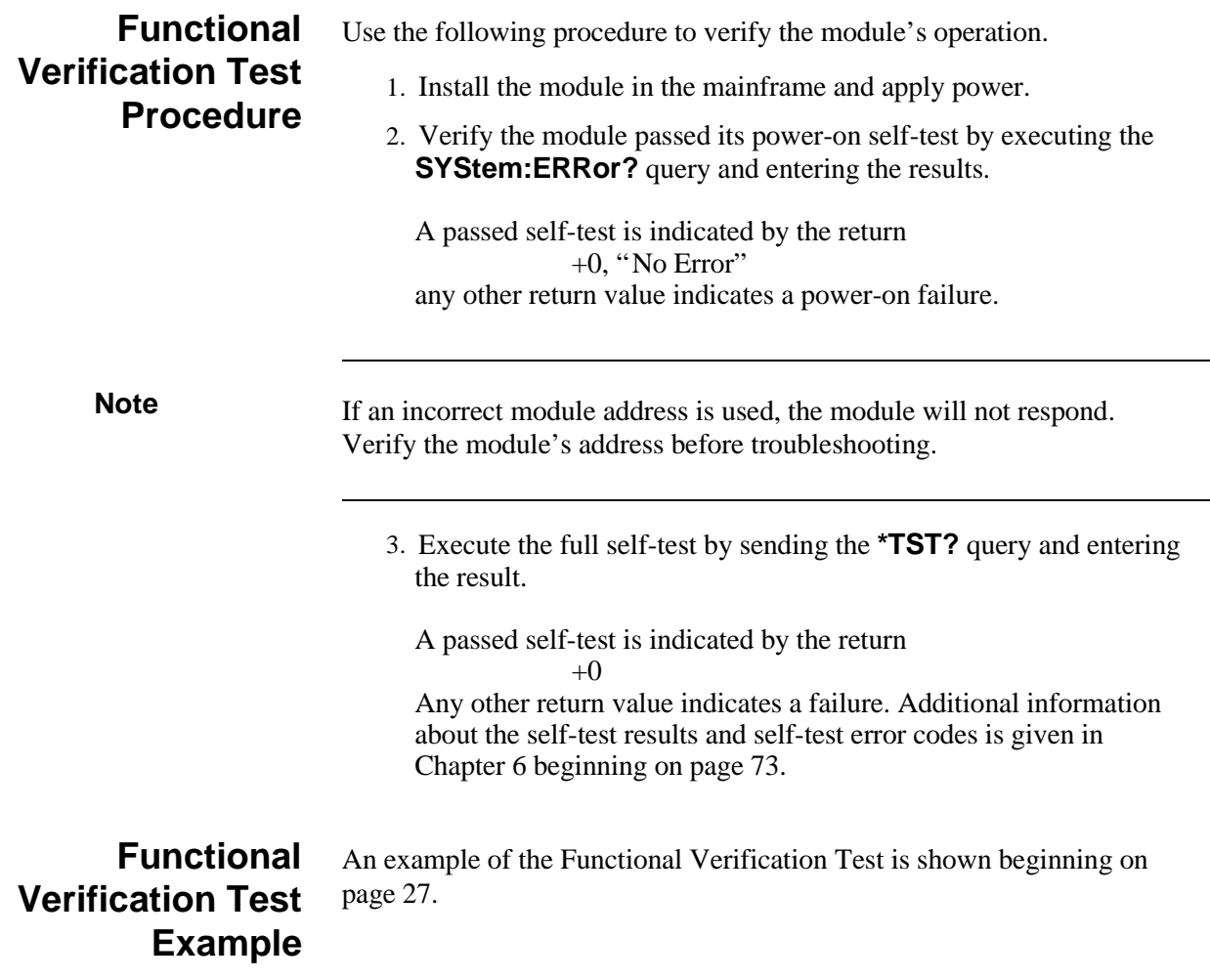

## <span id="page-33-0"></span>**Performance Verification Tests**

These procedures test the electrical performance of the HP E1418A using the specification in Appendix A as the performance standards. These tests are suitable for incoming inspections, troubleshooting, and preventive measures.

### **DC Voltage Output Verification**

This procedure tests the dc voltage output performance of the module.

1. For each channel in the module, connect the  $10 \text{ k}\Omega$  resistor and DMM as shown in Fi[gure 4-1.](#page-28-0) [Ch](#page-33-0)annel 1 connections are shown in the figure. Connect the other channels in a similar manner. Set the DMM to measure dc volts.

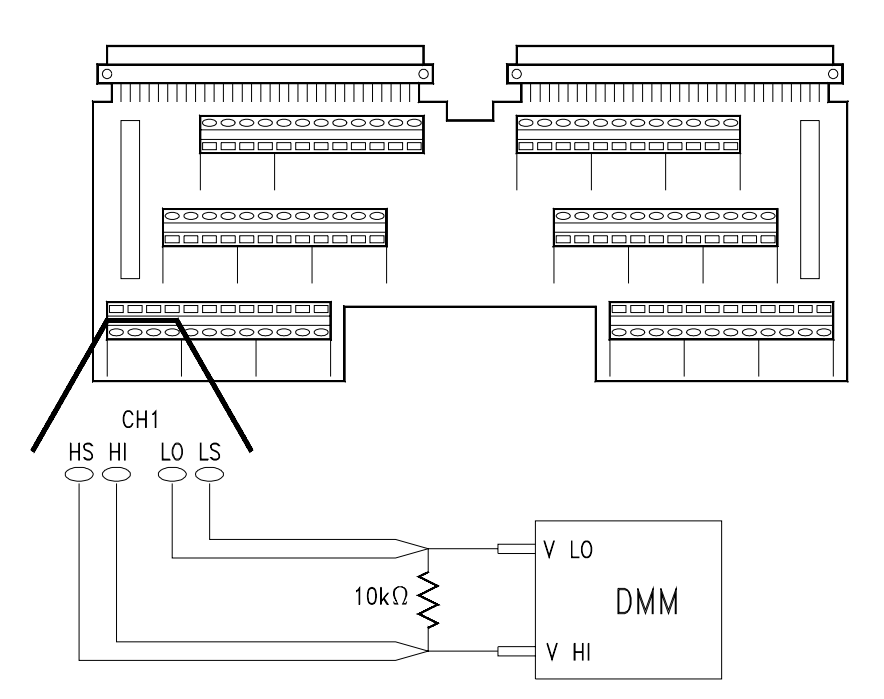

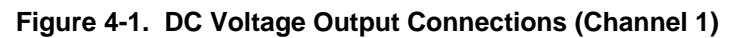

2. Set the channel to output each of the following voltages:

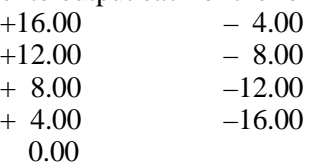

Use the **APPLyn:VOLTage xx.xx** command, where **<sup>n</sup>** is the channel number and **xx.xx** is the voltage to output.

3. For each voltage, measure the output voltage with the DMM, enter it in the table beginning on [page 46, an](#page-45-0)d compare the voltage output to the limits shown in the table.

- <span id="page-34-0"></span>4. Open the channel output relay by sending the **OUTPutn OFF** command, where **n** is the channel number.
- 5. Change the connections to the next channel and repeat steps 2, 3, and 4.
- 6. Repeat steps 2, 3, 4, and 5 for each channel.

### This test checks the compliance current in dc voltage.

1. For each channel in the module, connect the  $600 \Omega$  resistor and the DMM as shown in Fi[gure 4-2.](#page-28-0) [Ch](#page-34-0)annel 1 connections are shown in the figure. Connect the other channels in a similar manner. Set the DMM to measure dc voltage.

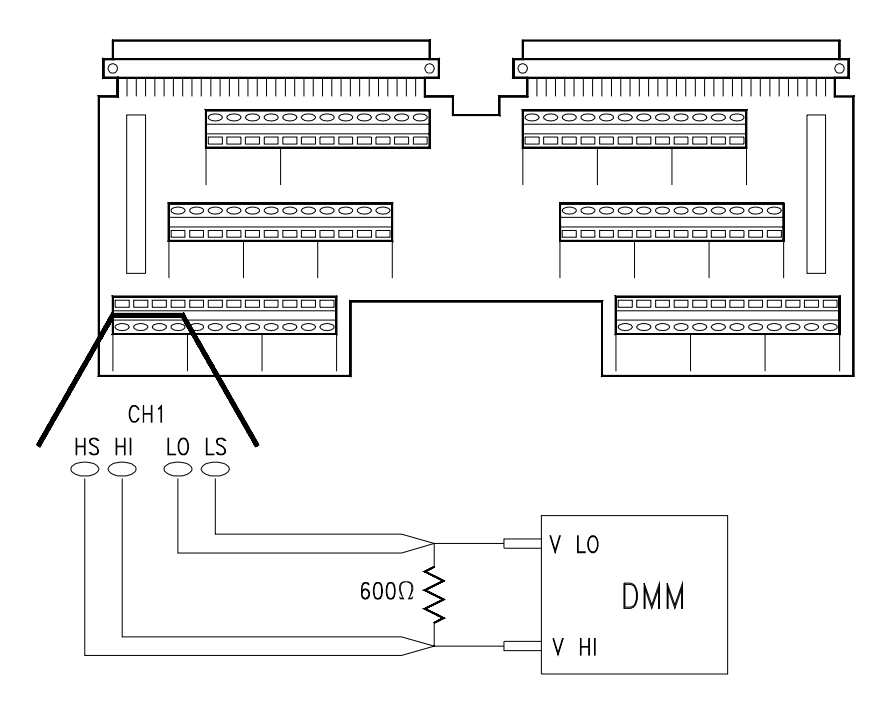

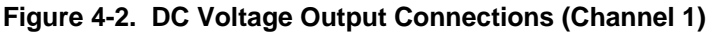

- 2. Set the channel to output +12.00 V. Use the **APPLyn:VOLTage 12.00** command, where **<sup>n</sup>** is the channel number.
- 3. Measure the output voltage with the DMM, enter it in the table beginning on [page 46, an](#page-45-0)d compare the measured voltage to the limits shown in the table. The compliance current is inferred from the voltage across the resistor.
- 4. Open the channel output relay by sending the **OUTPutn OFF** command, where **n** is the channel number.
- 5. Change the connections to the next channel and repeat steps 2, 3, and 4.
- 6. Repeat steps 2, 3, 4, and 5 for each channel.

### **DC Voltage Compliance Current**

### <span id="page-35-0"></span>**DC Voltage Short Circuit Output Current**

This test checks the short circuit output current for each channel.

1. For each channel in the module, connect the DMM as shown in Fi[gure 4-3.](#page-28-0) [Cha](#page-35-0)nnel 1 connections are shown in the figure. Connect the other channels in a similar manner. Set the DMM to measure dc current (the DMM should have a current shunt of  $100 \Omega$  or less for this test).

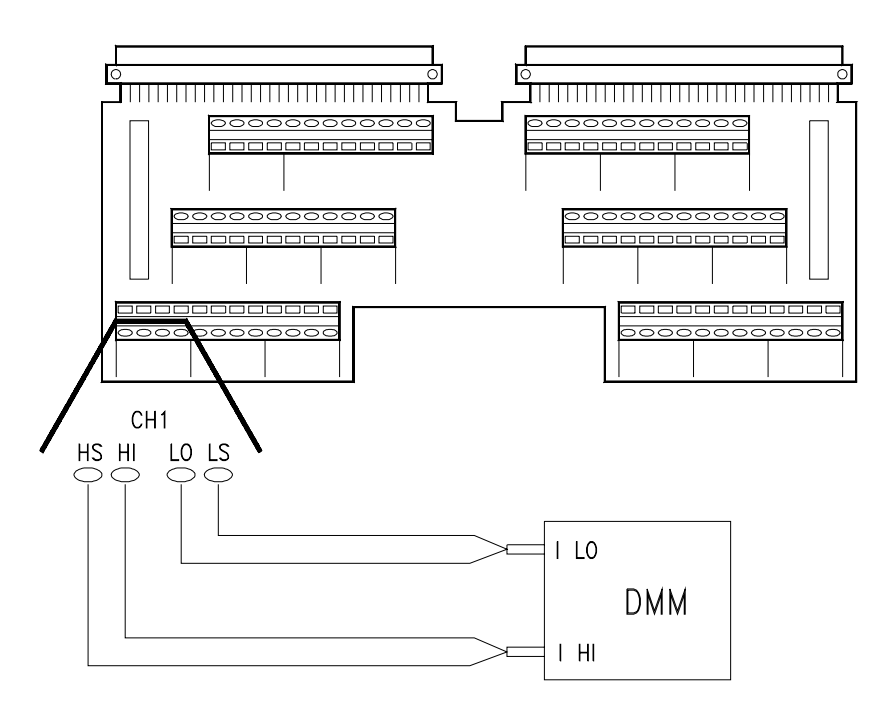

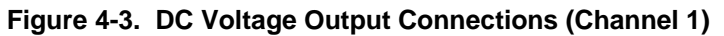

- 2. Set the channel to output +16.00 V. Use the **APPLyn:VOLTage 16.00** command, where **<sup>n</sup>** is the channel number.
- 3. Measure the output current with the DMM, enter it in the table beginning on [page 46, an](#page-45-0)d compare the measured current to the limits shown in the table.
- 4. Open the channel output relay by sending the **OUTPutn OFF** command, where **n** is the channel number.
- 5. Change the connections to the next channel and repeat steps 2, 3, and 4.
- 6. Repeat steps 2, 3, 4, and 5 for each channel.
## <span id="page-36-0"></span>**DC Current Verification**

This test checks the dc current output performance of the module.

1. For each channel in the module, connect the DMM as shown in Fi[gure 4-4.](#page-28-0) [Cha](#page-36-0)nnel 1 connections are shown in the figure. Connect the other channels in a similar manner. Set the DMM to measure dc current.

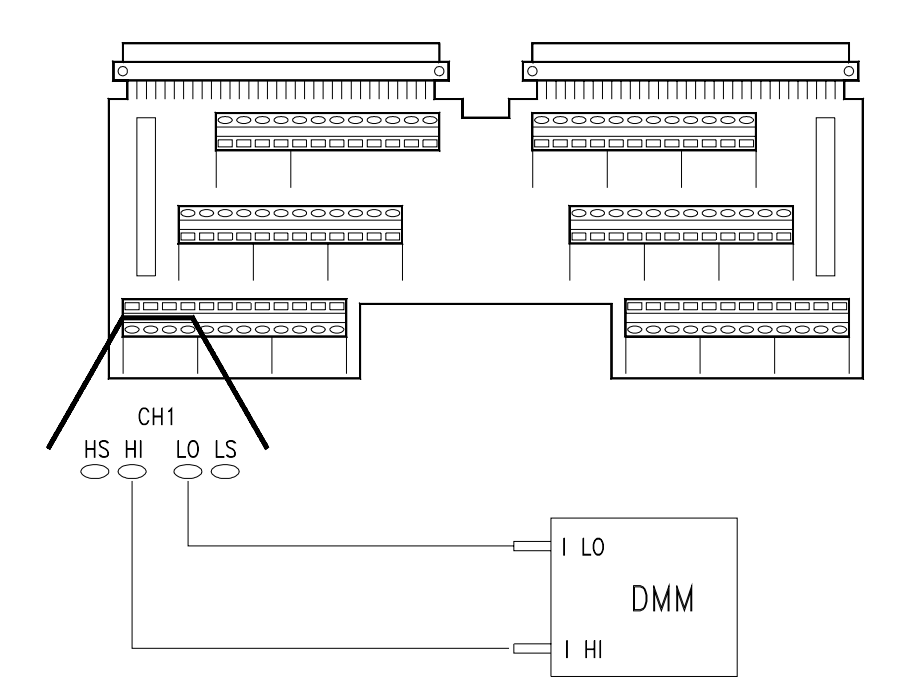

**Figure 4-4. DC Current Output Connections (Channel 1)**

2. Set the channel to output each of the following currents:

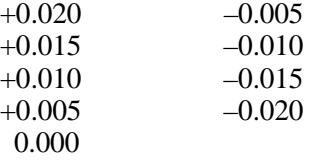

Use the **APPLyn:CURRent x.xxx** command, where **<sup>n</sup>** is the channel number and **x.xxx** is the current to output.

- 3. For each current, measure the output current with the DMM, enter it in the table beginning on [page 46, an](#page-45-0)d compare the current output to the limits shown in the table.
- 4. Open the channel output relay by sending the **OUTPutn OFF** command, where **n** is the channel number.
- 5. Change the connections to the next channel and repeat steps 2, 3, and 4.
- 6. Repeat steps 2, 3, 4, and 5 for each channel.

## **Performance Verification Tests Example**

This example demonstrates a full performance verification test of the module. The code shown in this example can be obtained from the file **prftest.c** on the examples disk provided with this manual.

```
/** FUNCTION PROTOTYPES **/
void main (void);
void err_handler(ViSession vi, ViStatus x); /* VTL error routine */ 
void sys_err(ViSession resource); /* Checks for SCPI programming errors */
void pause(); \frac{1}{2} /* Waits for a keystroke to continue program execution \frac{1}{2}void dcv_check (); \frac{1}{2} /* Voltage output verification test */
void compliance_check (); \frac{1}{2} /* Compliance current verification test */
void maxcurrent check (); /* Short circuit output current verification test */
void current_check (); \frac{1}{2} /* Current output verification test */
      /* DMM routines */
void dmm_setup (char function [6], char range [6]); /* Set function and range for DMM */ 
float dmm_measure (); /* get the dmm measurement */
```

```
/** GLOBAL **/ 
ViStatus err;
ViSession defaultRM, cmd, dac, dmm;
int num_chan; /* 8 or 16 */
float dcv_results [16][9]={0}; /* Voltage output verification test results */
float compliance_results [16] = \{0\}; /* Compliance current verification test results */
float maxcurrent_results [16] = \{0\}; /* Short circuit output current verification test results */
float current_results [16][9] = \{0\}; /* Current output verification test results */
void main (void)
```
{

dcv\_check (); compliance\_check (); maxcurrent\_check (); current\_check ();

```
/*** Routine to perform the dcv performance test ***/
void dcv_check ()
```
{

```
float v_out [9] = \{16, 12, 8, 4, 0, -4, -8, -12, -16\}; /* Voltages to output during test */
     int i,j,opc_check; 
     char function [6] = {``VOLT:DC\0"}, range [6] = {''100\0"};
     dmm_setup (function,range); 
     printf ("Voltage Output Check on %d channels",num_chan);
     printf ("\n\n");
     printf ("DC VOLTAGE OUTPUT PERFORMANCE TEST\n\n");
     for (i = 0; i != num chan;i++){
            /** connection instructions **/
            printf ("\tChannel %d test\n",i+1);
            printf ("1.\tMake a four-wire connection from channel %d \n",i+1);
            printf ("\tto a 10,000 Ohm resistor.\n");
            printf ("2.\tMake a two-wire connection from the DMM to\n");
            printf ("\tthe 10,000 Ohm resistor.\n");
            printf ("3.\tThe DMM is set to make DC Volts Measurements on \n");
            printf ("\tthe 100 V range.\n");
            printf ("4.\tFor each channel in the HP E1418A,\n");
            printf ("\t\tOutput 16 V, 12 V, 8 V, 4 V, 0 V, -4 V, -8 V, -12 V, -16 V.\n"); 
            printf ("\t\tMeasure each voltage output on the DMM.\n");
            printf ("\n\n");
            pause(); 
            /** voltage output loop **/
            for (j=0; j<9; j++){
                  err=viPrintf(dac, "APPLY%d:VOLTAGE %f; *OPC?\n", i+1, v_out[i]); /* voltage output*/
                  if(err VI_SUCCESS) err_handler(dac, err); 
                  err=viScanf(dac, "%d", &opc_check); /* enter OPC integer */ 
                  if(err_VI_SUCCESS) err_handler(dac, err);
                  dcv_results [i][j] = dmm_measure(); 
            }
            printf ("\nChannel %d Voltage Output Test Done\n\n",i+1);
            err=viPrintf(dac, "OUTPUT%d OFF;*OPC?\n",i+1); /* Turn output off */
            if(err VI_SUCCESS) err_handler(dac, err);
            err=viScanf(dac, "%d", &opc_check); /* enter OPC integer */ 
            if(err VI_SUCCESS) err_handler(dac, err);
            sys_err (dac); /* SCPI error check */
     }
     printf ("\n\nEnd of DC Voltage Output Test\n\n");
     err=viPrintf(dac, "*RST\n"); 
     if(err_VI_SUCCESS) err_handler(dac, err);
/*** End of dcv_check ***/
```

```
/*** Routine to perform the compliance current performance test ***/
void compliance_check () 
{
      float v_out = \{12\}; /* Voltage to output */
      int i,opc_check; 
      char function [6] = {``VOLT:DC\0"}, range [6] = {''100\0"};
      dmm_setup (function,range); 
      printf ("\n\nCompliance Current Verification Test\n\n");
      for (i = 0; i != num_chan; i++){
            /** connection instructions **/
            printf ("\tChannel %d\n",i+1);
            printf ("1.\tMake a four-wire connection from channel %d \n",i+1);
            printf ("\tto a 600 Ohm resistor.\n");
            printf ("2.\tMake a two-wire connection from the DMM to\n");
            printf ("\tthe 600 Ohm resistor.\n");
            printf ("3.\tThe DMM is set to make DC Volts Measurements on \n");
            printf ("\tthe 100 V range.\n");
            printf ("4.\tEach channel is set to output 12 V\n");
            printf ("\t\tMeasure the voltage drop across the resistor output.\n");
            printf ("\ln<sup>"</sup>);
            pause(); 
            err=viPrintf(dac, "APPLY%d:VOLTAGE %f;*OPC?\n",i+1,v_out); /* voltage output */
            if(err VI_SUCCESS) err_handler(dac, err);
            err=viScanf(dac, "%d", &opc_check); /* enter OPC integer */ 
            if(err VI_SUCCESS) err_handler(dac, err);
            compliance_results [i] = dmm_measure(); 
            err=viPrintf(dac, "OUTPUT%d OFF; *OPC?\n", i+1); /* Turn output off */
            if(err VI_SUCCESS) err_handler(dac, err);
            err=viScanf(dac, "%d", &opc_check); /* enter OPC integer */
            if(err VI_SUCCESS) err_handler(dac, err);
            sys_err (dac); /* SCPI error check */
      }
      printf ("\n\nend of Compliance Current Test\n\n");
      err=viPrintf(dac, "*RST\n"); \frac{1}{2} /* reset the dac \frac{1}{2}if(err_VI_SUCCESS) err_handler(dac, err);
}
/*** End of compliance_check ***/
```
/\*\*\* Routine to perform the short circuit output current performance test \*\*\*/ void maxcurrent\_check ()

```
{
```

```
float v_out = \{16\}; /*voltage to output*/
int i,opc_check;
char function [6] = {``CURR:DC\0", range [6] = {''0.100\0";}dmm_setup (function,range); 
printf ("\n\nShort Circuit Output Current Verification Test\n\n");
for (i = 0; i != num_chan; i++){
      /** connection instructions **/
      printf ("\tChannel %d\n",i+1);
      printf ("1.\tMake a four-wire connection from channel %d \n",i+1);
      printf ("\tto the DMM current input terminals\n");
      printf ("2.\tThe DMM is set to make DC current Measurements on \n");
      printf ("\tthe 100 mA range.\n");
      printf ("3.\tEach channel is set to output 16 V\n");
      printf ("\t\tMeasure the current flowing through the DMM.\n");
      printf ("\ln<sup>"</sup>);
      pause(); 
      err=viPrintf(dac, "APPLY%d:VOLTAGE %f; *OPC?\n", i+1, v_out); /* voltage output */
      if(err_VI_SUCCESS) err_handler(dac, err);
      err=viScanf(dac, "%d", &opc_check); /* enter OPC integer */ 
      if(err VI_SUCCESS) err_handler(dac, err);
      maxcurrent_results [i] = dmm_measure(); 
      err=viPrintf(dac, "OUTPUT%d OFF;*OPC?\n",i+1); /* Turn output off */
      if(err VI_SUCCESS) err_handler(dac, err);
      err=viScanf(dac, "%d", &opc_check); /* enter OPC integer */ 
      if(err_VI_SUCCESS) err_handler(dac, err);
      sys_err (dac); /* SCPI error check */
}
printf ("End of Short Circuit Output Current Test");
err=viPrintf(dac, "*RST\n"); 
if(err VI_SUCCESS) err_handler(dac, err);
```

```
/*** End of maxcurrent_check ***/
```

```
/*** Routine to perform the current performance test ***/
void current_check () 
{
      float i_out [9] = {0.02F, 0.015F, 0.01F,0.005F, 0, -0.005F,-0.01F, -0.015F, -0.02F};
                        /* Currents to output */
      int i,j,opc_check; */
      char function [6] = {``CURR:DC\0", range [6] = {'0.100\0";}dmm_setup (function,range); 
      printf ("\n\n");
      printf ("DC CURRENT OUTPUT PERFORMANCE TEST\n\n\n\n");
      for (i = 0; i != num chan;i++){
            /** connection instructions **/
            printf ("Channel %d\n",i+1);
            printf ("1.\tMake a two-wire connection from channel %d \n",i+1);
            printf ("\tto the DMM current input terminals.\n");
            printf ("2.\tThe DMM is set to make DC current measurements on \n");
            printf ("\tthe 100 mA range.\n");
            printf ("3.\tFor each channel in the HP E1418A,\n");
            printf ("\t\tOutput 20 mA, 15 mA, 10 mA, 5 mA, 0 mA, -5 mA, -10 mA, -15 mA, -20 mA.\n");
            printf ("\t\tMeasure each current output.\n");
            printf ("\n\n");
            pause(); 
            /** current output loop **/
            for (i=0; i<9; j++){
                  err=viPrintf(dac, "APPLY%d:CURRENT %f; *OPC?\n", i+1,i_out[j]); /* voltage output */
                  if(err VI_SUCCESS) err_handler(dac, err);
                  err=viScanf(dac, "%d", &opc_check); /* enter OPC integer */
                  if(err VI_SUCCESS) err_handler(dac, err);
                  current_results [i][j] = dmm_measure(); 
            }
            printf ("Current Output Test on channel %d complete\n\n",i+1);
            err=viPrintf(dac, "OUTPUT%d OFF; *OPC?\n", i+1); /* Turn output off */
            if(err VI_SUCCESS) err_handler(dac, err);
            err=viScanf(dac, "%d", &opc_check); /* enter OPC integer */ 
            if(err VI_SUCCESS) err_handler(dac, err);
            sys_err (dac); /* SCPI error check */
      }
       printf ("Current Output Verification Test completed");
      err=viPrintf(dac, "*RST\n"); /* reset the dac */
      if(err_VI_SUCCESS) err_handler(dac, err);
}
/*** End of current check ***/
```
## **Performance Test Record**

Table 4-1 is a form you can copy and use to record the performance verification test results of the HP E1418A. This table shows the output accuracy, measurement uncertainty, and the test accuracy ratio (TAR) values. The test marked with a "Q" in the table are the Quick Verification Tests.

**Test Limits** The test limits are defined using the 90-day specifications. Appendix A lists the HP E1418A specifications.

**Measurement Uncertainty** Measurement uncertainty has been calculated using the HP 34401A 90-day specifications. The HP 34401A is set to the 6½ digit mode for all calculations. In both the voltage and current measurement mode, the measurement uncertainty is given as:

 $M.U. = % of reading + % of range$ 

**Voltage Output Measurements** The 100 V range is used for the voltage output measurements. The specification is given as:

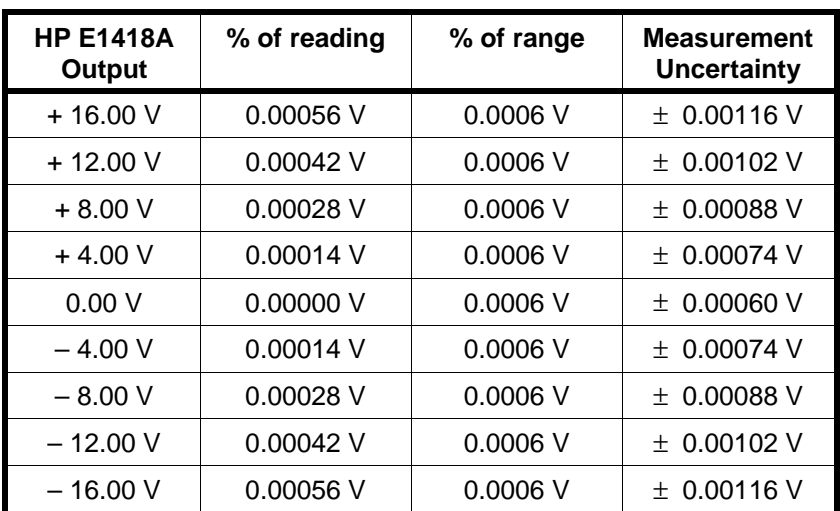

 $M.U. = \pm (0.0035\% \text{ of reading} + 0.0006\% \text{ of range})$ 

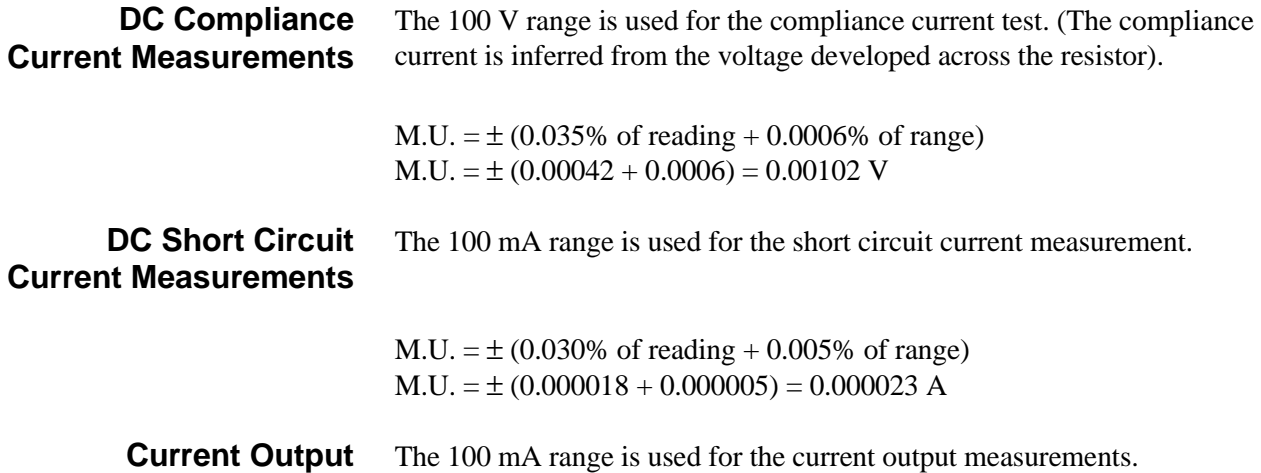

### **Measurements**

| <b>HP E1418A</b><br>Output | % of reading | % of range | <b>Measurement</b><br><b>Uncertainty</b> |
|----------------------------|--------------|------------|------------------------------------------|
| $+0.020A$                  | 0.000006 A   | 0.000005 A | 0.000011 A<br>$+$                        |
| $+0.015A$                  | 0.0000045 A  | 0.000005 A | $\pm$ 0.0000095 A                        |
| $+0.010A$                  | 0.000003 A   | 0.000005 A | $\pm$ 0.000008 A                         |
| $+0.005A$                  | 0.0000015 A  | 0.000005 A | $\pm$ 0.0000065 A                        |
| 0.000A                     | 0.00000 A    | 0.000005 A | $\pm$ 0.000005 A                         |
| $-0.005A$                  | 0.0000015 A  | 0.000005 A | $\pm$ 0.0000065 A                        |
| $-0.010A$                  | 0.000003 A   | 0.000005 A | 0.000008 A<br>$+$                        |
| $-0.015A$                  | 0.0000045 A  | 0.000005 A | $\pm$ 0.0000095 A                        |
| – 0.020 A                  | 0.000006 A   | 0.000005 A | $\pm$ 0.000011 A                         |

 $M.U. = \pm (0.030\% \text{ of reading} + 0.005\% \text{ of range})$ 

### **Test Accuracy Ratio (TAR)** The Test Accuracy Ratio (TAR) is defined as:

*TAR* = *Maximum Allowed* − *Input Measurement Uncertainty*

Where *Maximum Allowed*, *Input*, and *Measurement Uncertainty* are all in Vdc or Amps.

The TAR is listed in table 4-1.

### **Table 4-1. Performance Test Record**

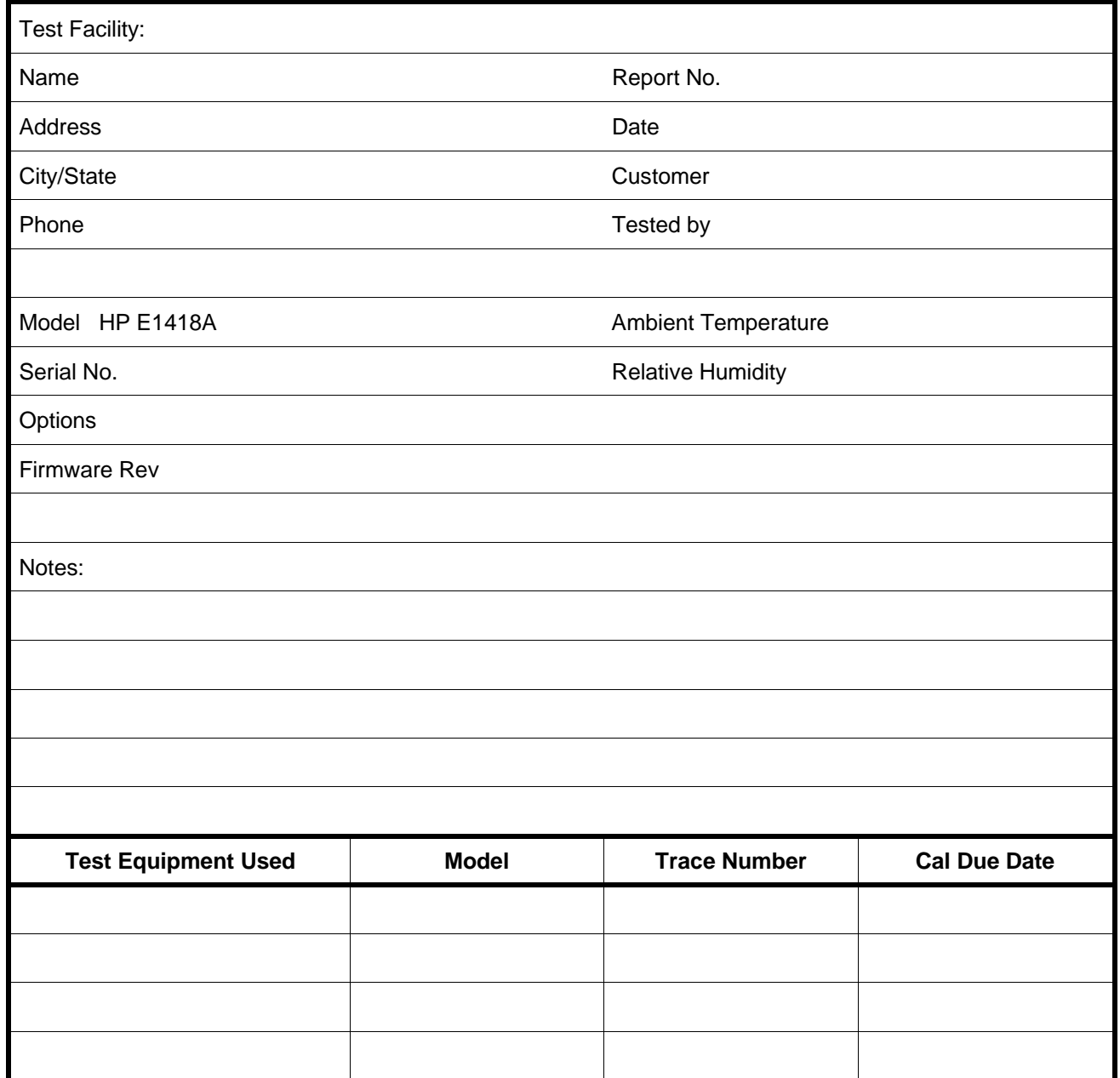

<span id="page-45-0"></span>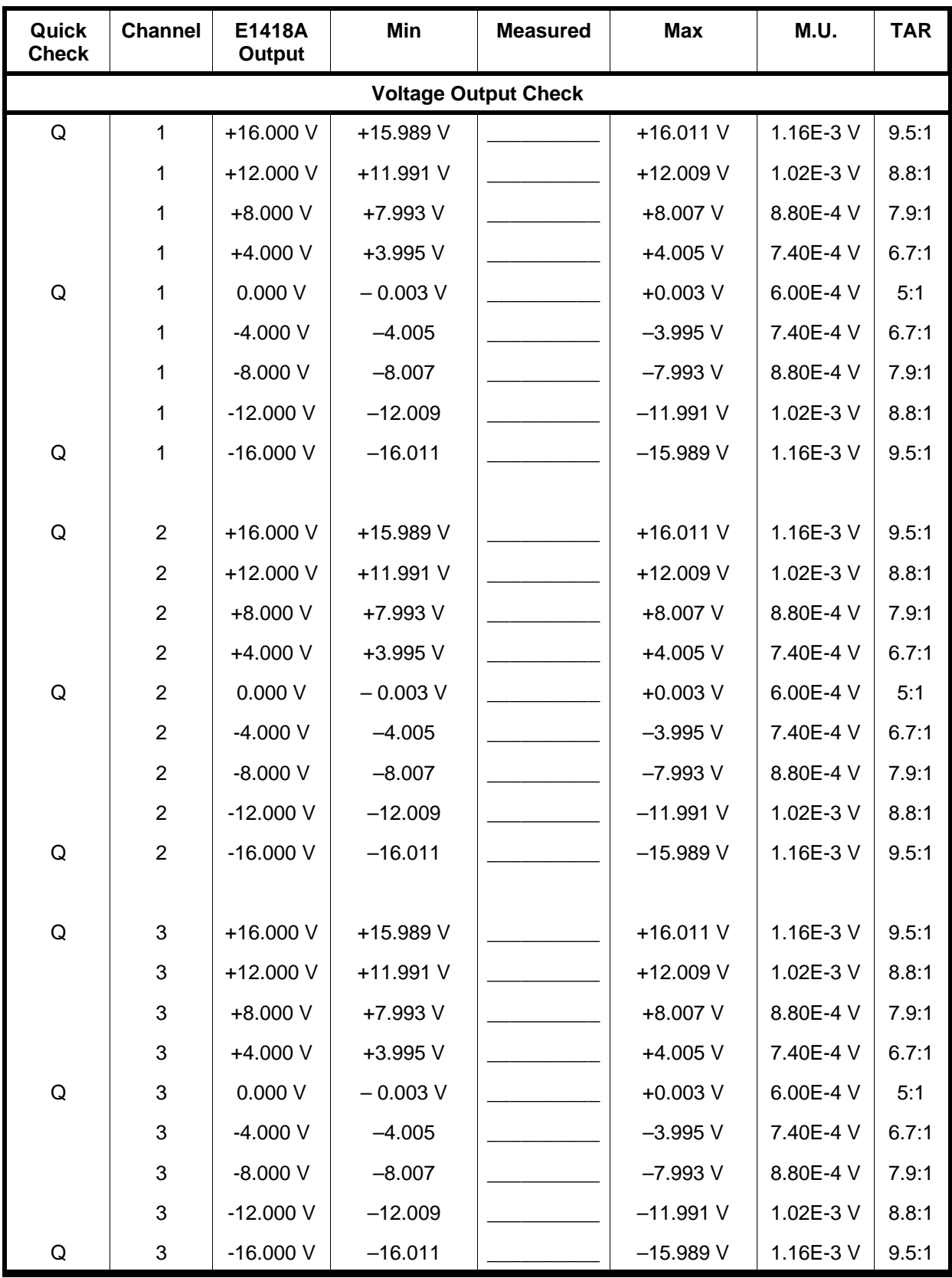

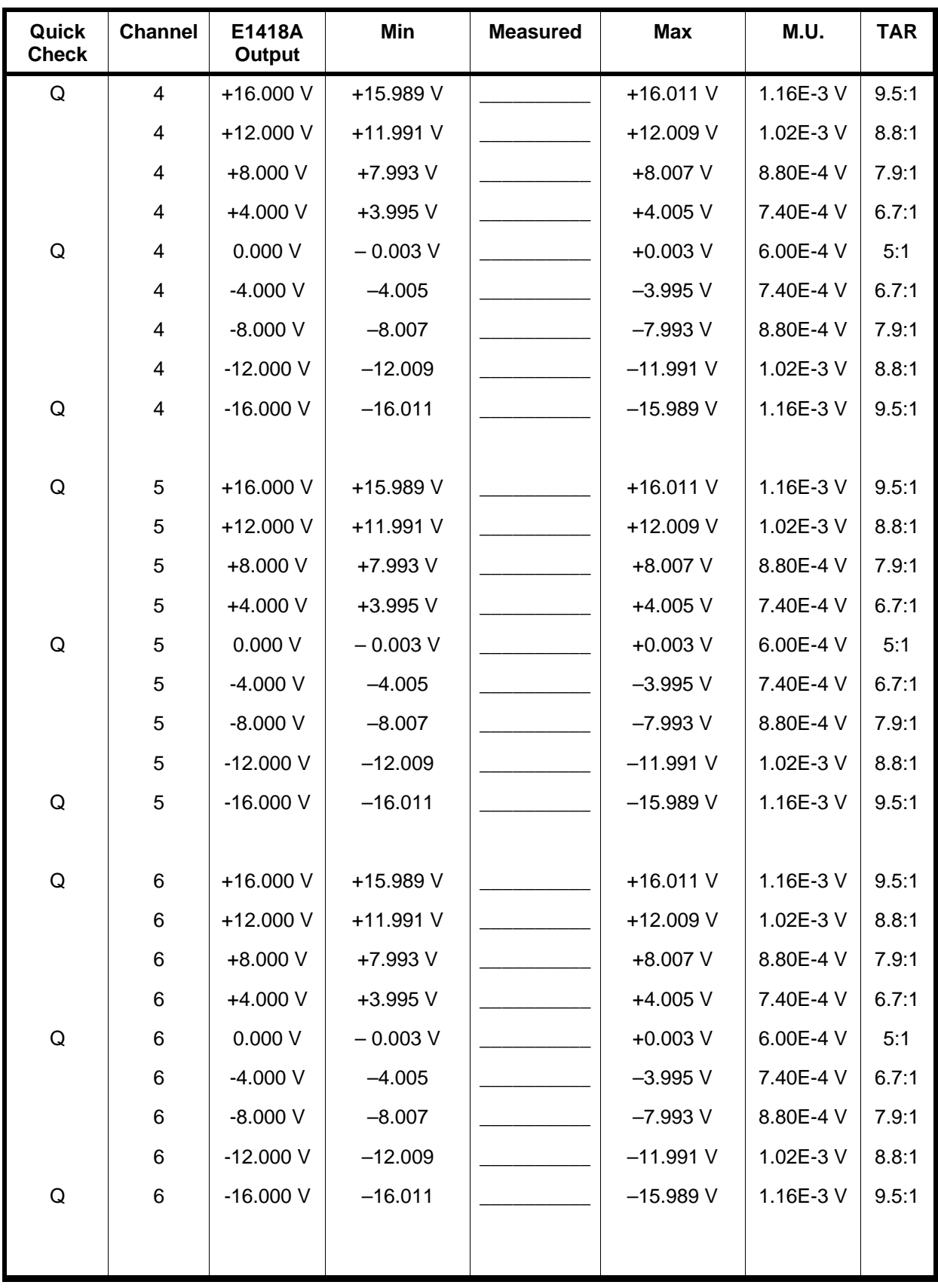

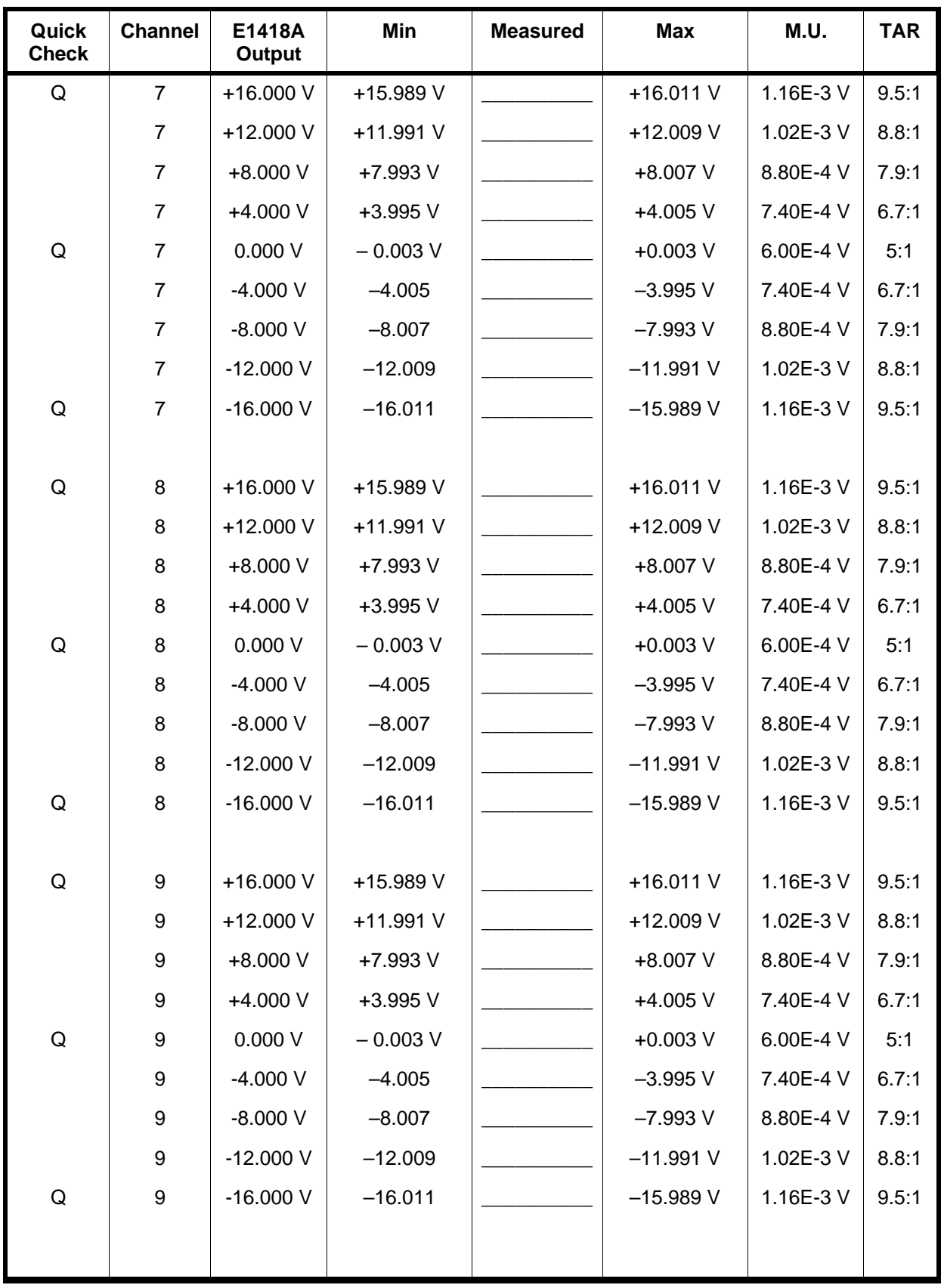

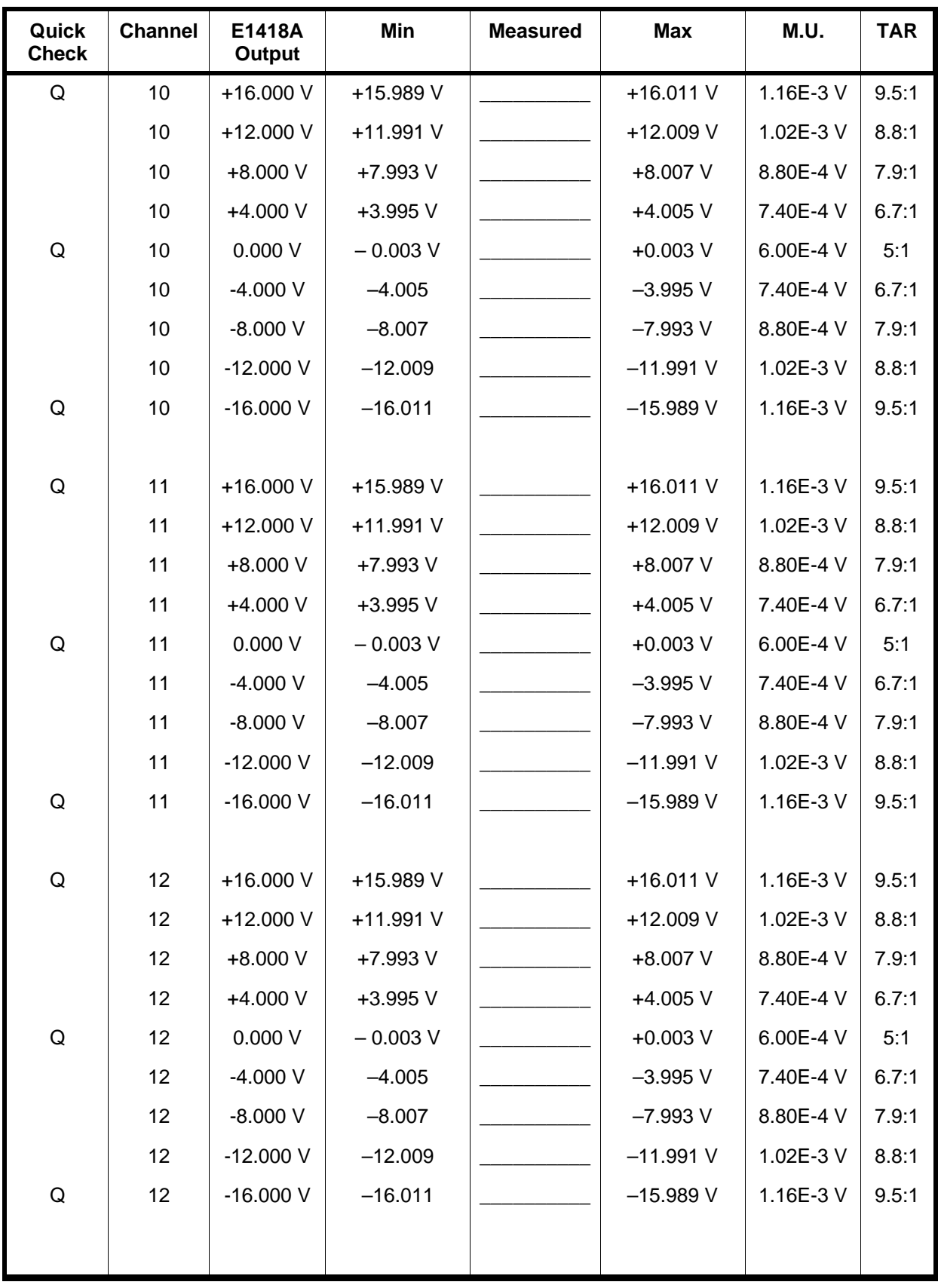

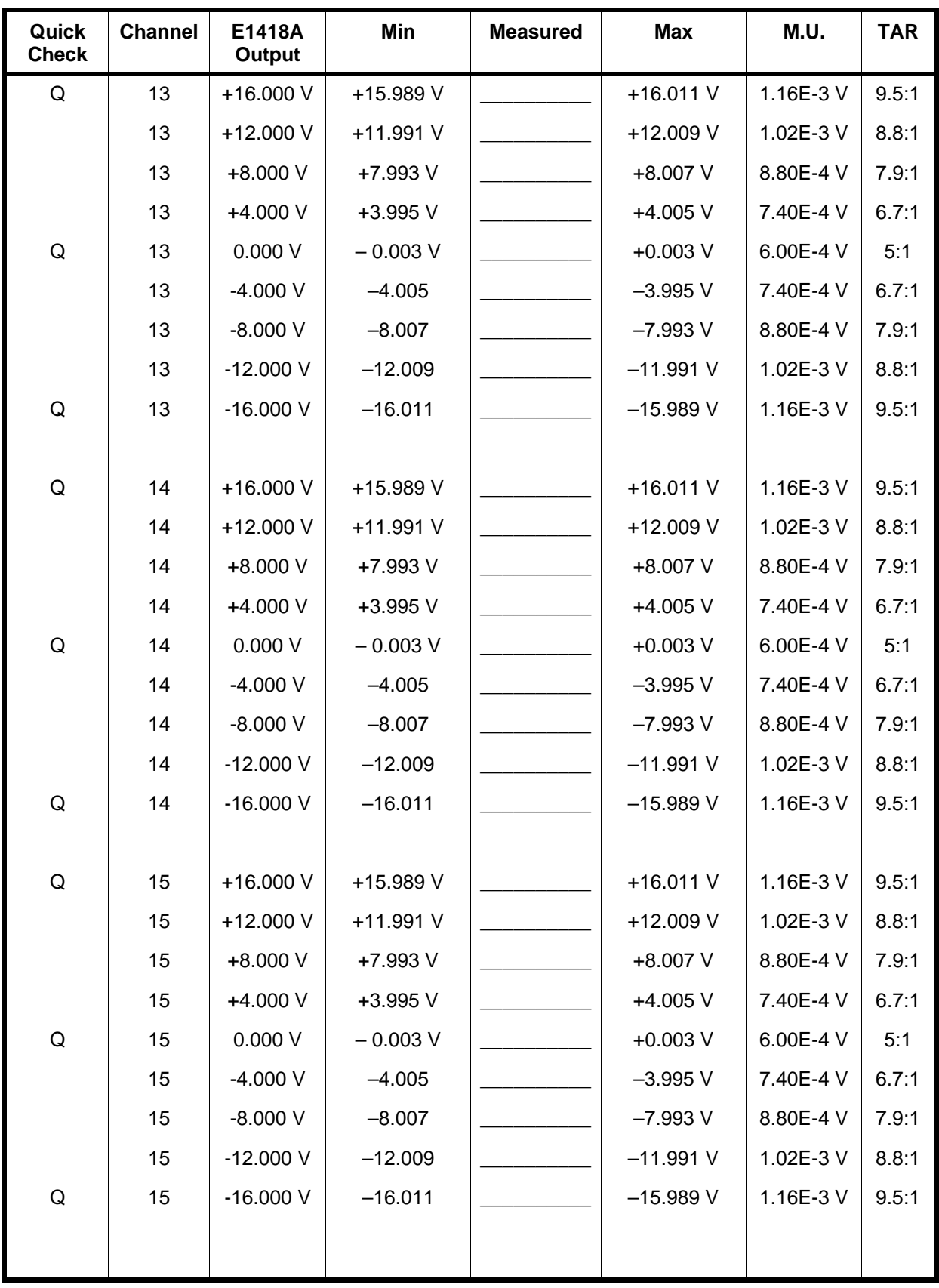

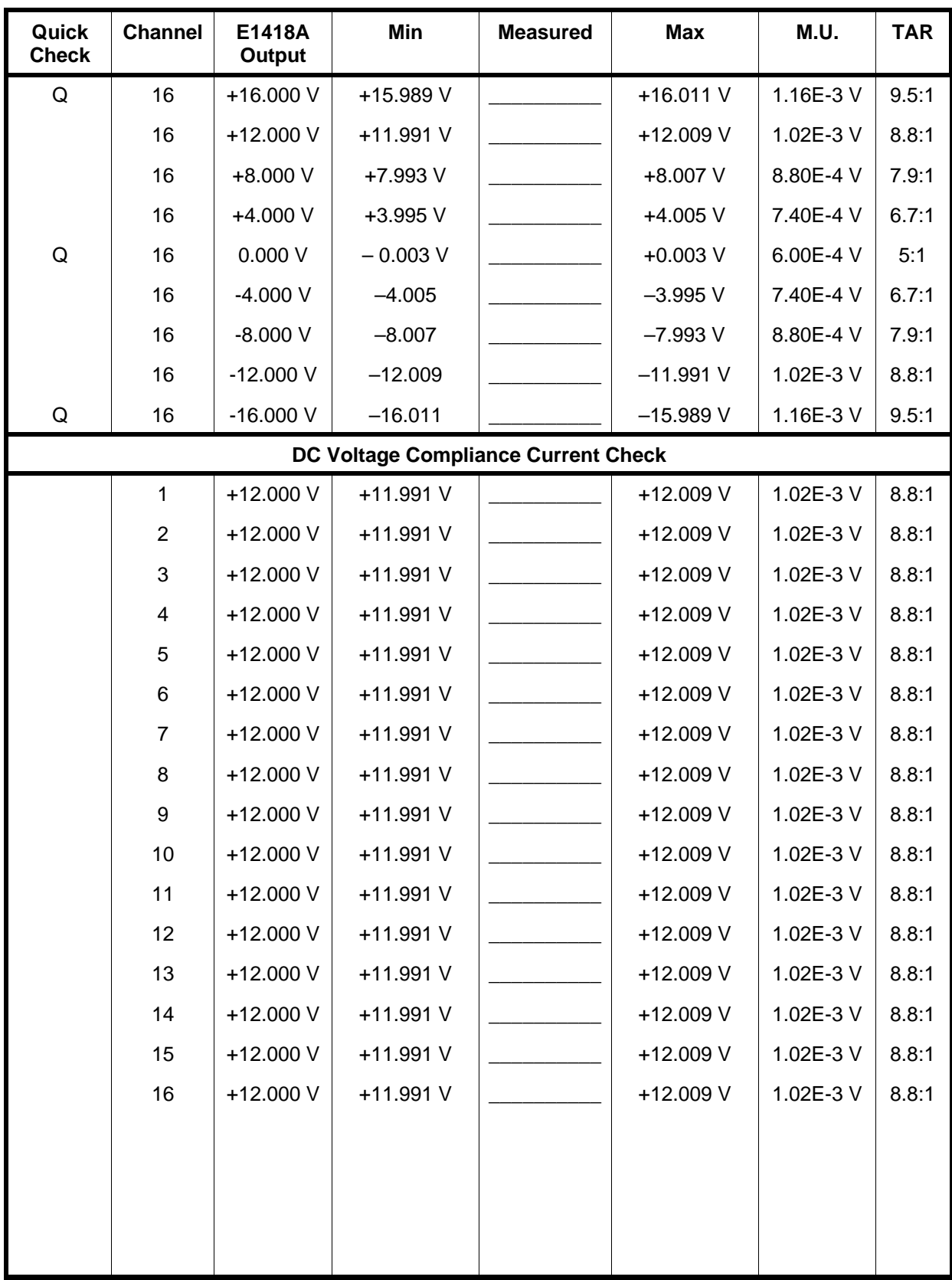

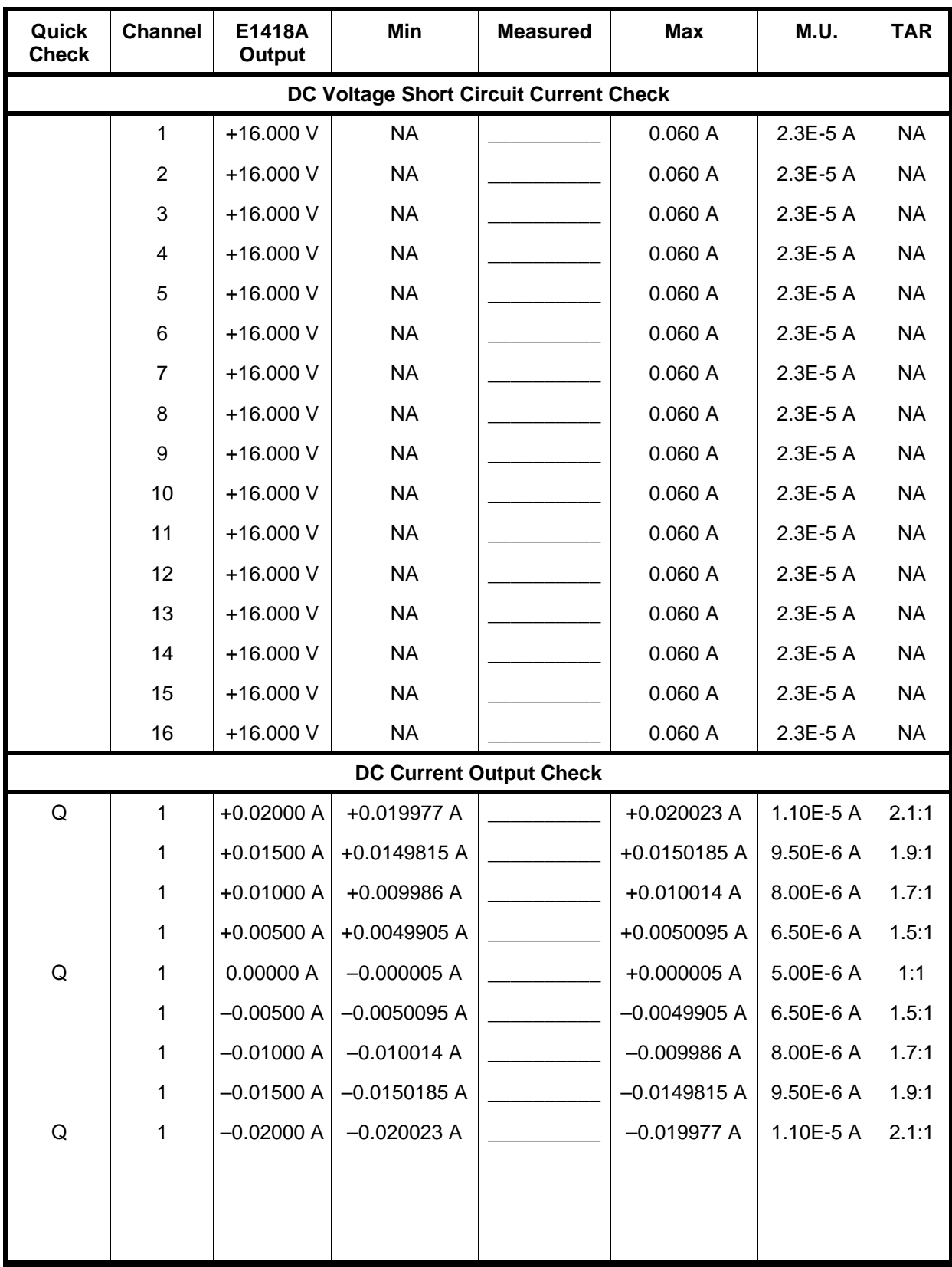

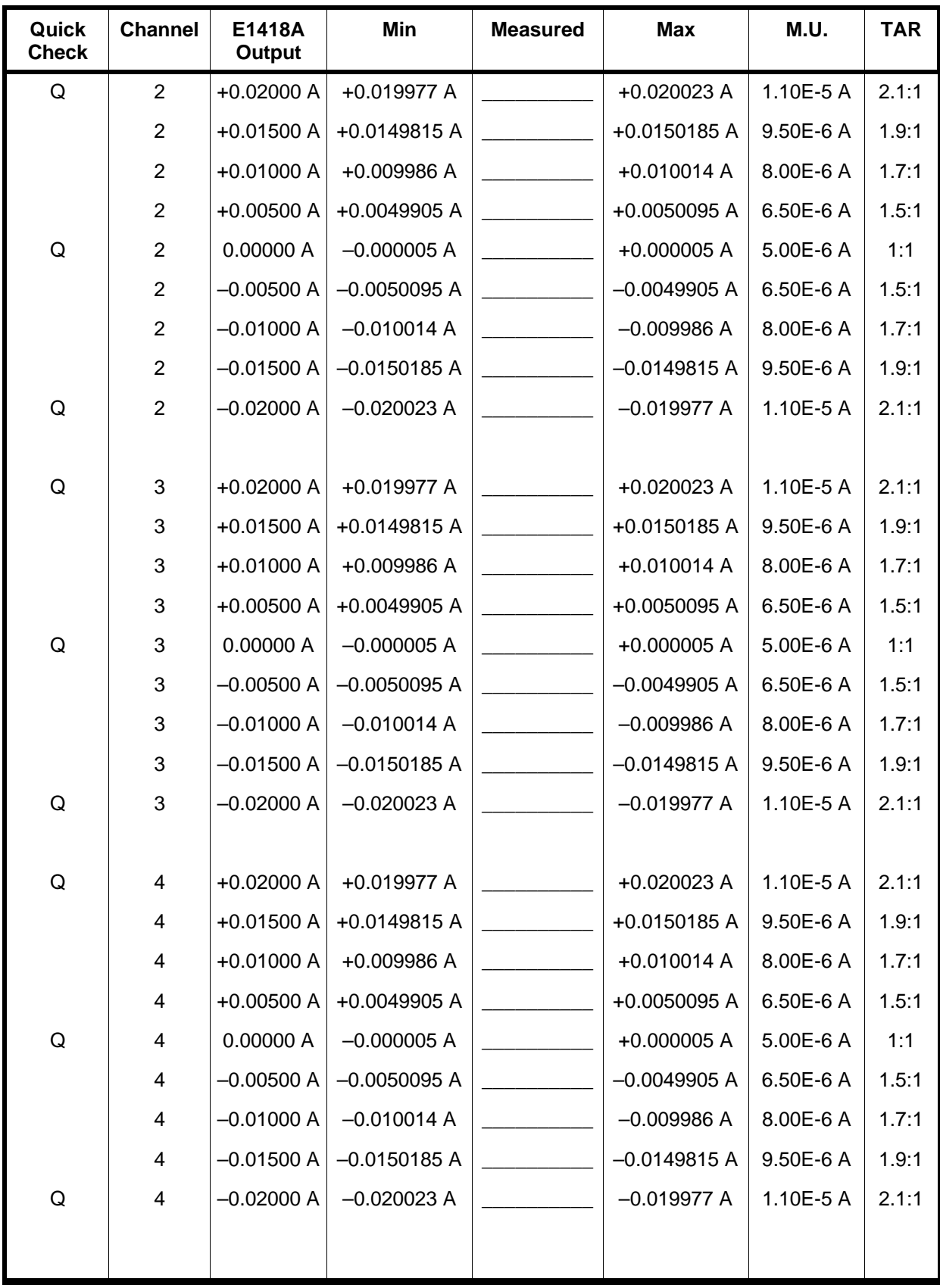

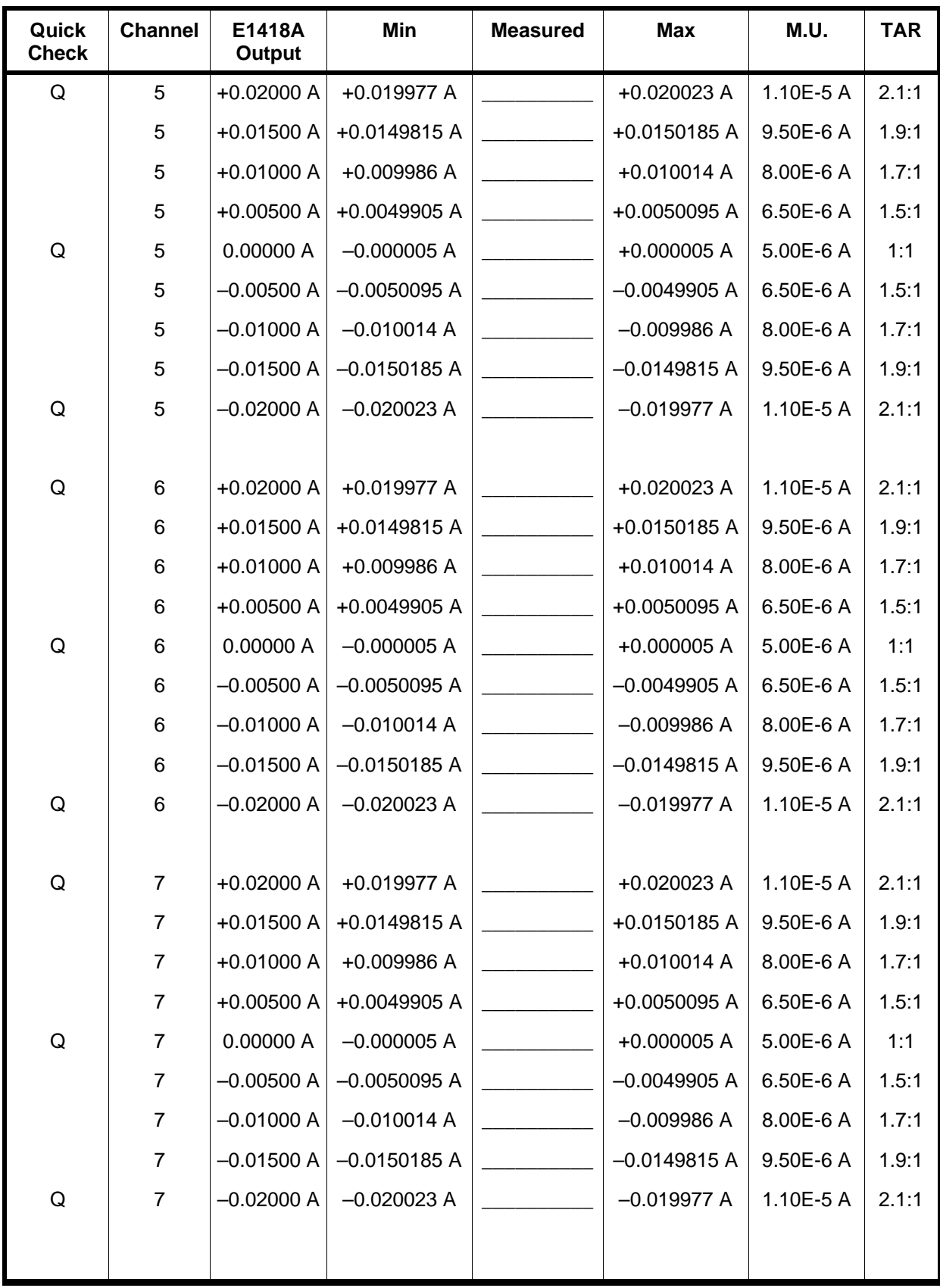

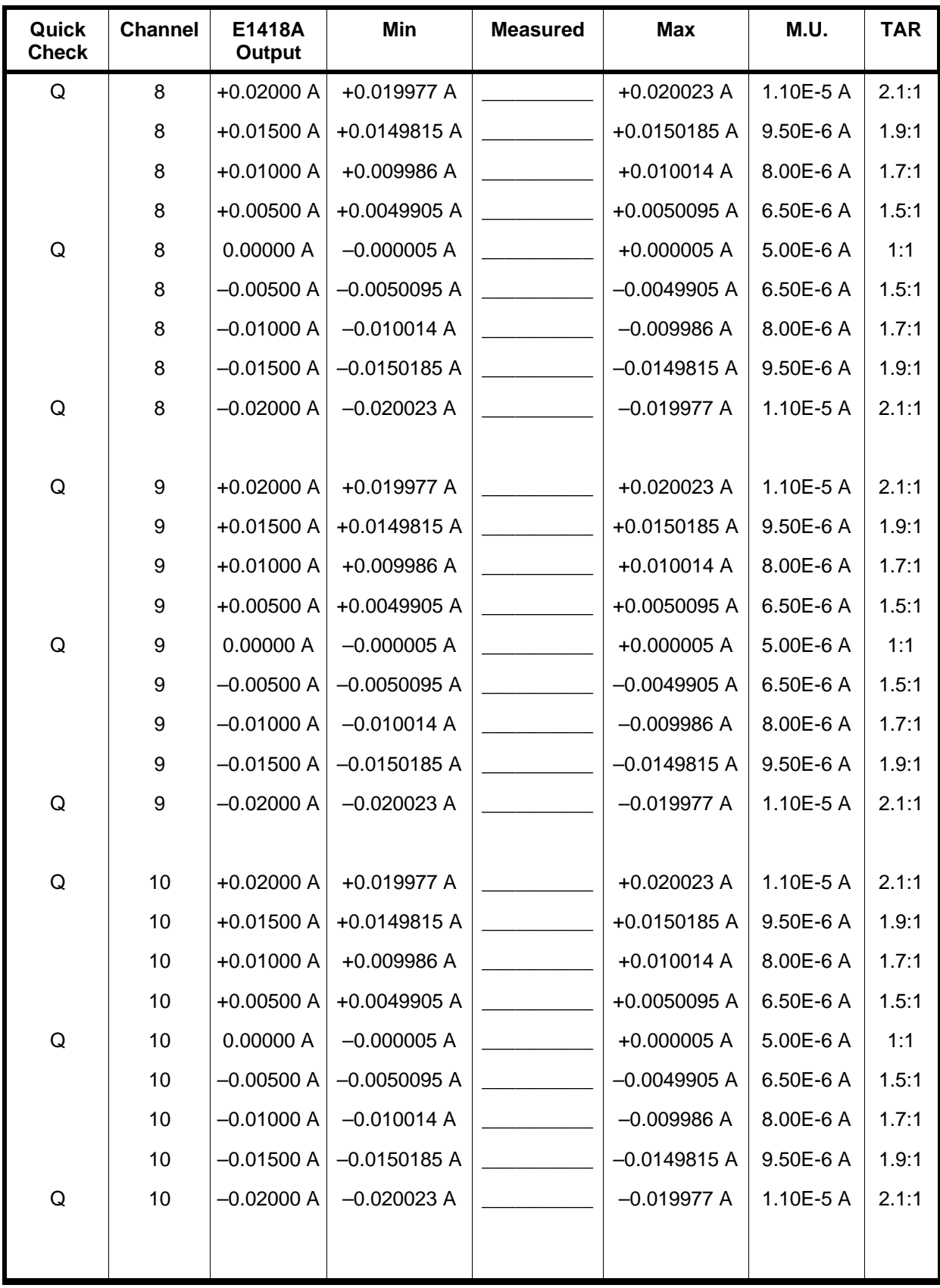

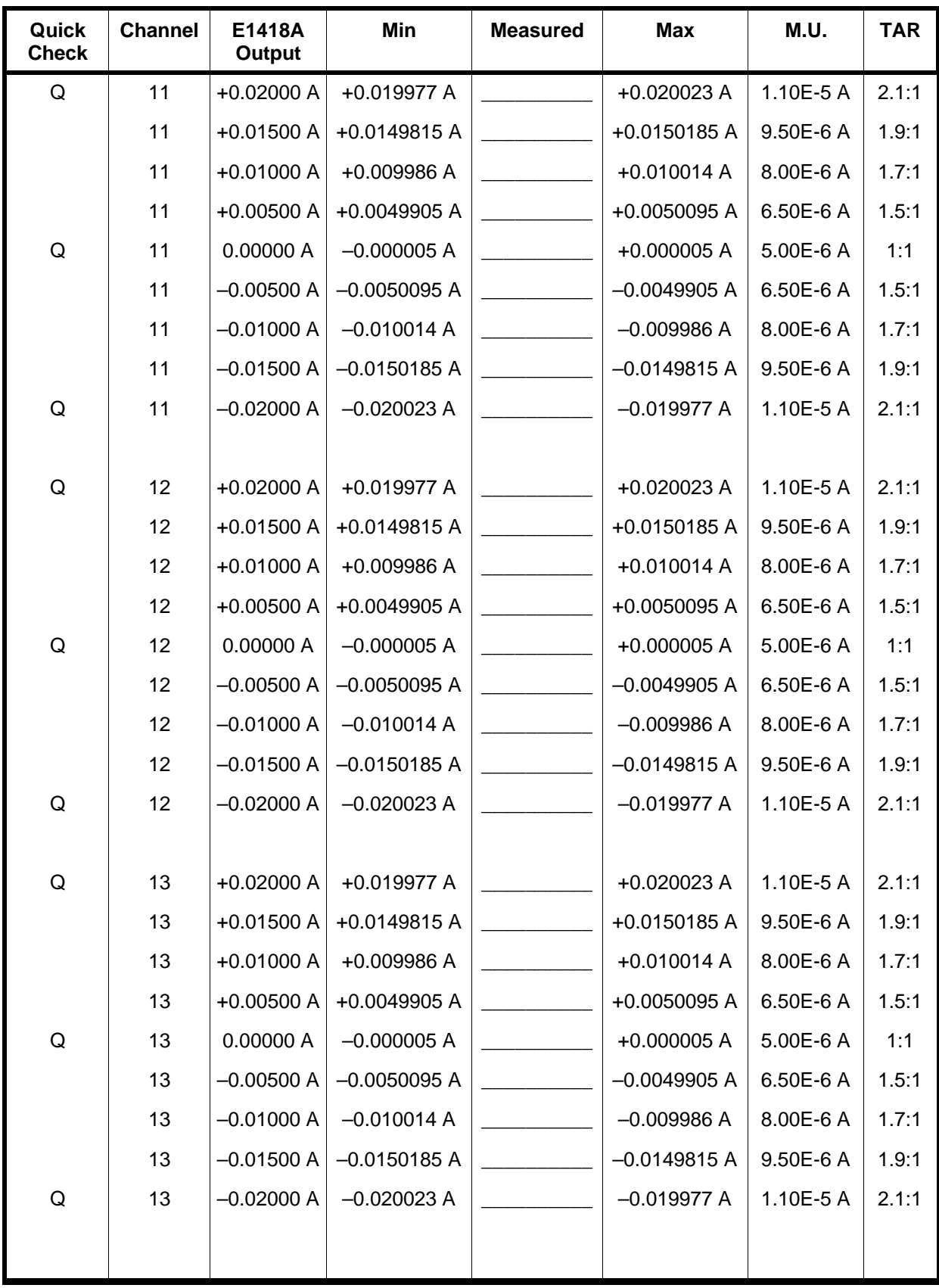

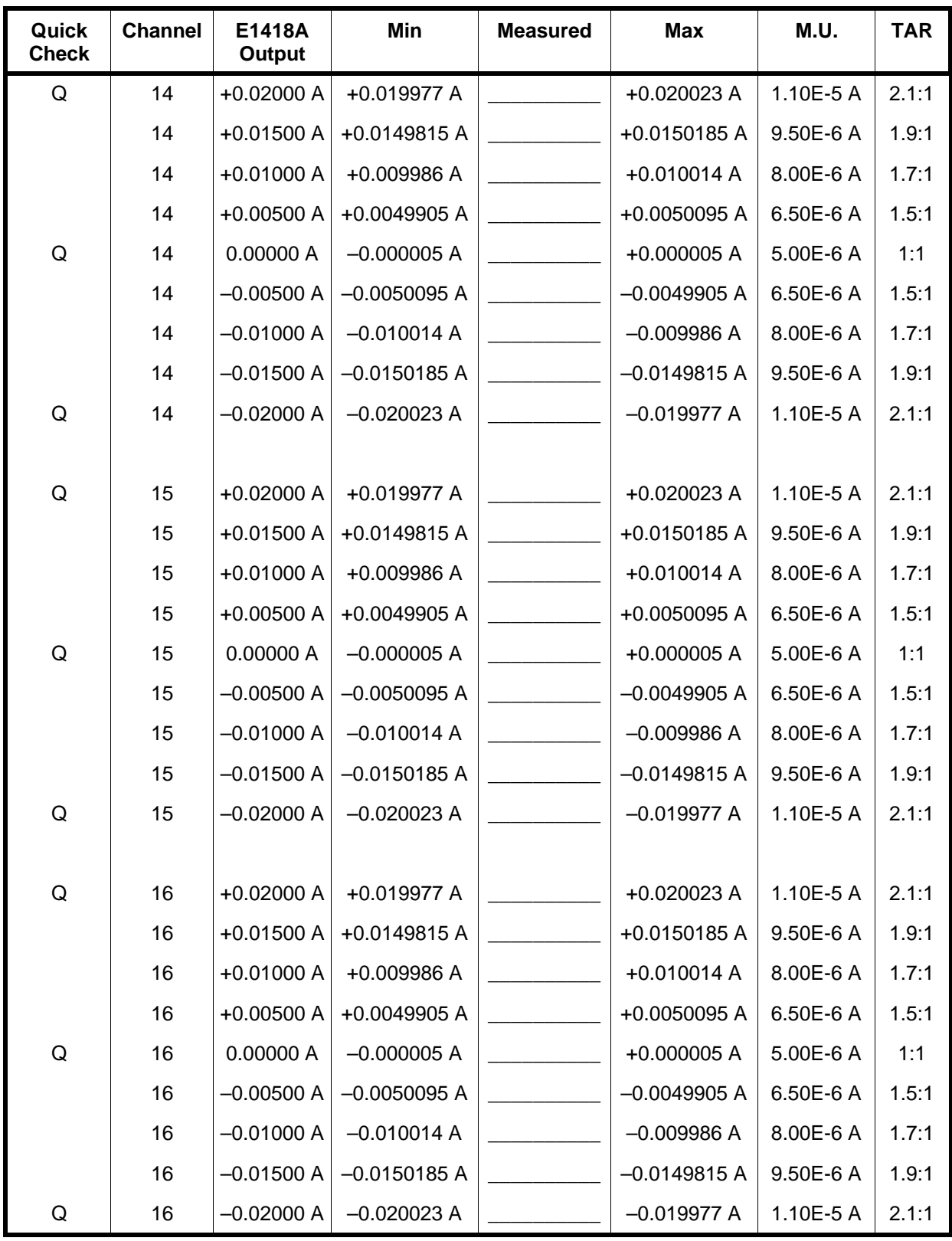

*Notes*

# <span id="page-58-0"></span>**Chapter 5 Adjustments**

## **Introduction**

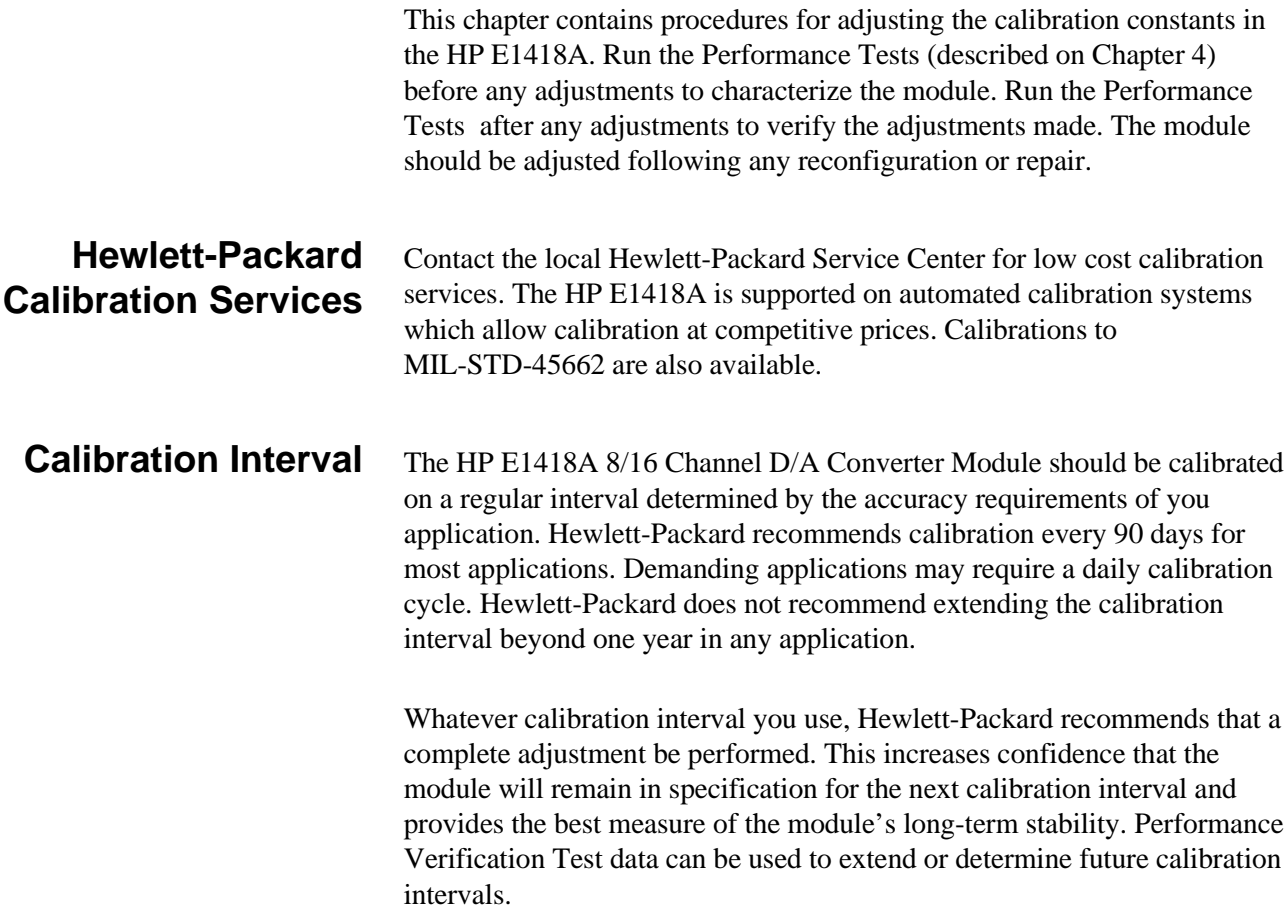

<span id="page-59-0"></span>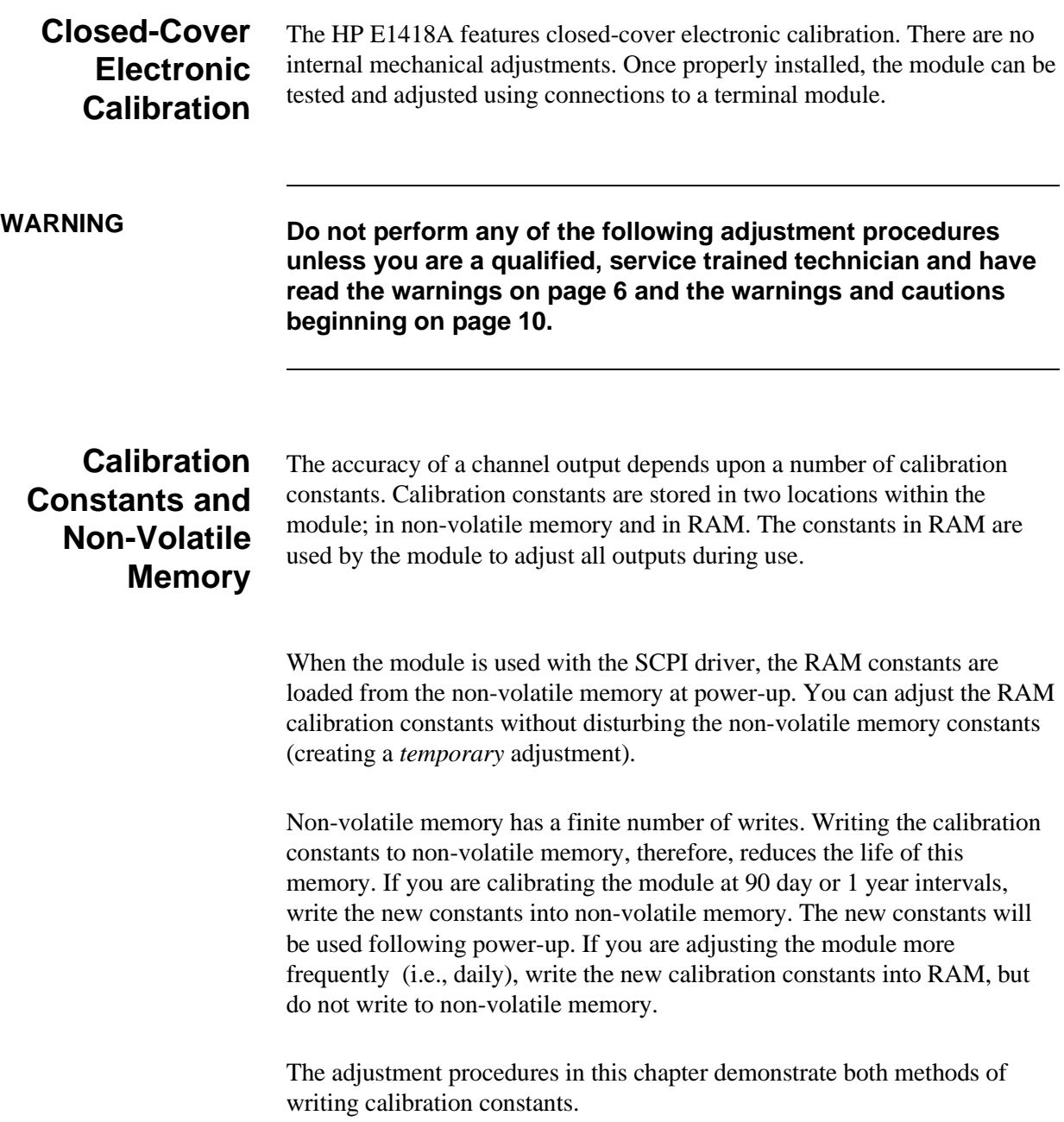

## **Making Connections**

All adjustments can be performed using the CAL output terminals. The CAL output terminals provide one set of connections for both voltage and current adjustment. Procedures in this chapter assume connections are made at the CAL output terminals on the screw-type terminal module.

**Note** For demanding applications or for adjustment using the intended load, you can perform the adjustment at each channel output (to include the output relay contacts, wiring, and the load in the path). To make the adjustments at each channel output, use the **DIAG:CAL:OUTP CHAN** command to set the adjustment point at the channels instead of the CAL output terminals. Adjustment at each channel output will require individual four-wire connections.

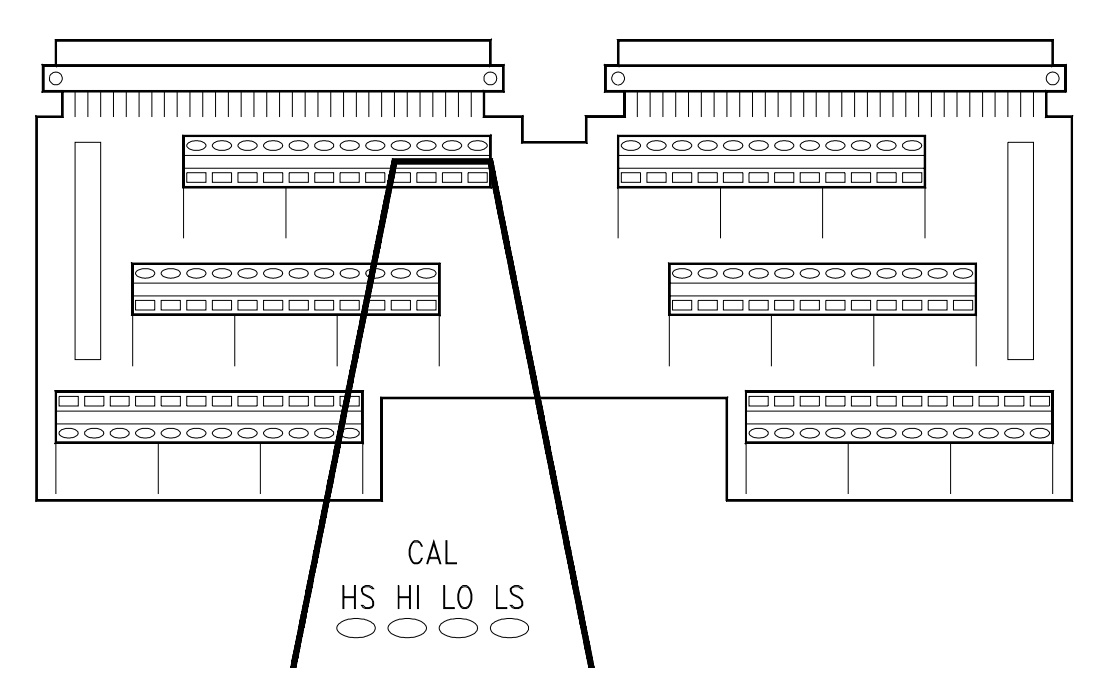

**Figure 5-1. CAL Output Terminals**

## <span id="page-61-0"></span>**Adjustment Procedure**

Adjustment is performed on each channel, one at a time. Voltage output and current output each use unique calibration constants.

**Preparation** Before performing any adjustments, determine if the adjustments are to be temporary or permanent (refer to the discussion on p[age 60\).](#page-59-0) 

### **If Permanent** 1. Turn off the mainframe.

- - 2. Remove the terminal module.
	- 3. Remove the module from the mainframe.

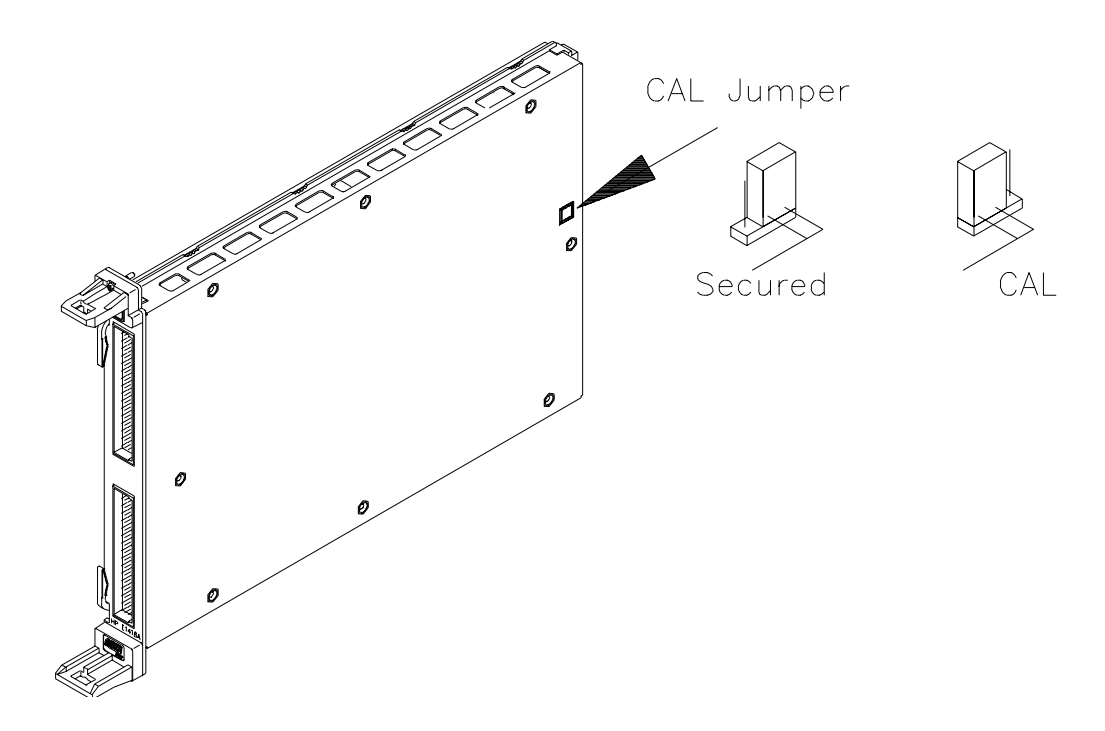

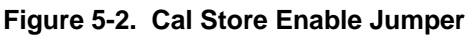

- 4. Set the Cal Store Enable Jumper to the CAL position as shown below.
- 5. Re-install the module in the mainframe.
- 6. Make the CAL output terminal connections on the terminal module.
- 7. Install the terminal module.
- 8. Apply power and allow a 15 minute warm-up.

- **If Temporary** 1. Make the CAL output terminal connections on the terminal module.
	- 2. Install the terminal module.
	- 3. Apply power and allow a 15 minute warm-up.

**Voltage Adjustment** Voltage output adjustment uses two of the CALibration subsystem queries.

CALibration*n*:CONFigure:VOLTage? CALibration*n*:VALue:VOLTage? <*value*>

The general procedure for channel voltage adjustment is:

- 1. Make the connections shown in fi[gure 5-3 o](#page-58-0)[r](#page-63-0) [5-4.](#page-58-0)
- 2. Send the **CALn:CONF:VOLT?** query to the module and read the response until a 1 is returned (typically the first query response).
- 3. Read the voltage output on the DMM.
- 4. Send the DMM value read with the **CALn:VAL:VOLT? value** query.
- 5. Enter the query response.
- 6. Repeat steps 3, 4, and 5 until the **CALn:VAL:VOLT? value** query returns a 0.
- 7. Repeat steps 1 through 6 for each channel.

The first query, **CALn:CONF:VOLT?**, sets the channel to the calibration mode and returns a 1 when the channel is ready for calibration. When a 1 is returned, the channel output voltage is set to the first adjustment point.

Read the output voltage on the DMM and return the value obtained using the **CALn:VAL:VOLT? value** query. This query returns an integer indicating the calibration state of the channel. Any non-zero return from this query indicates additional values are needed.

Each channel will require multiple iterations of the **CALn:VAL:VOLT? value** query. A minimum of 9 queries, to a maximum of 50 queries, will be required at each channel. During the process, the output voltage will range from  $+16$  V to  $-16$  V and the last values output will be at or near 0 volts.

<span id="page-63-0"></span>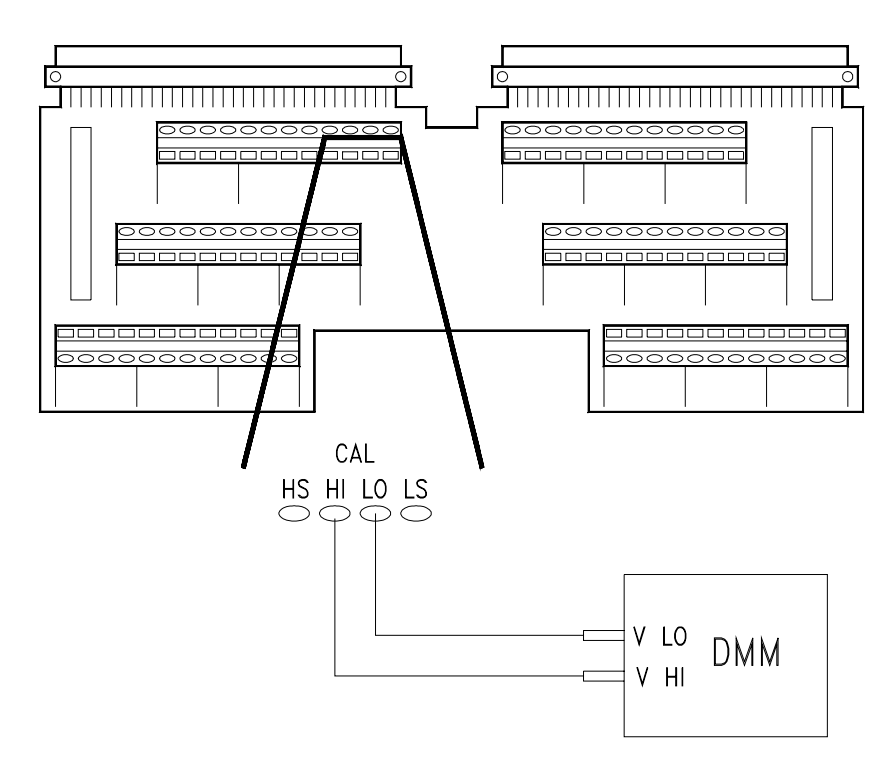

**Figure 5-3. Voltage Adjustment Connections (CAL)**

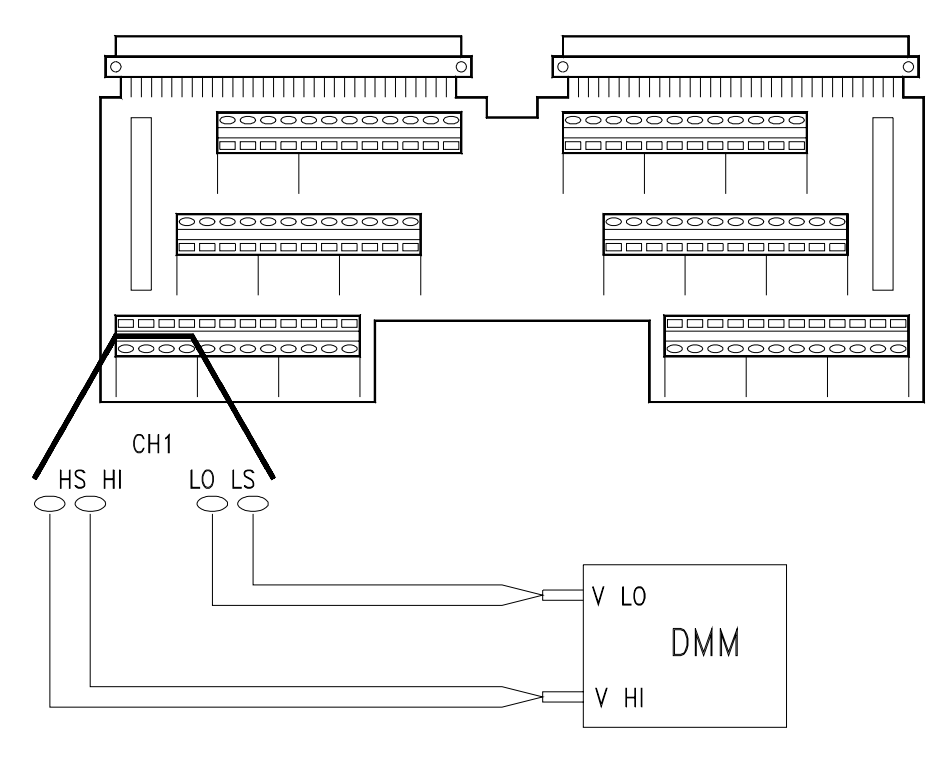

**Figure 5-4. Optional Voltage Adjustment Connections**

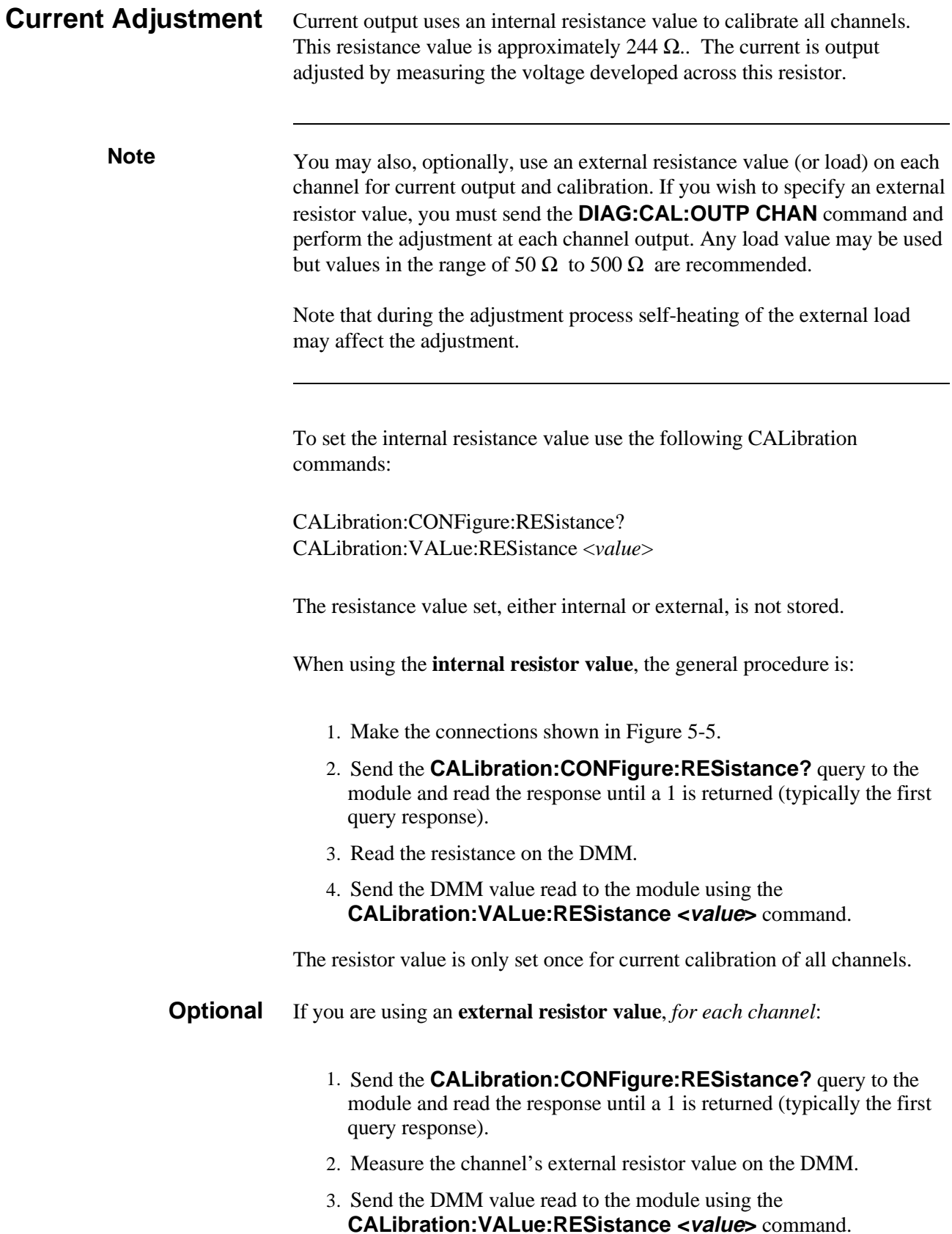

<span id="page-65-0"></span>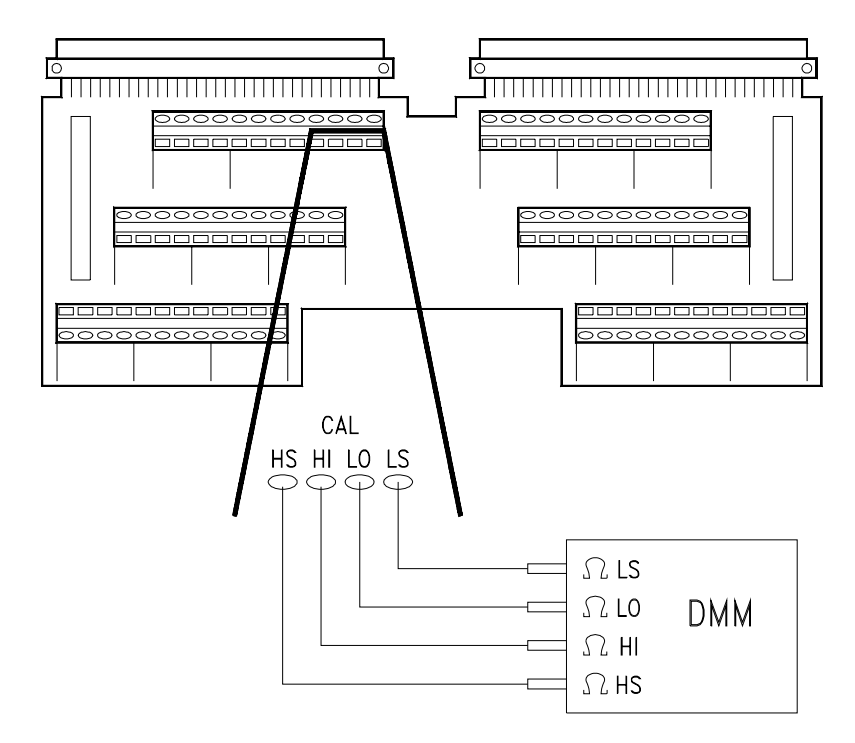

**Figure 5-5. Internal Resistor Adjustment Connections**

Current output adjustment uses two of the CALibration subsystem queries. Current adjustment requires voltage measurements.

CALibration*n*:CONFigure:CURRent? CALibration*n*:VALue:CURRent? <*value*>

**Note** The current adjustment procedure measures and inputs a *voltage* value developed across a known resistor value (set at the start of the procedure).

> Once the calibration resistance value is set as described earlier, the general procedure for each channel current output adjustment is:

- 1. Make the connections shown in fi[gure 5-6 o](#page-58-0)[r](#page-67-0) [5-7.](#page-58-0)
- 2. Send the **CALn:CONF:CURR?** query to the module and read the response until a 1 is returned (typically the first query response).
- 3. Read the *voltage* on the DMM.
- 4. Send the DMM value read with the **CALn:VAL:CURR? <value**> query.
- 5. Enter the query response.
- 6. Repeat steps 3, 4, and 5 until the **CALn:VAL:CURR? <value**> query returns a 0.
- 7. Repeat steps 1 through 6 for each channel.

The first query, **CALn:CONF:CURR?**, sets the channel to the calibration mode and returns a 1 when the channel is ready for calibration. When a 1 is returned, the channel output voltage is set to the first adjustment point.

Read the *voltage* on the DMM and return the value obtained using the **CALn:VAL:CURR? <value**> query. This query returns an integer indicating the calibration state of the channel. A value other than 0 or 2 from this query indicates additional values are needed.

Each channel will require multiple iterations of the **CALn:VAL:CURR? <value**> query. A minimum of 9 queries, to a maximum of 50 queries, will be required at each channel. During the process, the output voltage will range from  $-5$  to  $+5$  V and the last values output will be at or near 0 volts.

<span id="page-67-0"></span>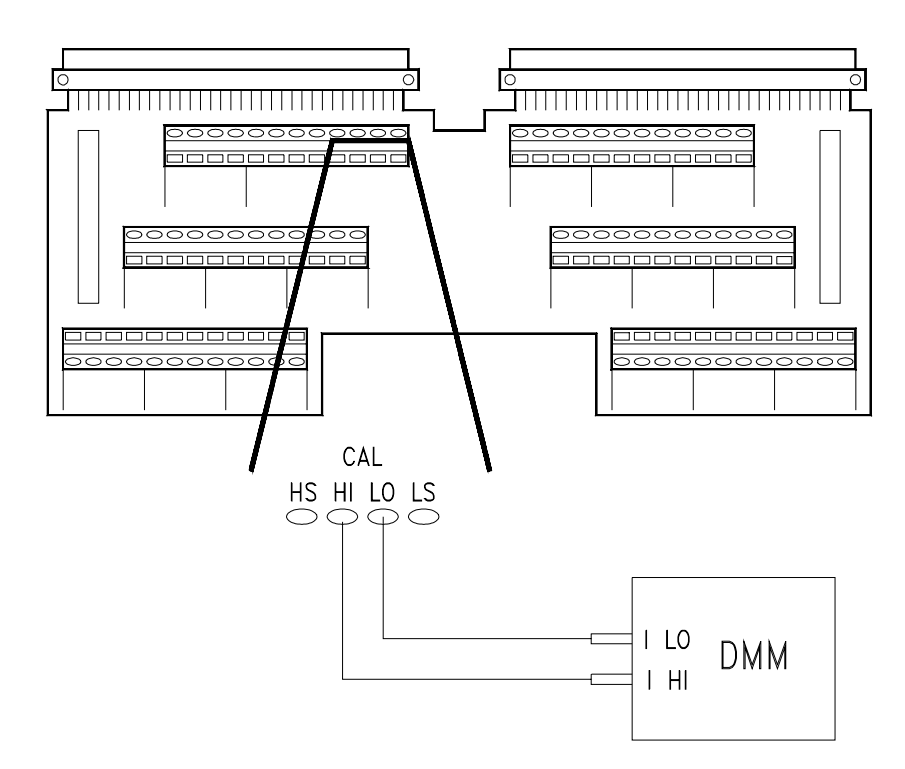

**Figure 5-6. Current Adjustment Connections (CAL)**

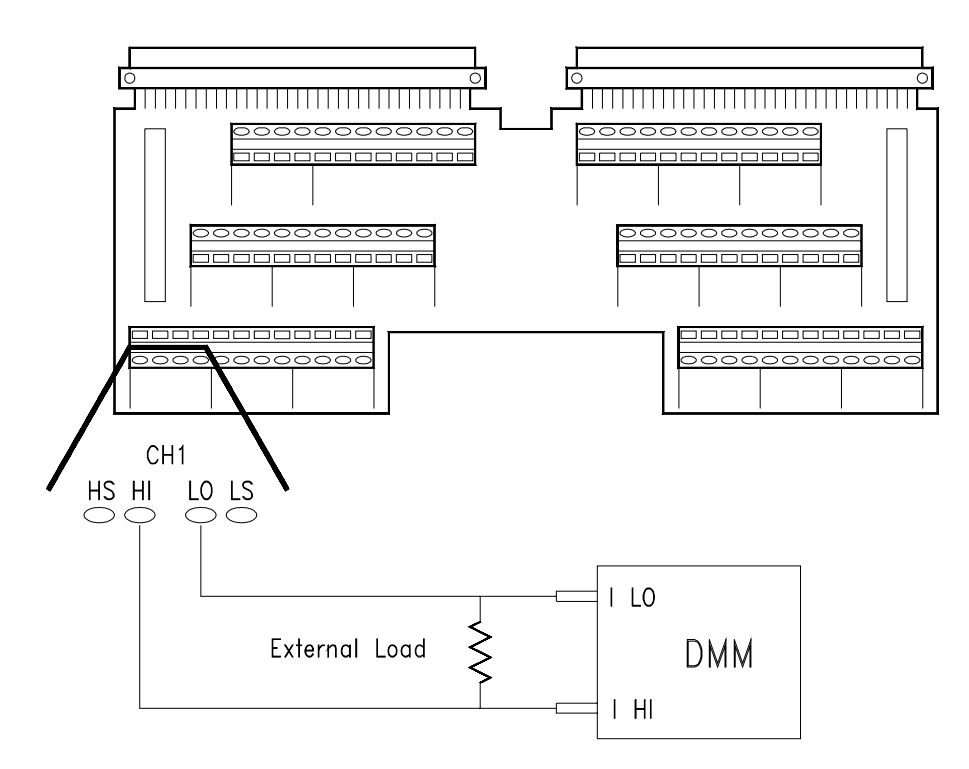

**Figure 5-7. Optional Current Adjustment Connections**

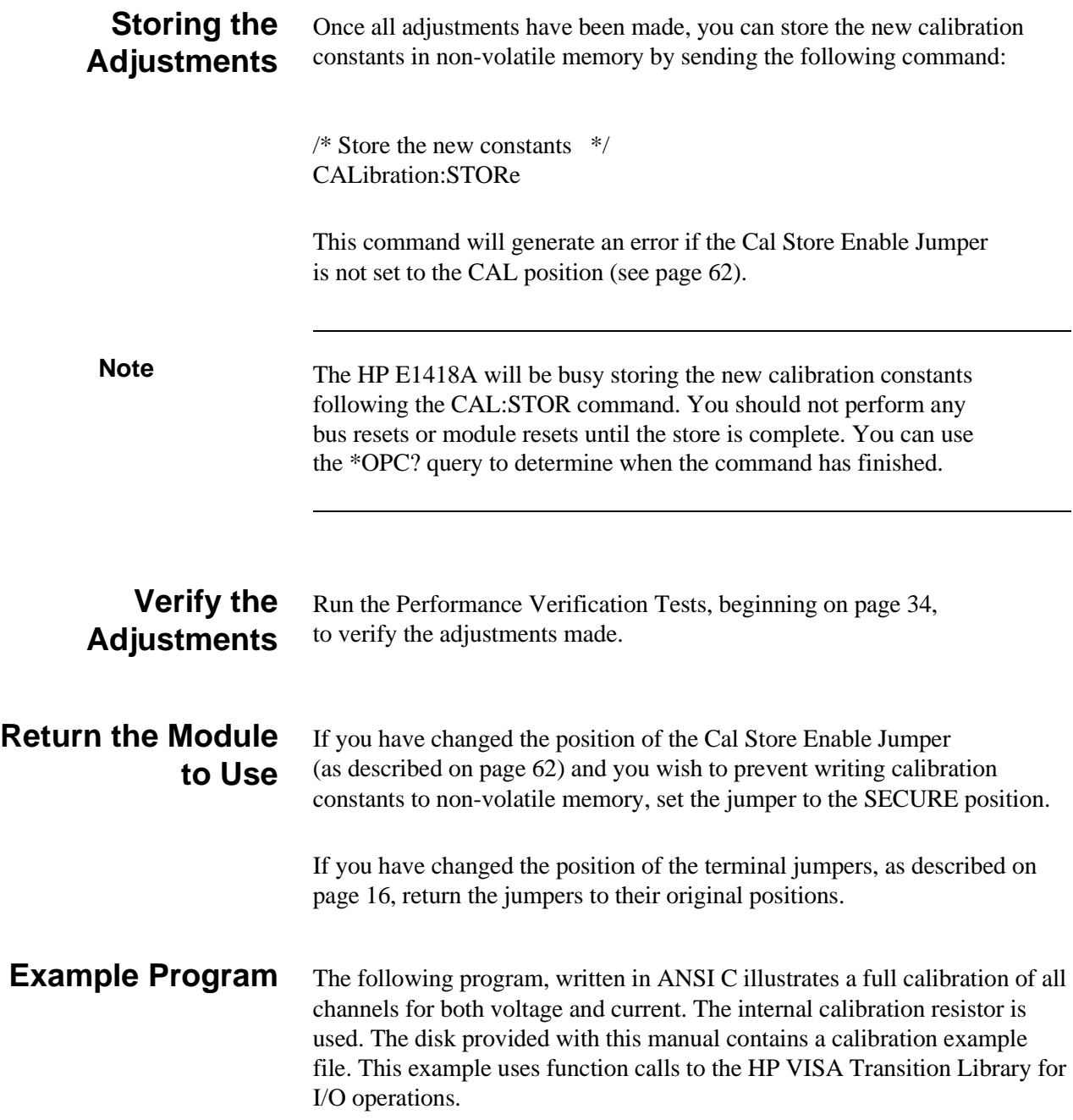

```
•
                         •
                         •
 /** FUNCTION PROTOTYPES **/ 
void main (void); 
void err_handler(ViSession vi, ViStatus x); /* VTL error routine */
void sys_err(ViSession resource); \mu /* Checks for SCPI programming errors */
void pause(); \frac{1}{2} /* Waits for a keystroke to continue program execution \frac{1}{2}int config_check (); \frac{1}{2} /* Checks and reports the module configuration */
                           /* returns the number of channels in module */float get_voltage (); \frac{1}{2} /* Obtains the measured voltage \frac{1}{2}float get_resistance (); /* Obtains the measured resistance */
                         •
                         •
                         •
void main (void)
      {
      char cal_point [5],int_ext [4];
      int num_chan,result,compare,i,condition [4];
      float meas_volt,meas_res; 
                         •
                         •
                         •
/*** VOLTAGE OUTPUT ADJUSTMENT ***/
     for (i=1;i<num_chan+1;i++)
\{result = 0;
            while (result < 1)
                 {
           err=viPrintf(dac, "CAL%d:CONF:VOLT?\n",i); /* Configure for calibration */
           if(err < VI_SUCCESS) err_handler(dac, err);
           err=viScanf(dac, "%d", &result); \frac{1}{2} /* Enter integer returned */
                                                  /* returns a 1 when ready to calibrate */
           if(err < VI_SUCCESS) err_handler(dac, err);
           }
     result = 1;
     while (result !=0)
           {
           meas_volt=get_voltage (); \angle /* Get the voltage measurement */
           err=viPrintf(dac, "CAL%d:VAL:VOLT? %f\n",i,meas_volt); /* Send the measurement*/
```

```
if(err < VI_SUCCESS) err_handler(dac, err);
           err=viScanf(dac, "%d", &result); /* Enter integer returned */
                                           /* returns a 0 when calibration complete */if(err < VI_SUCCESS) err_handler(dac, err);
           if (result == 5) \qquad /* Calibration for this channel aborted \qquad */
                {
                printf ("Calibration for channel %d aborted\n",i);
                result = 0;
                }
           }
     }
/*** CURRENT OUTPUT ADJUSTMENT ***/
/*** set the calibration resistor value ***/
     result = 0;
     while (result != 1)
           {
           err=viPrintf(dac, "CAL:CONF:RES?\n"); /* Configure for resistance calibration */
           if(err < VI_SUCCESS) err_handler(dac, err);
           err=viScanf(dac, "%d", &result); \frac{1}{2} /* Enter integer returned */
                                           /* returns a 1 when ready to calibrate */if(err < VI_SUCCESS) err_handler(dac, err);
           }
     meas_res = get_resistance();
     err=viPrintf(dac, "CAL:VAL:RES %f\n",meas_res); /* Send the resistance value */
     if(err < VI_SUCCESS) err_handler(dac, err);
```

```
/*** channel current output adjustment ***/
```

```
for (i=1;i<num_chan+1;i++)
           {
           result = 0;
           while (result != 1)
                {
                err=viPrintf(dac, "CAL%d:CONF:CURR? \n",i); /* Configure for calibration */
                if(err < VI_SUCCESS) err_handler(dac, err);
                err=viScanf(dac, "%d", &result); /* Enter integer returned */
                                                /*, returns a 1 when ready to calibrate */
                if(err < VI_SUCCESS) err_handler(dac, err);
                }
           result = 1;
           while (result !=0 && result !=2)
                { 
                meas_volt=get_voltage (); /* Get the voltage measurement */
                err=viPrintf(dac, "CAL%d:VAL:CURR? %f\n",i,meas_volt); 
                if(err < VI_SUCCESS) err_handler(dac, err);
                err=viScanf(dac, "%d", &result); /* Enter integer returned */
                                                  /* returns a 0 when calibration complete */
                 if(err < VI_SUCCESS) err_handler(dac, err);
                if (result == 5) /* Calibration aborted */
\{ printf ("Calibration for channel %d aborted\n\n",i);
                      result = 0;}<br>}<br>}
 }
            }
/*** STORE THE NEW CALIBRATION CONSTANTS ***/ 
     err=viPrintf(dac, "CAL:STOR;*OPC?\n"); /* Store the new cal constants */
     if(err < VI_SUCCESS) err_handler(dac, err);
     err=(viScanf(dac,"%d",&result);
     if(err < VI_SUCCESS) err_handler(dac, err);
     sys_err(dac);
                        •
                        •
                        •
```
## <span id="page-72-0"></span>**Introduction** This chapter contains troubleshooting, repair and maintenance guidelines. **WARNING Do not perform any of the service procedures shown unless you are a qualified, service-trained technician, and have read the warning on p[age 6 and](#page-5-0) the warnings and cautions beginning on p[age 10.](#page-9-0) Equipment Required** Test equipment required is listed in Table 1-1 on [page 14. A](#page-13-0)ny equipment that satisfies the requirements listed in the table may be used. The HP E1418A uses Torx head screws. To avoid damage to the screw head slots, use only a Torx driver for disassembly and assembly. You will need a T10 Torx driver (HP Part Number 8710-1284). **Service Aids** Service aids, manual updates, and service literature may be available for the HP E1418A. For information, contact your nearest Hewlett-Packard Sales and Service Office.

## **Troubleshooting**

This section will help isolate a failing assembly.

**Visual Checks** Before installing or operating the module, visually inspect the rear panel and front panel connectors for bent pins. Inspect circuit boards for evidence of arcing or excessive heat.

> If a module does not respond to commands, verify the Logical Address setting. The *HP E1418A User's Guide* describes this switch setting.

#### **Catastrophic Failures** If a module does not respond, verify the power fuses F1, F2, F3 and F4. Disassembly is described beginning on [page 80 an](#page-79-0)d the locations of the fuses is shown in the drawing on [page 90.](#page-89-0)

**Self-Test** The internal self-test can be used to isolate most failures of the module. The major assemblies of the HP E1418A are available on an exchange basis.

> Use the following SCPI Common Command query to initiate a module self-test.

/\* Start the Self-test\*/ \*TST? /\* Enter the 16-bit integer returned\*/

The query will return  $a + 0$  if no errors are encountered. Any return other than +0 indicates a failure. The command returns the *first* test to fail, additional failures are possible.

The **\*TST?** query initiates a full self-test. You can obtain the complete test results by using the **TEST:TST:RESults?** query. This query returns an array of 100 integers representing the results of each self-test.

Use the following SCPI commands to initiate a self-test and obtain complete results.

```
/* Start the Self-test*/
*TST?
/* Enter the 16-bit integer returned*/
/* If the returned value is not +0, send*/
```
#### TEST:TST:RES? /\*Enter an array of 100 integers\*/

The integers returned from the self test query have the form:

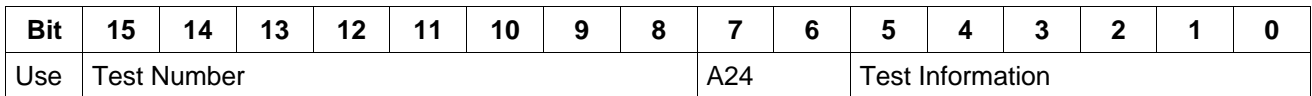

**General Self-Test** The test number returned by the **\*TST?** query can be used to isolate a failing assembly. The possible test numbers and probable failing assembly are shown below.

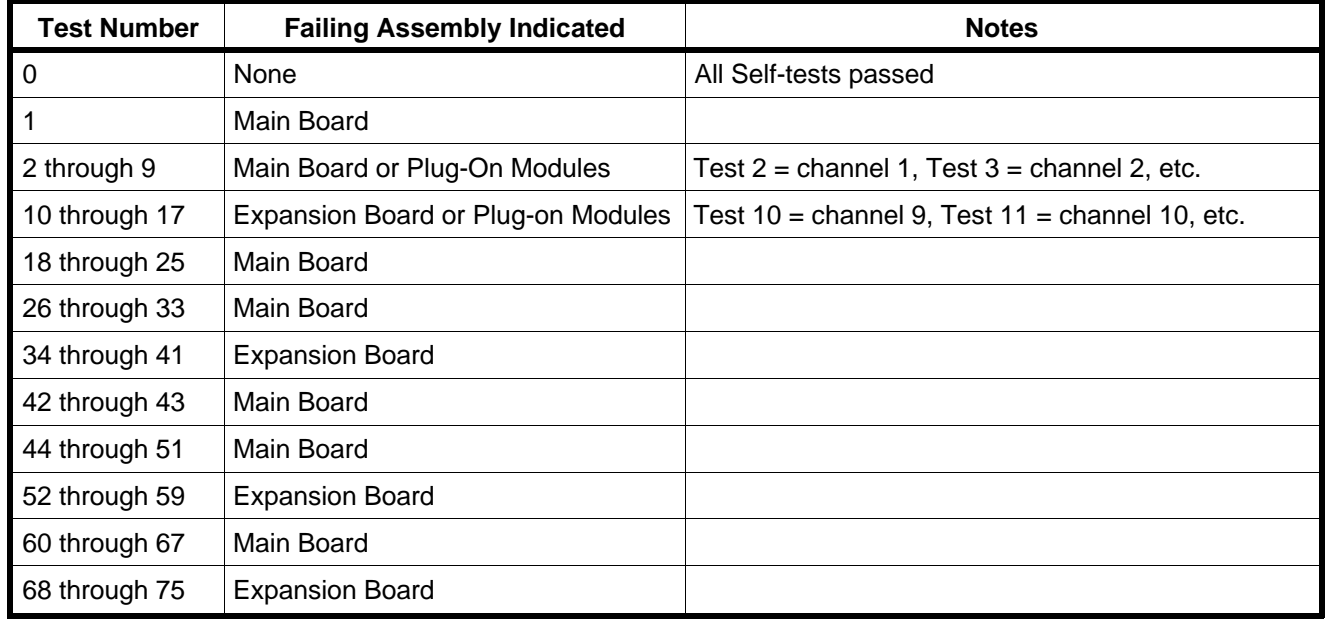

**Note** Since the **\*TST?** query returns only the first failure test number, additional failures are possible but not reported by this query. The complete test results can be obtained using the **TEST:TST:RES?** query after the **\*TST?** query.

**Detailed Self-Test** Following the **\*TST?** query, the **TEST:TST:RESults?** query returns complete self-test details. The following table lists each self-test and the areas checked.

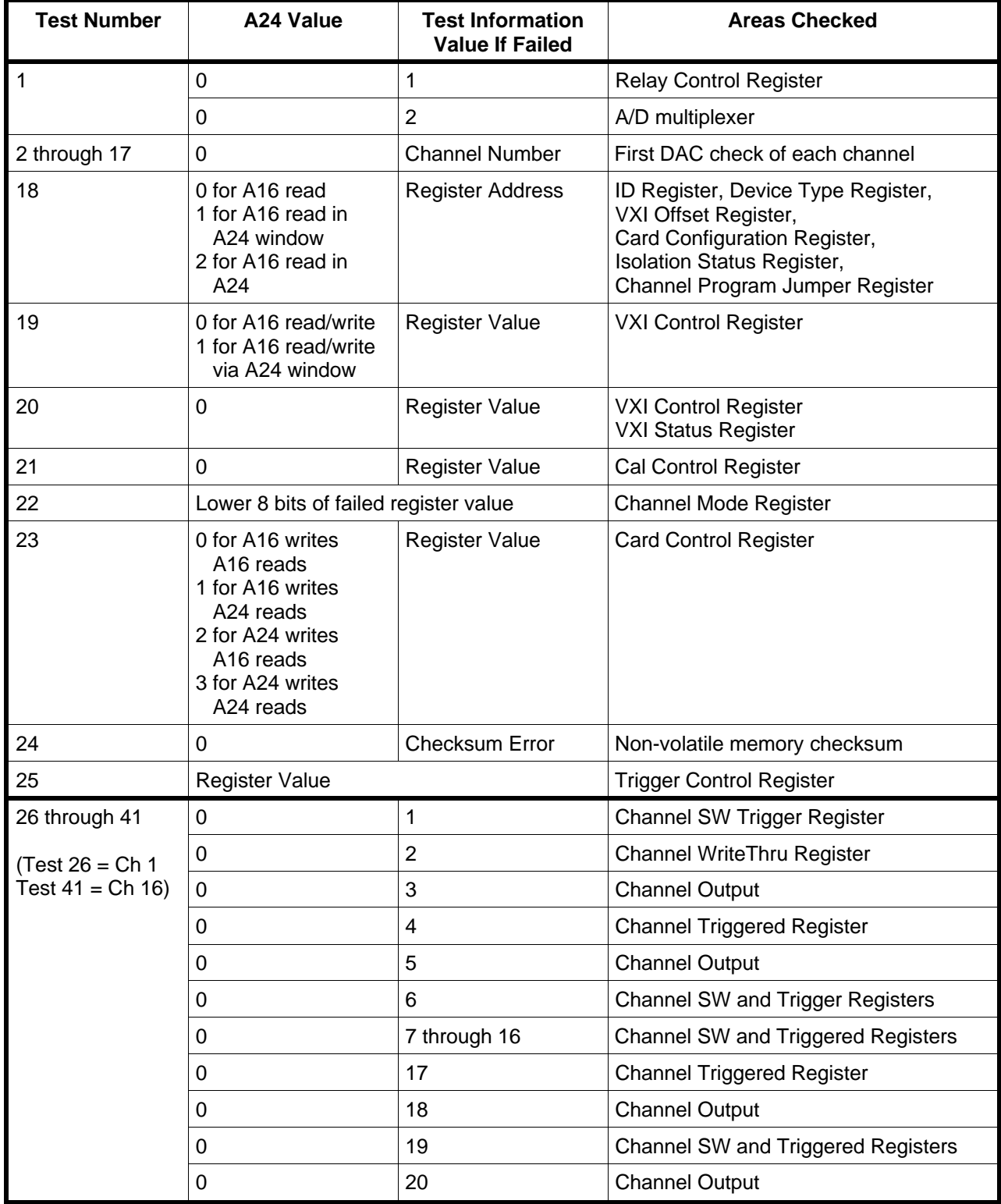

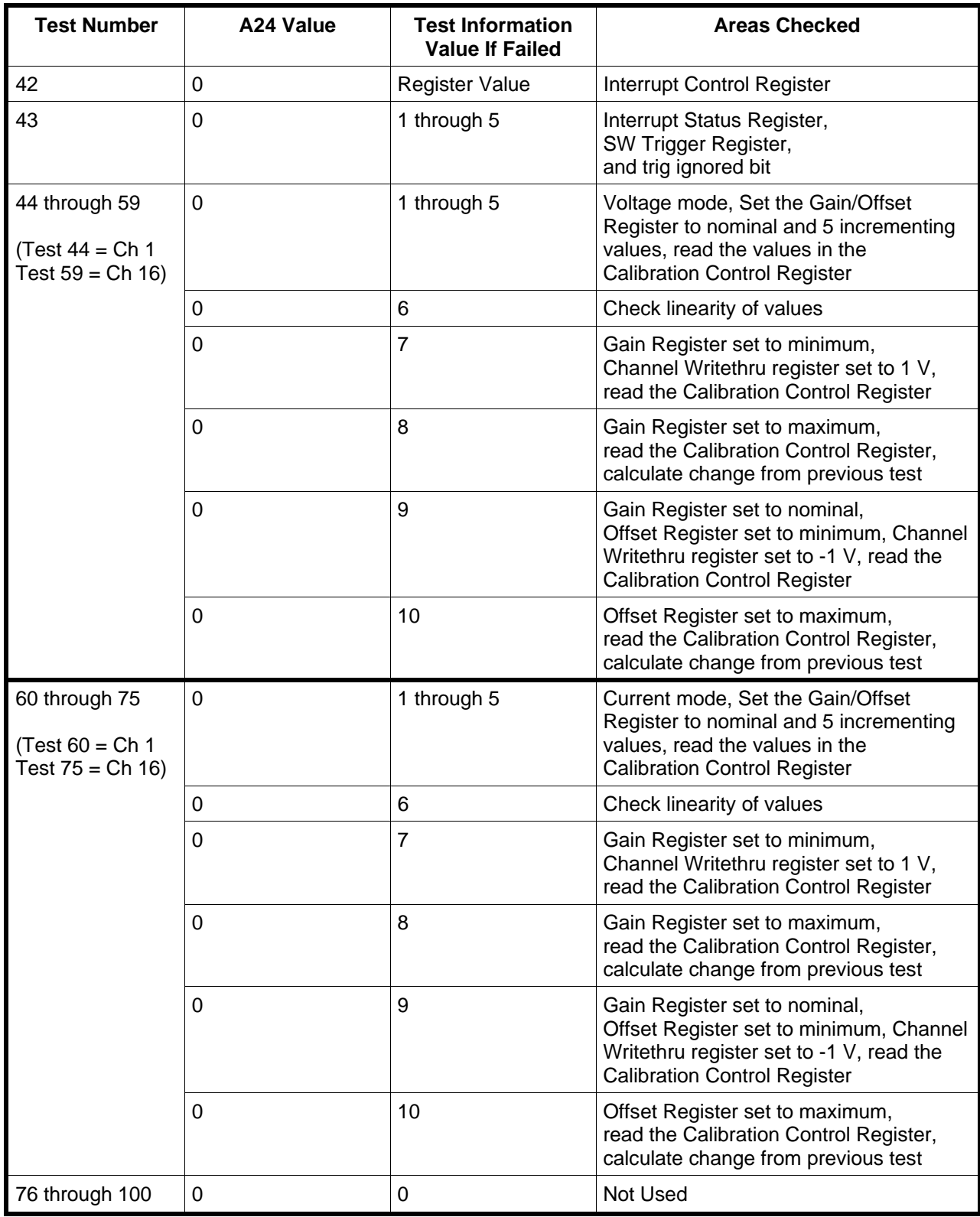

### **Single Channel Failures**

A single channel failure, not caught by the self-test, can be caused by one of two components: the channel plug-on module or the channel output relay.

To help isolate a plug-on module, disassemble the module and swap two plug-on modules. DO NOT operate the module without a plug-on module installed for every channel.

If a channel still fails after swapping the plug-on modules,suspect the channel output relay.

## **Repair/Maintenance Guidelines**

### **Electrostatic Discharge (ESD) Precautions**

Almost all electrical components can be damaged by electrostatic discharge (ESD) during handling. Component damage can occur at electrostatic discharge voltages as low as 50 volts. Observe the following guidelines when servicing the HP E1418A.

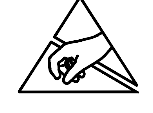

- Disassemble and reassemble *only* in a static-free work area.
- Remove all plastic, styrofoam, vinyl, paper, and other static-generating materials from the immediate work area.
- Use a conductive work area to dissipate static charge.
- Use a conductive wrist strap to dissipate static charge.
- Minimize handling.
- Do not stack assemblies.
- Use only anti-static solder suckers, soldering irons, and tools.
- Keep replacement parts in original static-free packaging.

### **Surface Mount Repair**

The HP E1418A uses surface mount components. Surface mount components should *only* be removed using soldering irons or desoldering stations expressly designed for surfacemount components. *Use of conventional soldering equipment will almost always result in permanent damage to the printed circuit board and will void your Hewlett-Packard warranty.*

<span id="page-79-0"></span>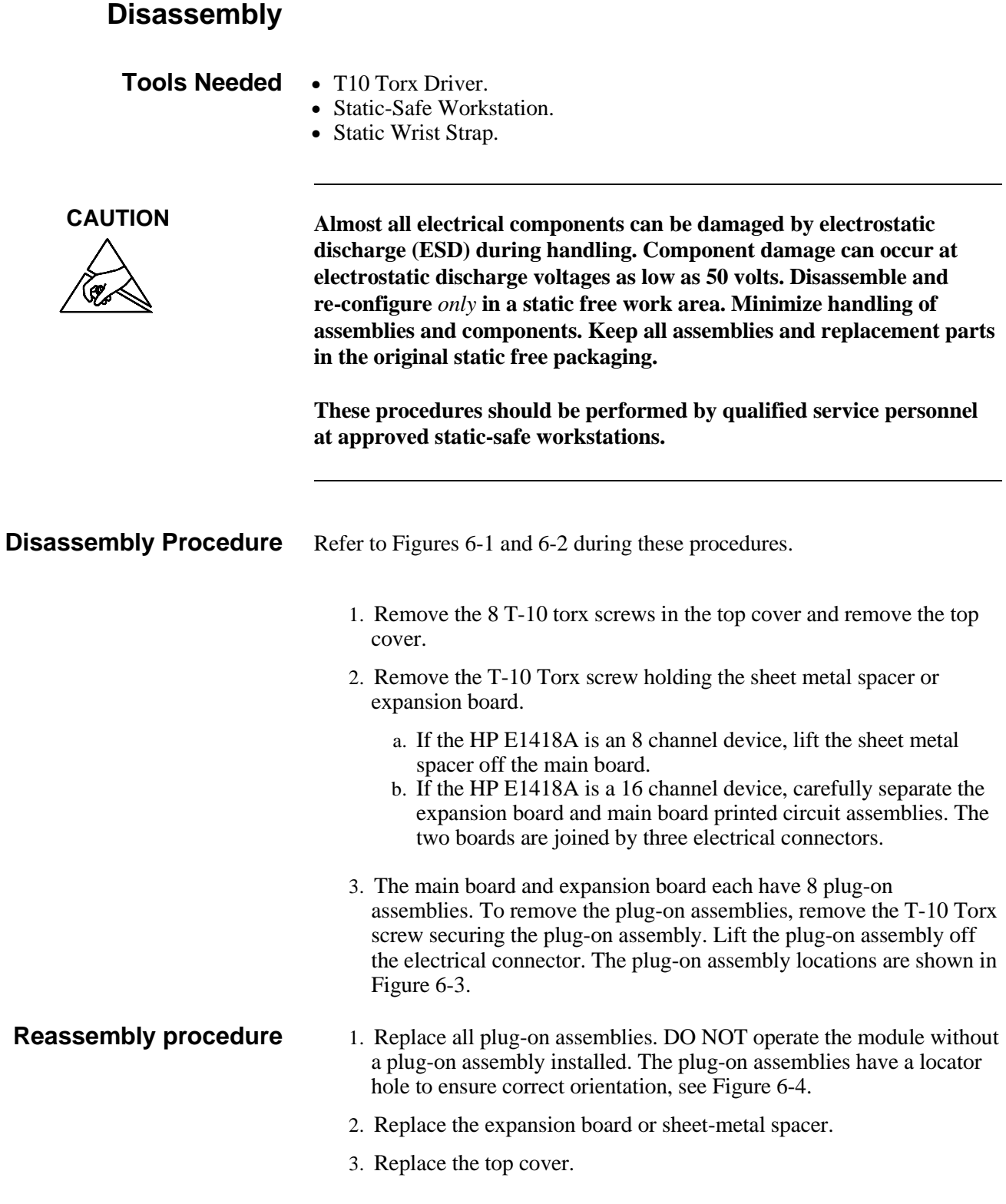

<span id="page-80-0"></span>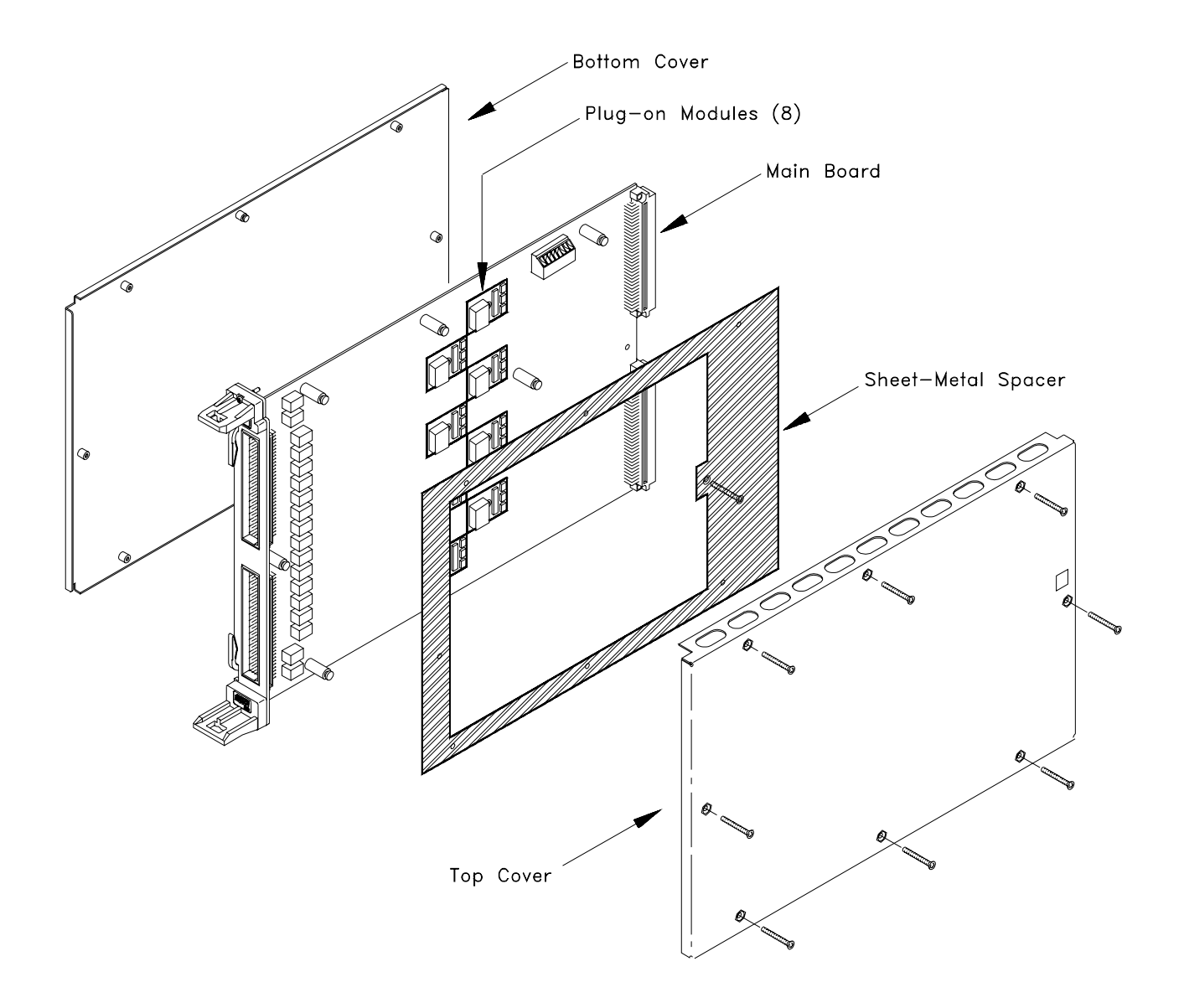

**Figure 6-1. 8-Channel Disassembly**

<span id="page-81-0"></span>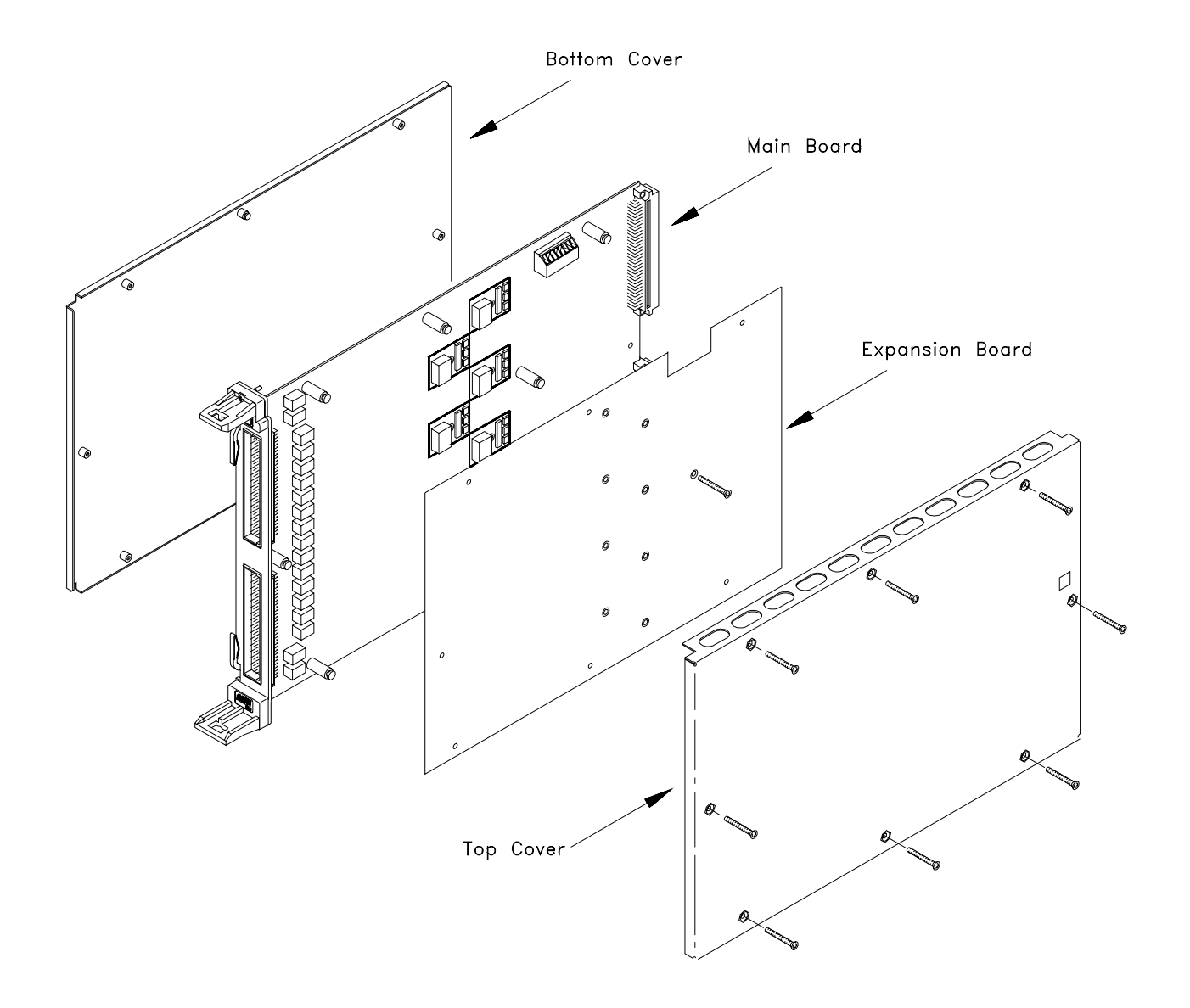

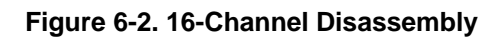

<span id="page-82-0"></span>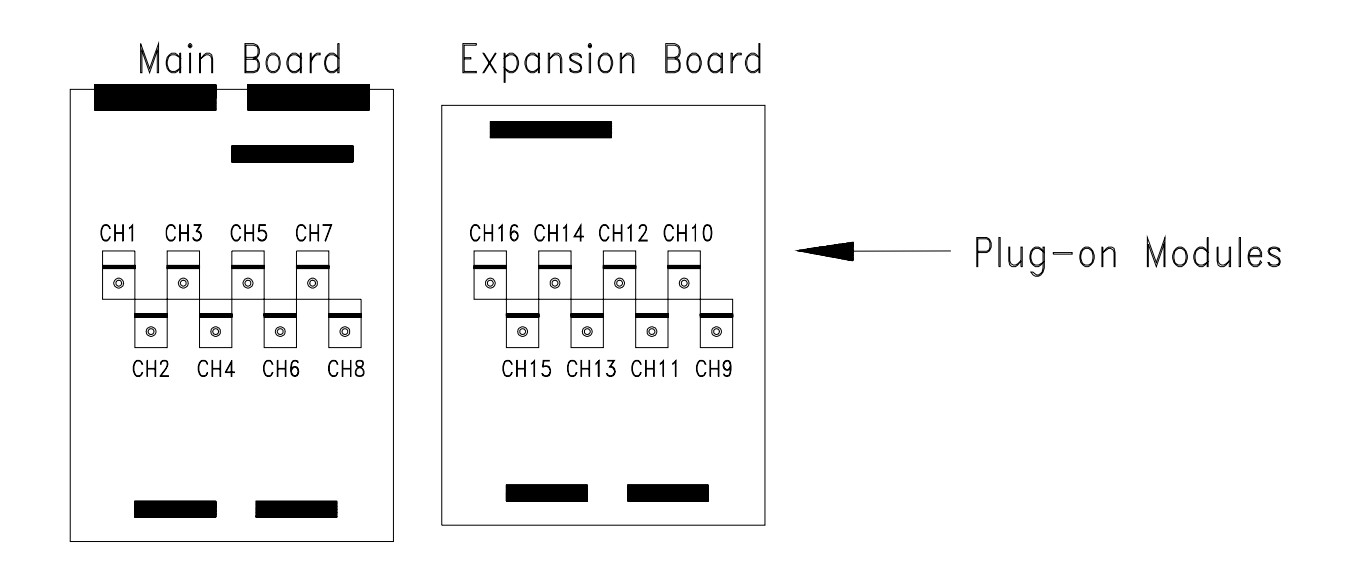

**Figure 6-3. Plug-on Channel Locations**

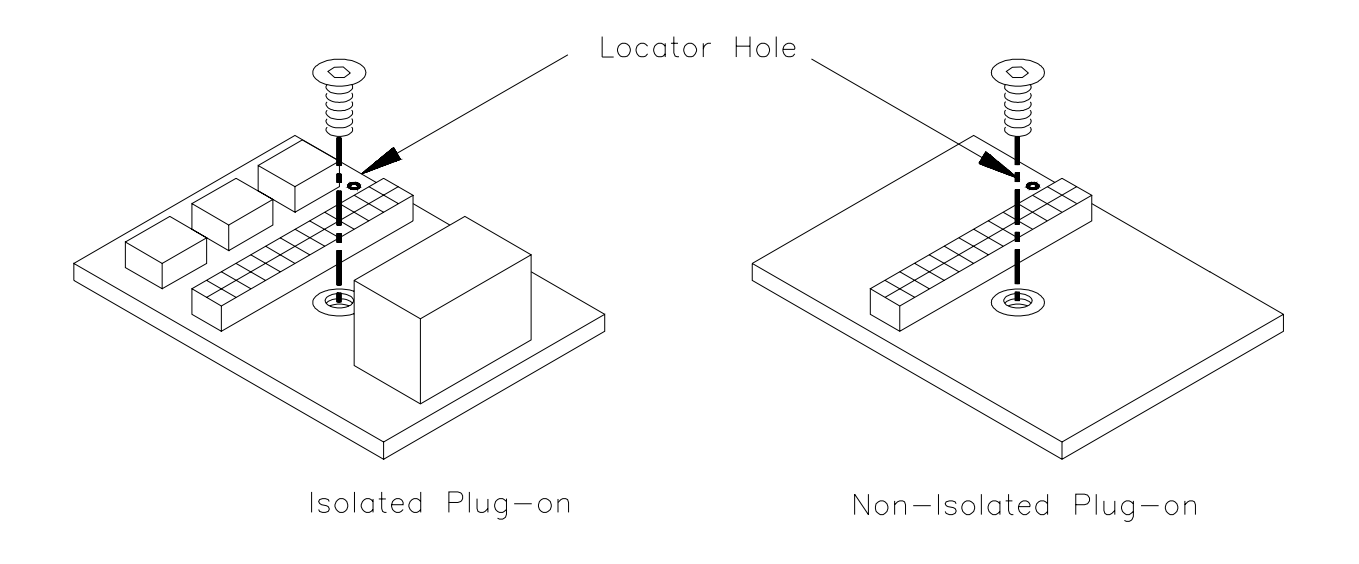

**Figure 6-4. Installing Plug-on Modules**

*Notes*

### **Introduction**

This chapter contains the following topics:

- Assembly Exchange
- Ordering Information
- Replaceable Parts

### **Assembly Exchange**

The following assemblies are available for exchange.

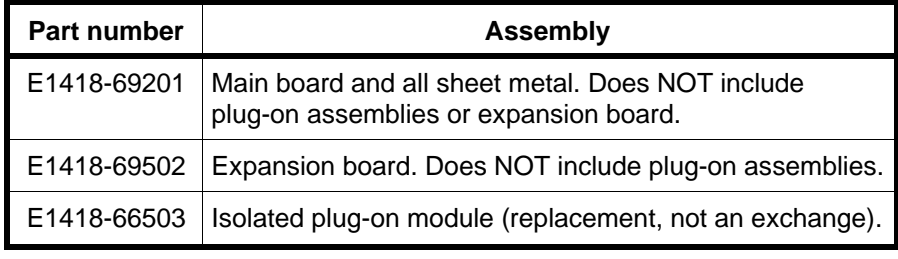

**Notes** When exchanging either the main board or the expansion board, you must disassemble the module and remove all plug-on assemblies before sending the exchange part. Keep all parts removed in a safe place.

> If you are exchanging a main board from a module configured as a 16-channel device, you must remove the expansion board before sending the exchange part.

**CAUTION Almost all electrical components can be damaged by electrostatic discharge (ESD) during handling. Component damage can occur at electrostatic discharge voltages as low as 50 volts. Disassemble and re-configure** *only* **in a static free work area. Minimize handling of assemblies and components. Keep all assemblies and replacement parts in the original static free packaging. These procedures should be performed by qualified service personnel at approved static safe workstations. To Exchange an Assembly** 1. Contact the nearest Hewlett-Packard Sales and Service Office for instructions on packaging and shipping. 2. Disassemble the module, using the procedures given in Chapter 6 of this manual, until just the exchange part is obtained. Remove the plug-on modules and expansion board if any.

- 3. Keep all removed parts in a static-safe place. **Do not send plug-on modules with the exchange assembly. Plug-on modules should be individually replaced, if necessary.**
- 4. Package the assembly in static-safe packaging material. Shipping guidelines are given on [page 18.](#page-17-0)
- 5. Include a description of the problem encountered as well as your phone number and return address.

## **Ordering Information**

To order a part listed as an exchange assembly or a part from Table 7-1, 7-2 or 7-3, specify the Hewlett-Packard part number and the quantity desired. Send the order to your nearest Hewlett-Packard Sales and Service Office.

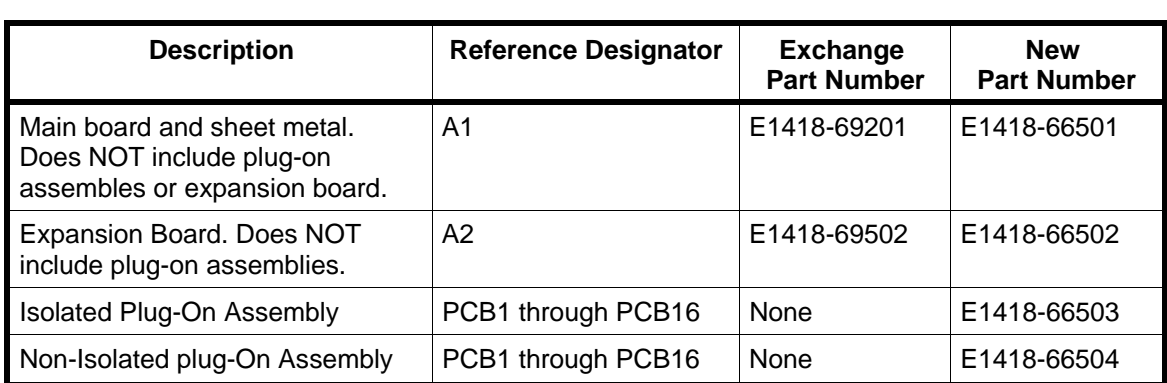

### **Table 7-1. HP E1418A Exchange/Replaceable Assemblies**

### **Table 7-2. HP E1418A Replaceable Parts**

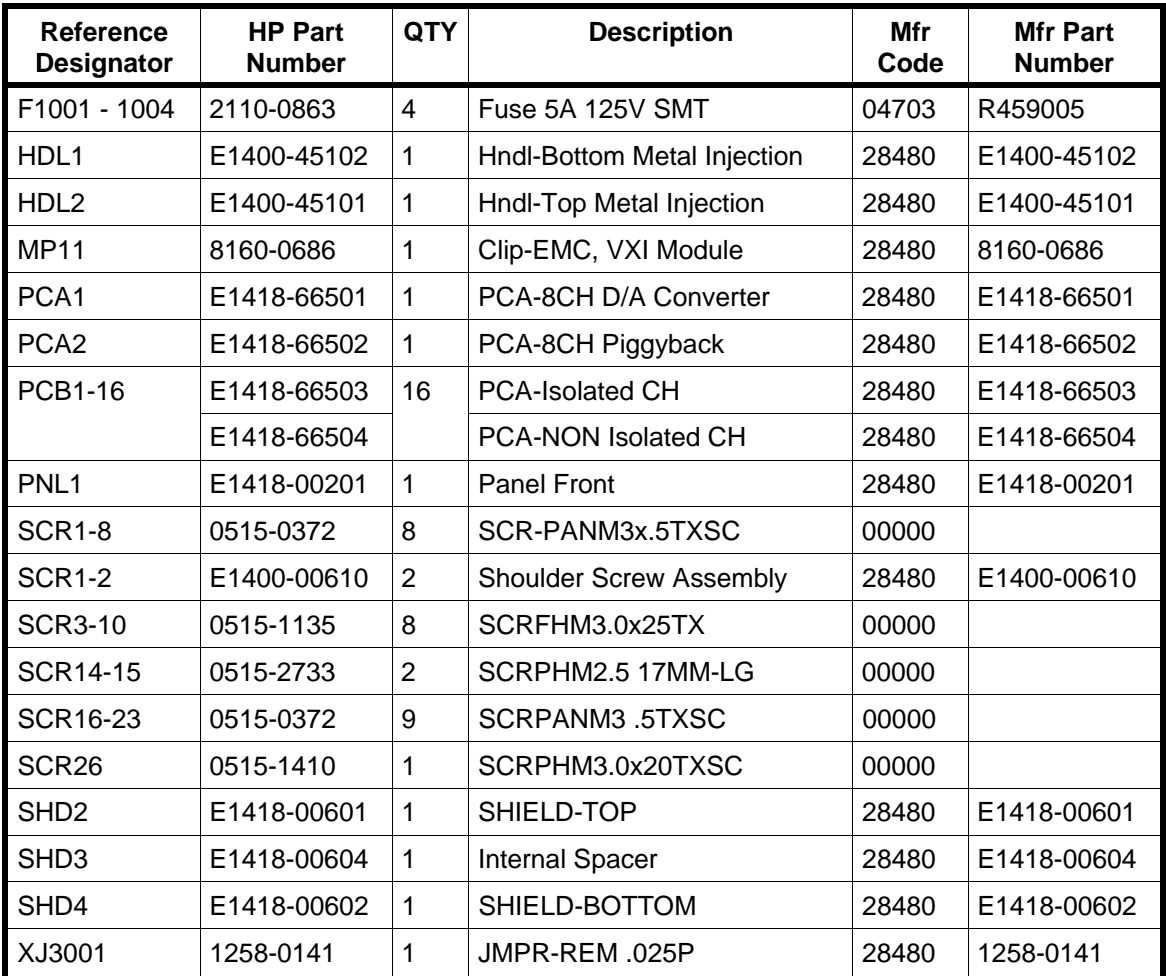

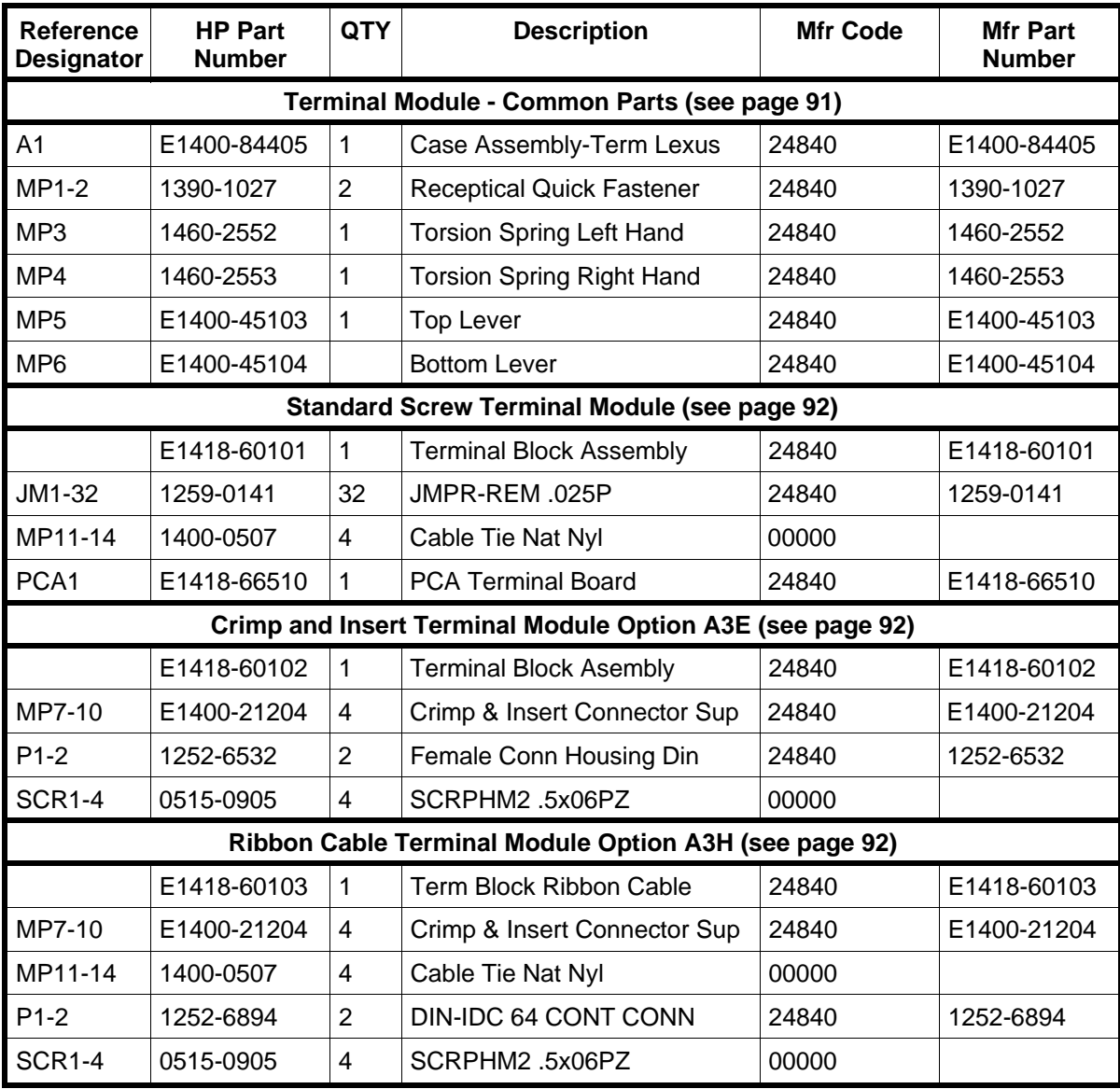

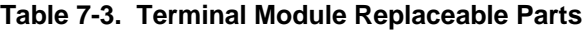

| <b>Reference Designators</b> |                                 |
|------------------------------|---------------------------------|
| Α                            | Assembly                        |
| F                            | Fuse                            |
| HDL                          | Handle                          |
| J                            | <b>Electrical Connector</b>     |
| JM                           | Jumper                          |
| МP                           | Miscellaneous Mechanical Part   |
| Р                            | <b>Electrical Connector</b>     |
| <b>PCA</b>                   | <b>Printed Circuit Assembly</b> |
| <b>PCB</b>                   | <b>Printed Circuit Board</b>    |
| PNL                          | Panel                           |
| <b>SCR</b>                   | Screw                           |
| <b>SHD</b>                   | Shield                          |
| XJ                           | Removable Jumper                |

**Table 7-4. HP E1418A Reference Designators**

#### **Table 7-5. HP E1418A Code List of Manufacturers**

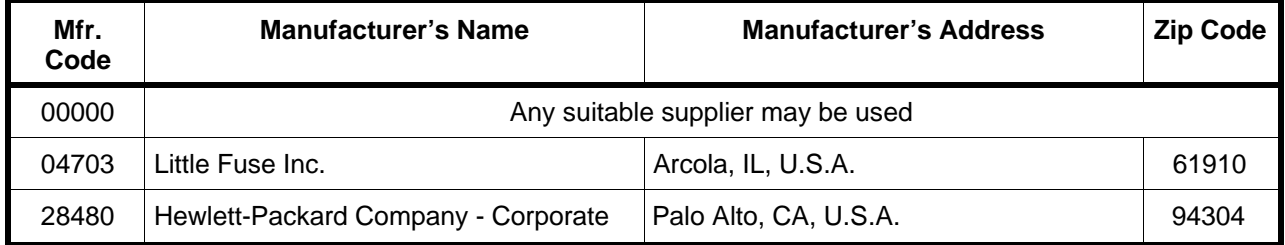

<span id="page-89-0"></span>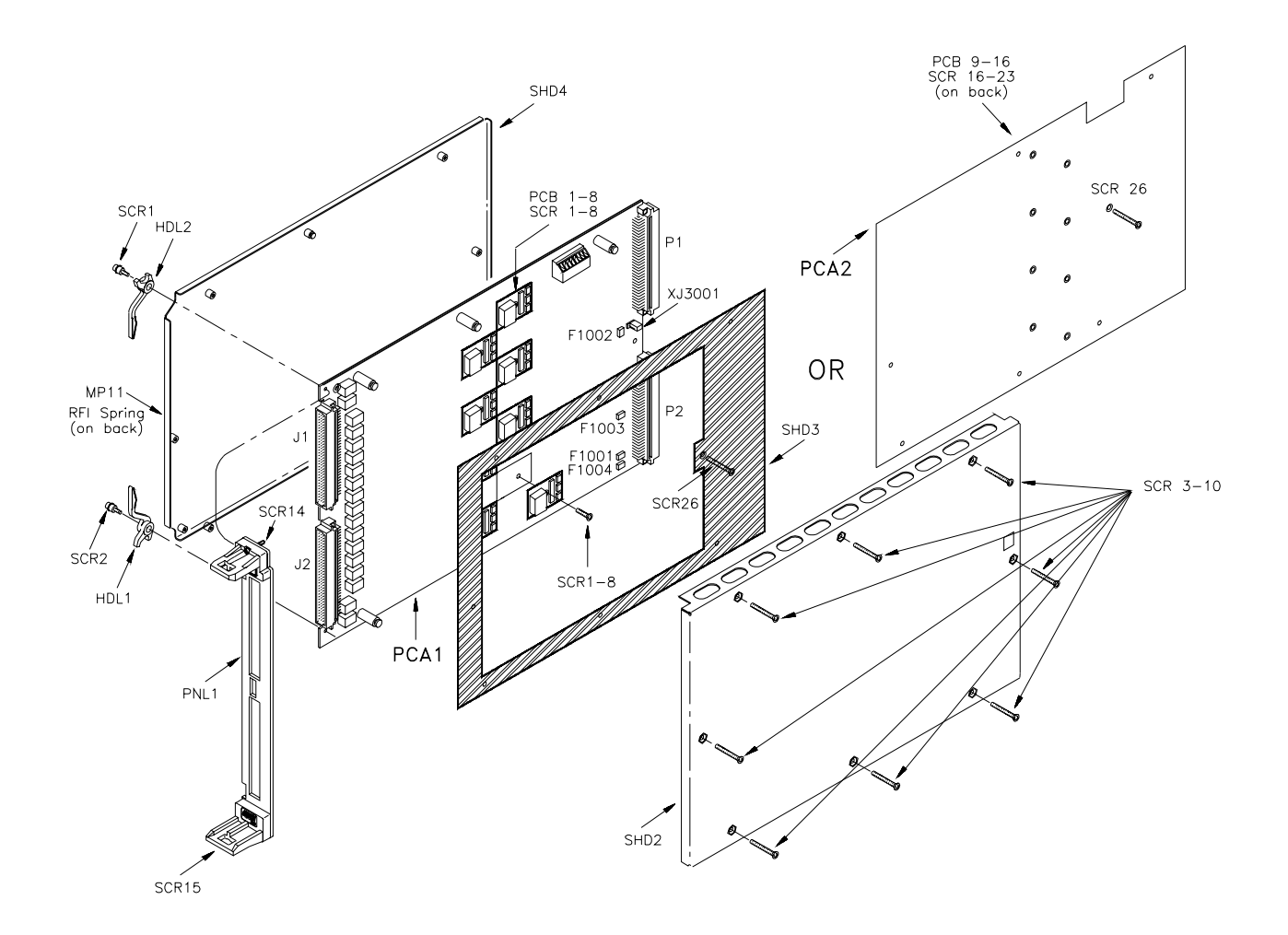

**Figure 7-1. HP E1418A Replaceable Parts**

<span id="page-90-0"></span>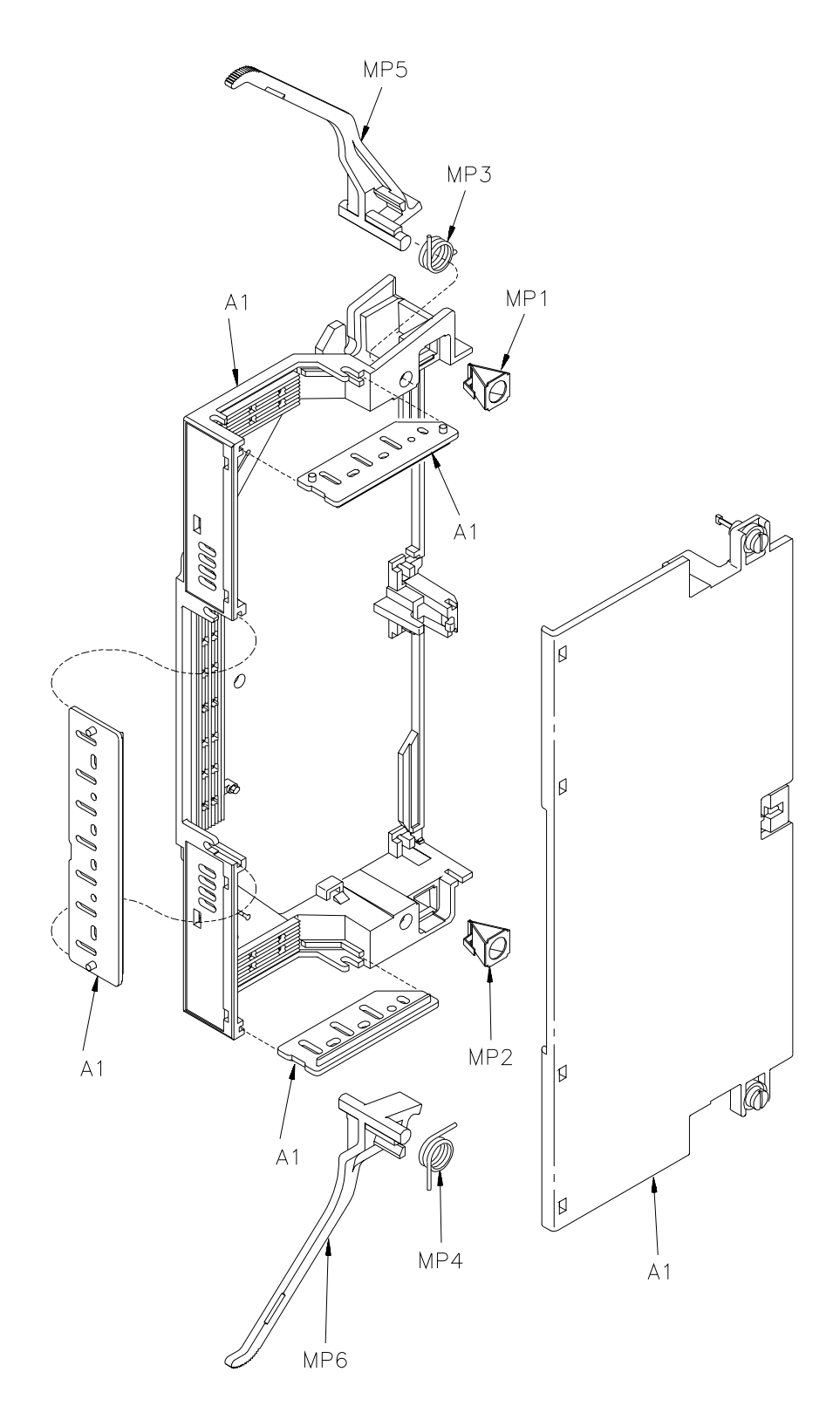

**Figure 7-2. Common Terminal Module Replaceable Parts**

<span id="page-91-0"></span>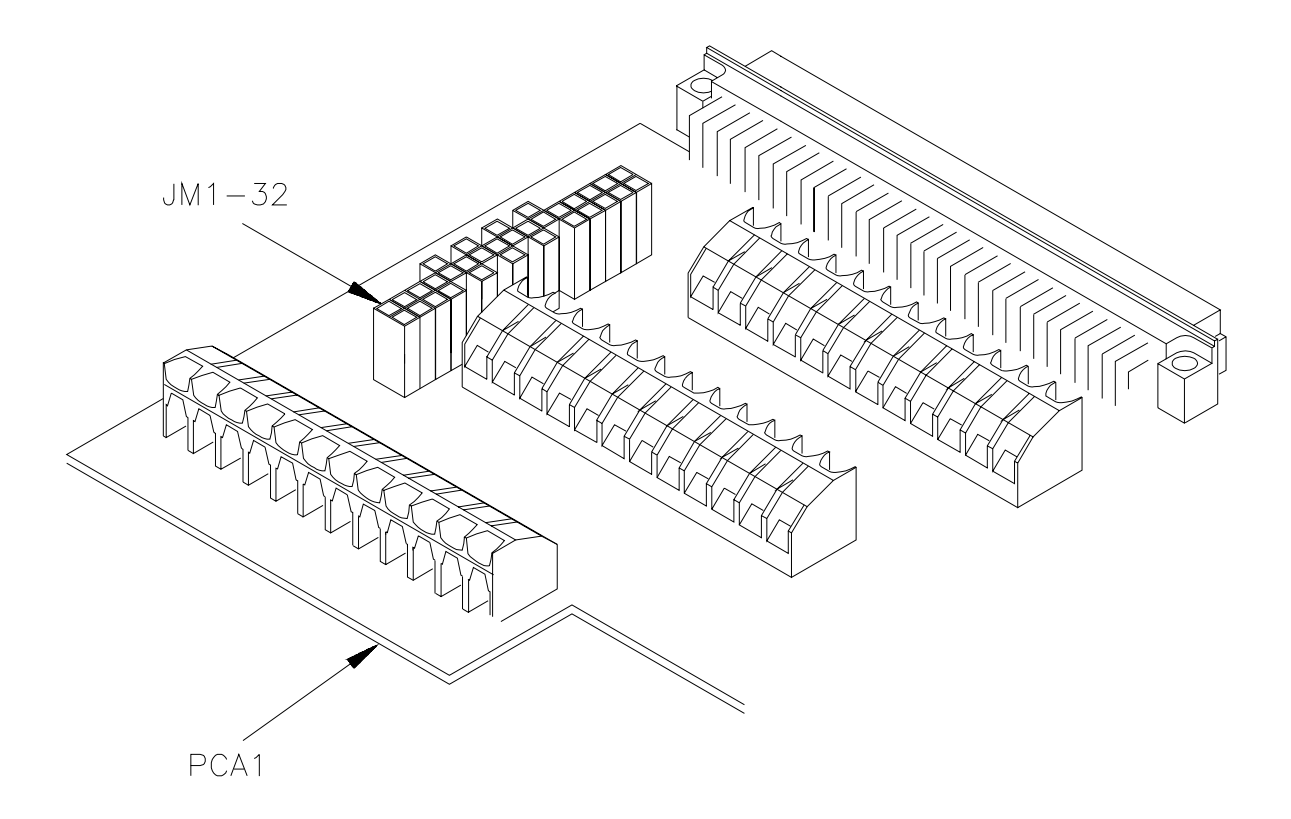

**Figure 7-3. Standard Terminal Module Replaceable Parts**

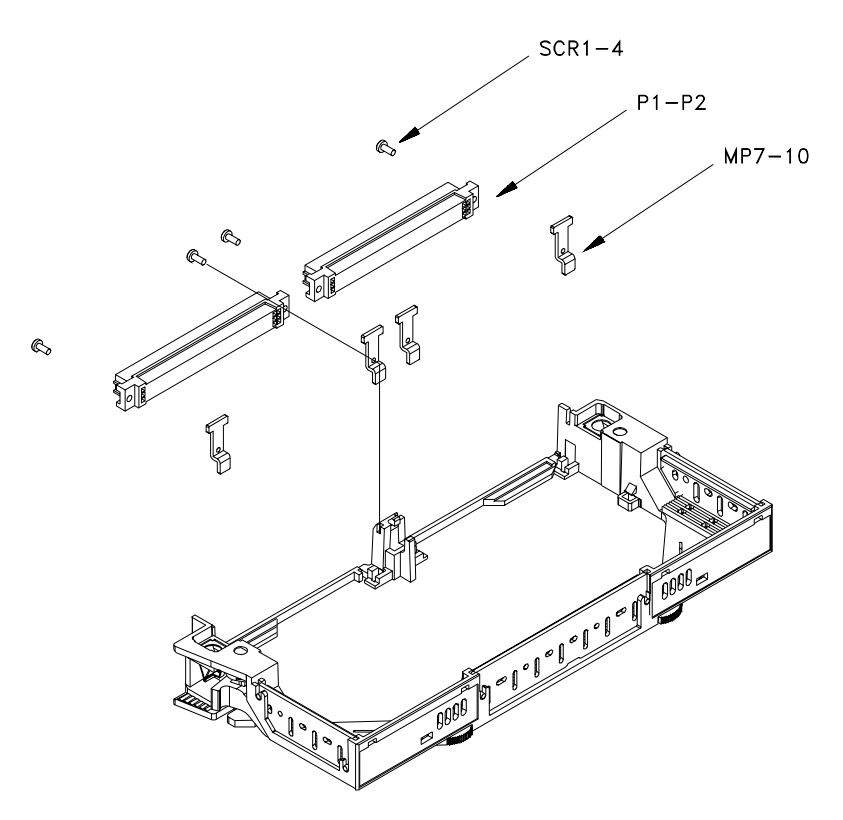

**Figure 7-4. Options A3E and A3H Replaceable Parts**

# **Chapter 8 Manual Changes**

## **Introduction**

This chapter contains information to adapt this manual to modules for which the content does not directly apply.

This manual applies to all modules. Change information is not required.

*Notes*

# **Appendix A HP E1418A Specifications**

### **DC Voltage Range:**

± 16 V

#### **Resolution:**

16 bits (488 µV steps) Monotonic to 2.0 mV

#### **Accuracy:**

 $\pm$  (% of value + volts) After calibration and at a temperature within  $\pm$  5 °C of calibration temperature. **90 day:** ± (0.05% + 3.0 mV)

#### **Output Current:**

**Compliance Current :** >20 mA, 0 to ± 12 Volts, derate linearly to 5 mA at  $\pm$  16 Volts **Short Circuit Current:** < 60 mA

#### **Differential Ripple and Noise:**

 $<$  2 mV rms, 20 Hz to 250 kHz into 10 k $\Omega$  load

#### **DC Current Range:**

 $-0.02$  Amps to  $+0.02$  Amps

#### **Resolution:**

16 bits (610 nA steps) Monotonic to 2.5 µA

#### **Accuracy:**

 $\pm$  (% of value + amps) After calibration and at a temperature within  $\pm 5^{\circ}$ C of calibration temperature. **90 day:**  $\pm (0.09\% + 5.0 \,\mu A)$ 

#### **Output Voltage:**

**Compliance Voltage:** ± 12 V **Maximum Open Circuit Voltage**: < 18 V

#### **Differential Ripple and Noise:**

< 2 μA rms, 20 Hz to 250 kHz into a 250  $\Omega$  load

### **General Characteristics Settling Time:**

300  $\mu$ S (+ full scale to – full scale step, single channel, to accuracy listed above)

#### **Isolation (isolated channels):**

42 Vdc/42 V peak (channel-to-chassis or channel-to-channel)

#### **Synchronization:**

Software commands, External TTL trigger, or VXIbus TTL Trigger lines Single channel or multiple channel

#### **VXI Specification:**

**Device Type:** A16 or A24, D16, slave only, register-based

### **Power Requirements**

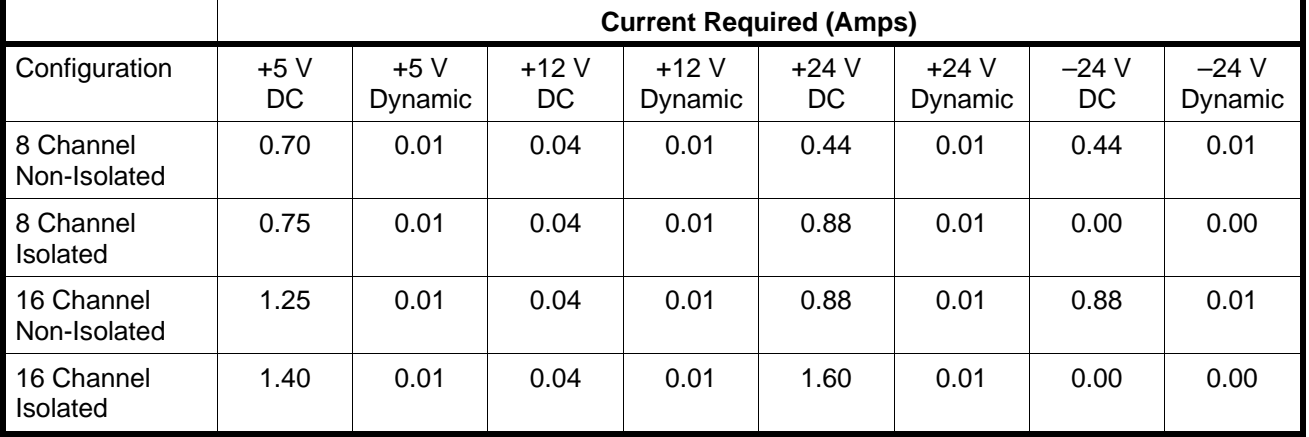

### **Cooling Requirements** For a 10 °C rise

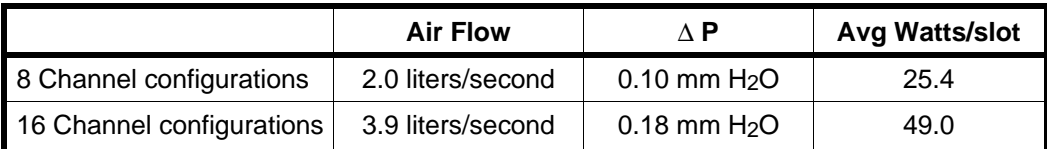